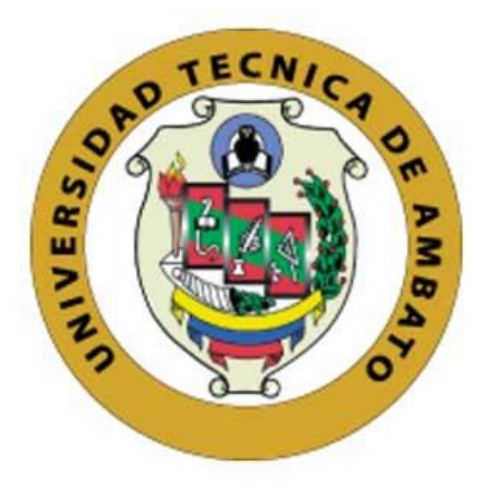

# **UNIVERSIDAD TÉCNICA DE AMBATO**

# **FACULTAD DE INGENIERÍA EN SISTEMAS ELECTRÓNICA E INDUSTRIAL**

# **CARRERA DE INGENIERÍA EN ELECTRÓNICA Y COMUNICACIONES**

# **TEMA:**

# SISTEMA DE ESTIMULACIÓN DE SENTIDOS COGNITIVOS EN PERSONAS CON CAPACIDADES ESPECIALES.

Trabajo de titulación, modalidad: Proyecto de Investigación, presentado previo a la obtención del título de Ingeniero en Electrónica y Comunicaciones.

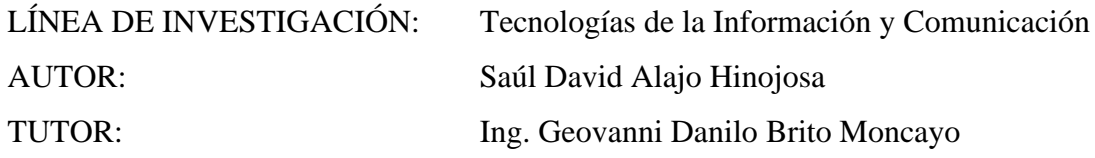

## **AMBATO – ECUADOR**

## **Marzo 2021**

## **APROBACIÓN DEL TUTOR**

En calidad de tutor del Trabajo de Titulación con el tema: SISTEMA DE ESTIMULACIÓN DE SENTIDOS COGNITIVOS EN PERSONAS CON CAPACIDADES ESPECIALES, desarrollado bajo la modalidad presencial por el señor Saúl David Alajo Hinojosa, estudiante de la Carrera de Ingeniería en Sistemas, Electrónica e Industrial, de la Facultad de Ingeniería en Sistemas, Electrónica e Industrial, de la Universidad Técnica de Ambato, me permito indicar que el estudiante ha sido tutorado durante todo el desarrollo del trabajo hasta su conclusión, de acuerdo a lo dispuesto en el Artículo 15 del Reglamento para obtener el Título de Tercer Nivel, de Grado de la Universidad Técnica de Ambato, y el numeral 7.4 del respectivo instructivo.

Ambato, Marzo 2021.

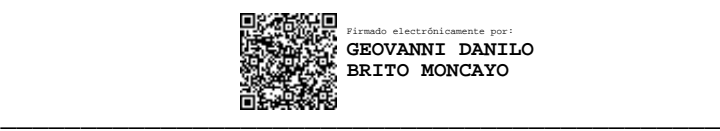

Ing. Geovanni Danilo Brito Moncayo, Mg.

## TUTOR

# **AUTORÍA**

El presente Proyecto de Investigación titulado. SISTEMA DE ESTIMULACIÓN DE SENTIDOS COGNITIVOS EN PERSONAS CON CAPACIDADES ESPECIALES. es absolutamente original, auténtico y personal. En tal virtud, el contenido, efectos legales y académicos que se desprenden del mismo son de exclusiva responsabilidad del autor.

Ambato, Marzo 2021.

Saúl David Alajo Hinojosa

C.C. 0503352379

**AUTOR** 

## **DERECHOS DE AUTOR**

Autorizo a la Universidad Técnica de Ambato, para que haga uso de este Trabajo de Titulación como un documento disponible para la lectura, consulta y procesos de investigación.

Cedo los derechos de mi Trabajo de Titulación en favor de la Universidad Técnica de Ambato, con fines de difusión pública. Además, autorizo su reproducción total o parcial dentro de las regulaciones de la institución.

Ambato, Marzo 2021.

Saúl David Alajo Hinojosa

C.C. 0503352379

**AUTOR** 

# **APROBACIÓN DEL TRIBUNAL DE GRADO**

En calidad de par calificador del Informe Final del Trabajo de Titulación presentado por el señor Saúl David Alajo Hinojosa, estudiante de la Carrera de Ingeniería en Sistemas, Electrónica e Industrial, de la Facultad de Ingeniería en Sistemas, Electrónica e Industrial, bajo la Modalidad presencial, titulado SISTEMA DE ESTIMULACIÓN DE SENTIDOS COGNITIVOS EN PERSONAS CON CAPACIDADES ESPECIALES, nos permitimos informar que el trabajo ha sido revisado y calificado de acuerdo al Artículo 17 del Reglamento para obtener el Título de Tercer Nivel, de Grado de la Universidad Técnica de Ambato, y al numeral 7.6 del respectivo instructivo. Para cuya constancia suscribimos, conjuntamente con la señora Presidenta del Tribunal

Ambato, Marzo 2021.

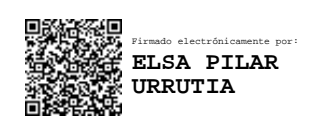

Ing. Elsa Pilar Urrutia Urrutia, Mg.

\_\_\_\_\_\_\_\_\_\_\_\_\_\_\_\_\_\_\_\_\_\_\_\_\_\_\_\_\_\_

PRESIDENTA DEL TRIBUNAL

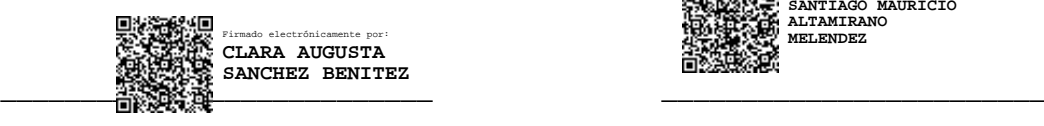

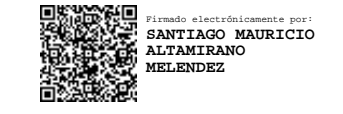

Ing. Clara Sánchez, Mg. Ing. Santiago Altamirano, Mg.

DOCENTE CALIFICADOR DOCENTE CALIFICADOR

## **DEDICATORIA**

*Este trabajo lo dedico a mi abuelita Rosa, quien fue la motivación y quien me inspiró a continuar con mis estudios, a mis padres por ser pilar fundamental en el alcance de este peldaño, personas quienes me apoyaron siempre con su esfuerzo y dedicación para que pueda conseguir este objetivo. A mi amada hija y esposa quienes fueron compañeras de mis largas y difíciles noches, inspiración desde que llegaron a mi vida. A mi familia que nunca dejó de creer en mi persona y mucho menos de mis capacidades. A mis amigos quienes se convirtieron en una segunda familia para mí, que el tiempo que convivimos fue llenos de buenas experiencias.*

*Saúl David Alajo Hinojosa*

## **AGRADECIMIENTO**

*Agradezco primero a Dios por haberme brindado salud, sabiduría y la fortaleza para no dejarme rendir en los momentos difíciles y alcanzar a cumplir este objetivo. A mi familia por ser el pilar fundamental que me supo apoyar en todo momento.*

*A los docentes de la FISEI por impartirme de sus conocimientos y experiencias*

*Agradezco de manera especial mi tutor de tesis el Ingeniero Geovanni Brito por la paciencia y su sabiduría para guiarme a lo largo de todo este tiempo en mi proceso de titulación.*

*Agradezco a la Fundación San Anián por haber confiado en mi persona y por permitir realizar mi proyecto de investigación en dicha institución.*

*Finalmente, agradezco a mis amigos y a todos quienes conforman parte de la familia FISEI por todo este maravilloso tiempo compartido, haber forjado un estudiante y profesional.*

*Saúl David Alajo Hinojosa*

# ÍNDICE GENERAL

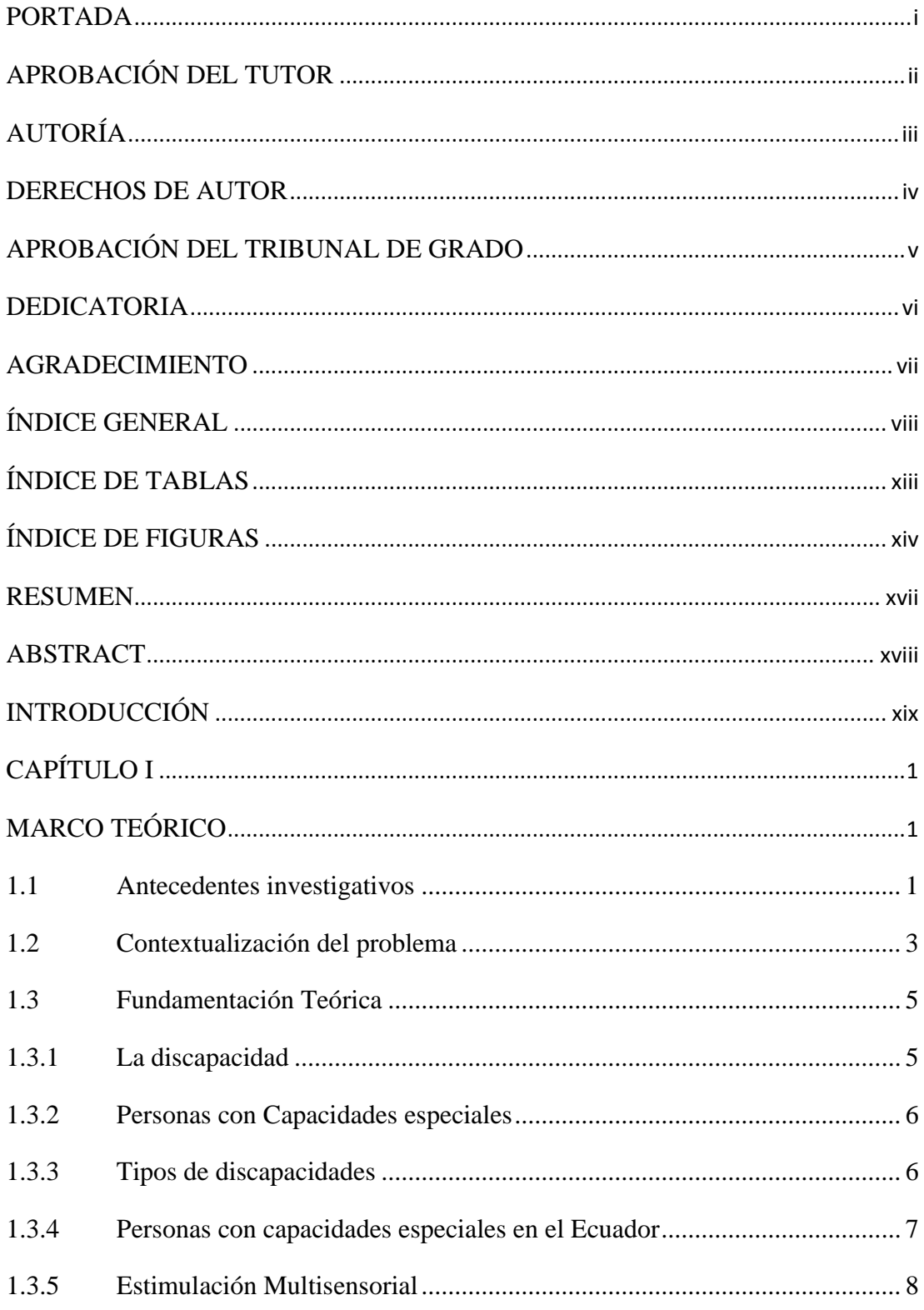

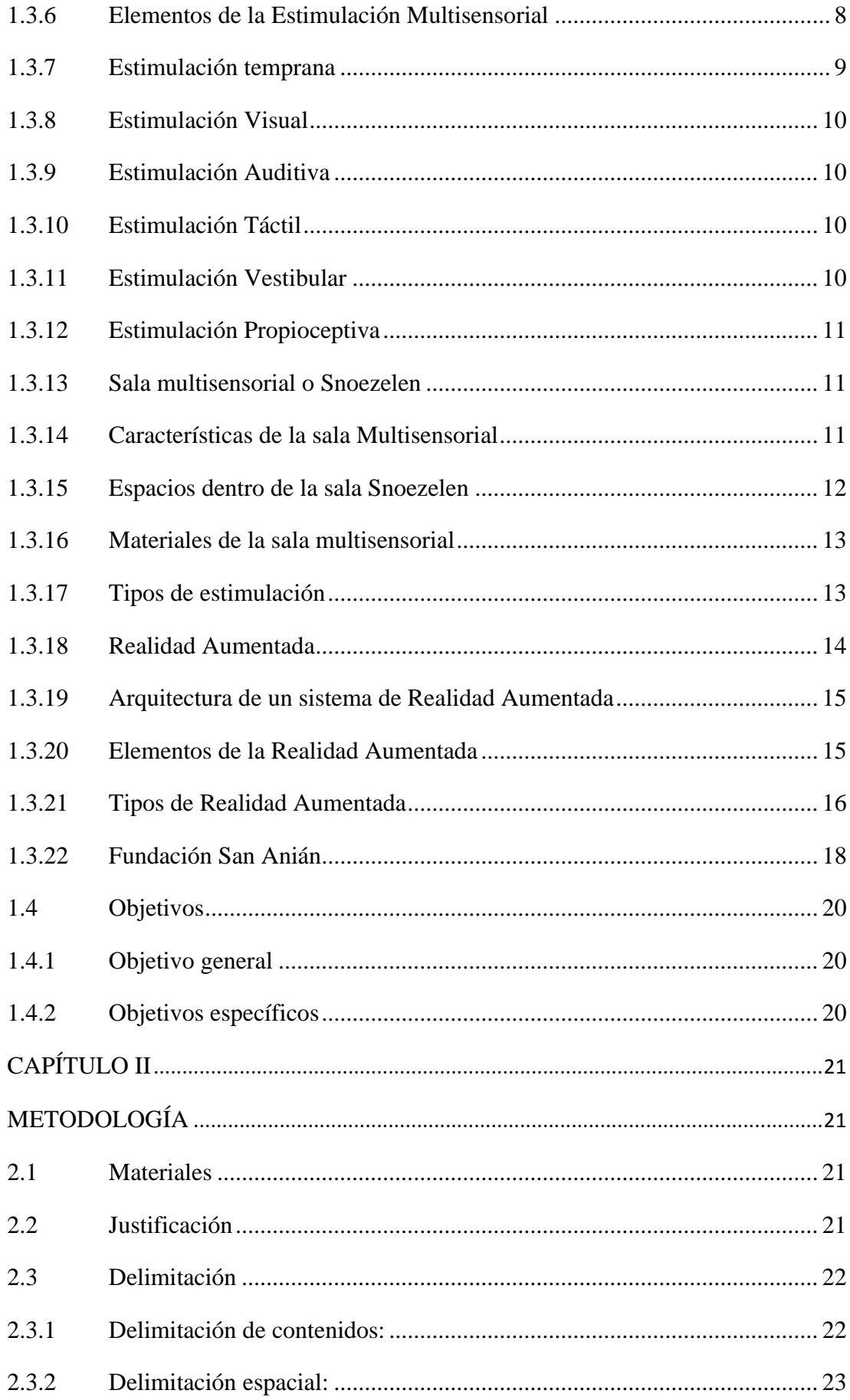

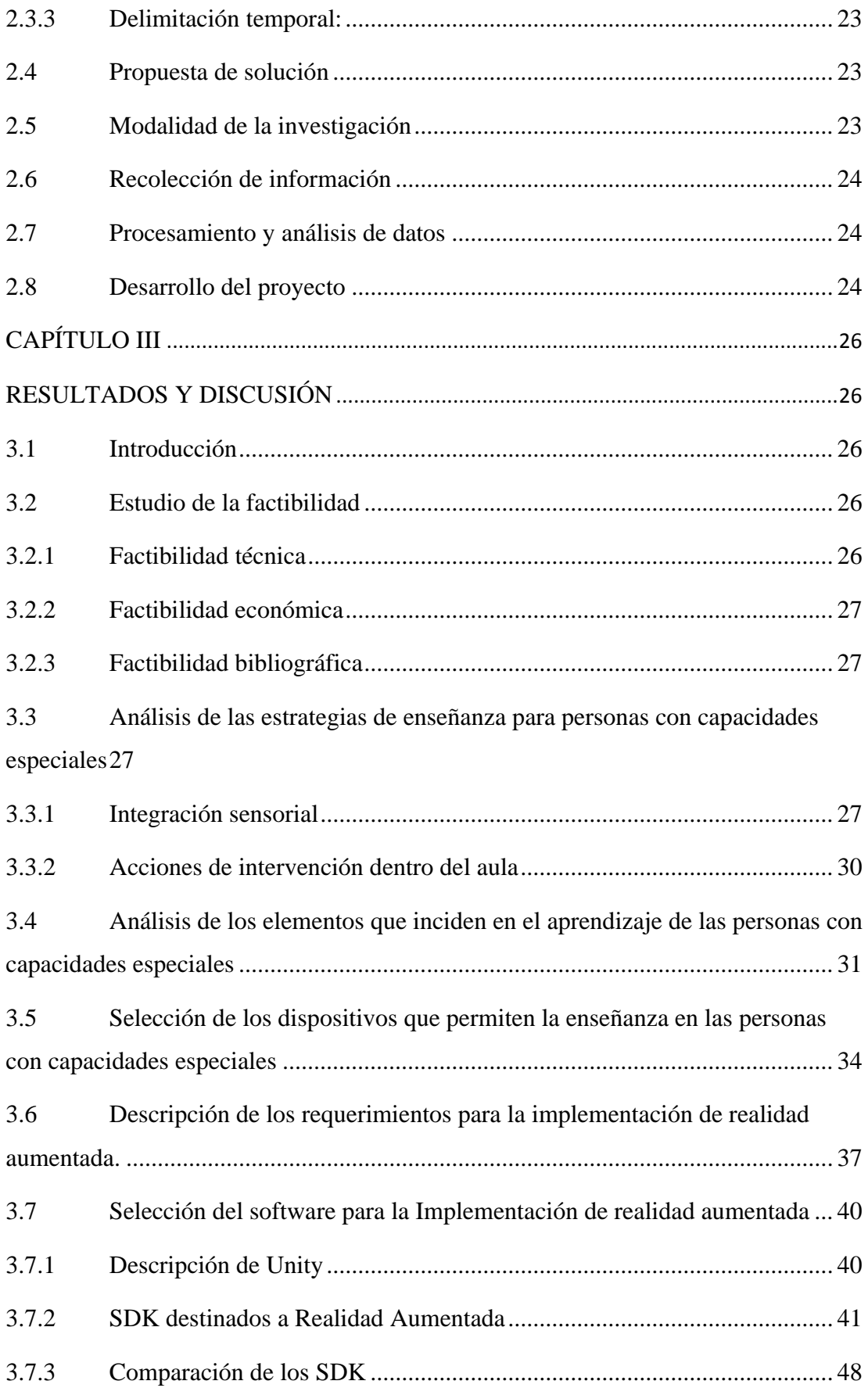

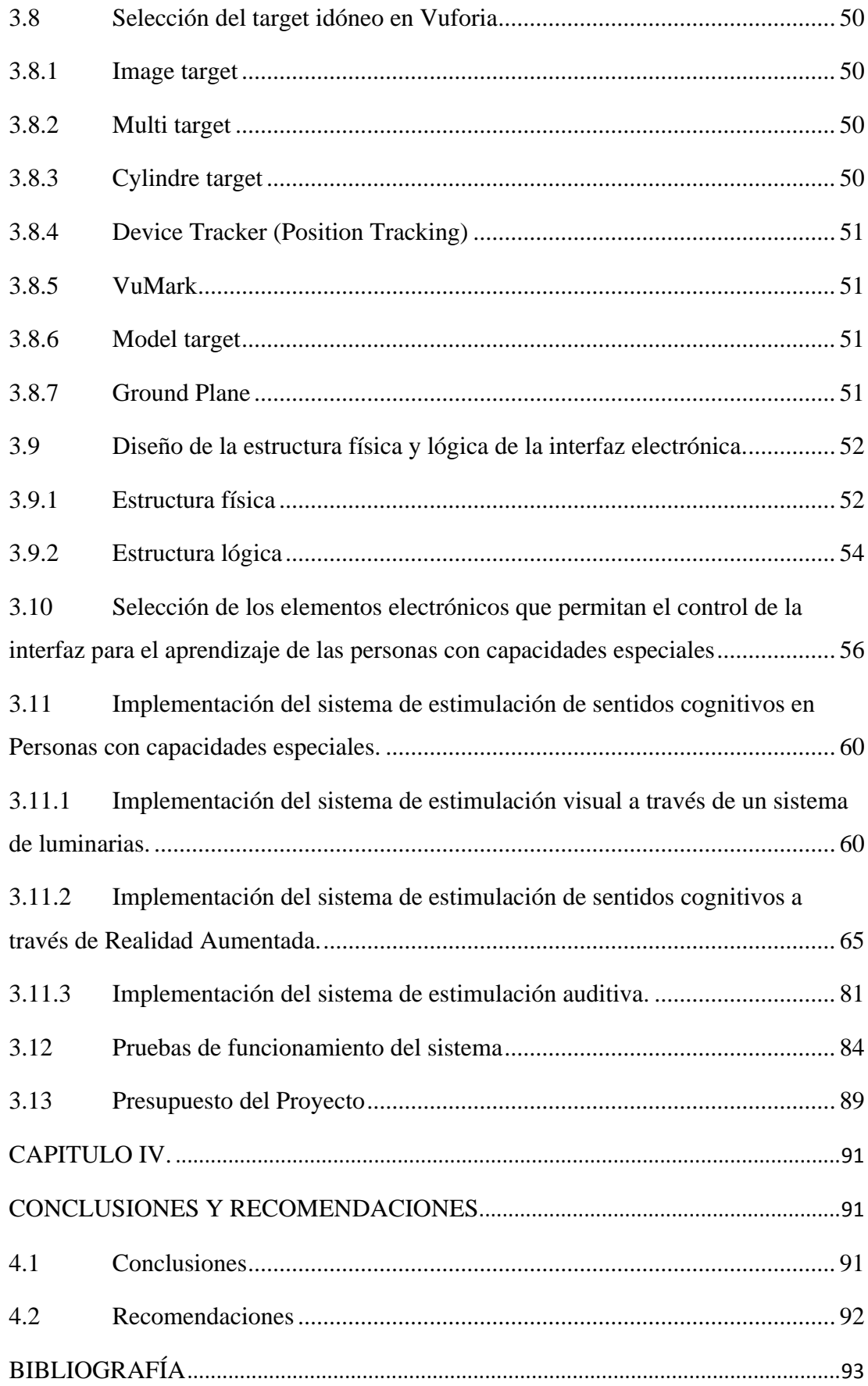

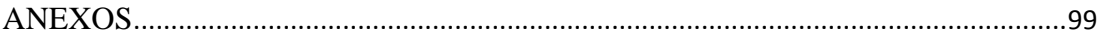

# **ÍNDICE DE TABLAS**

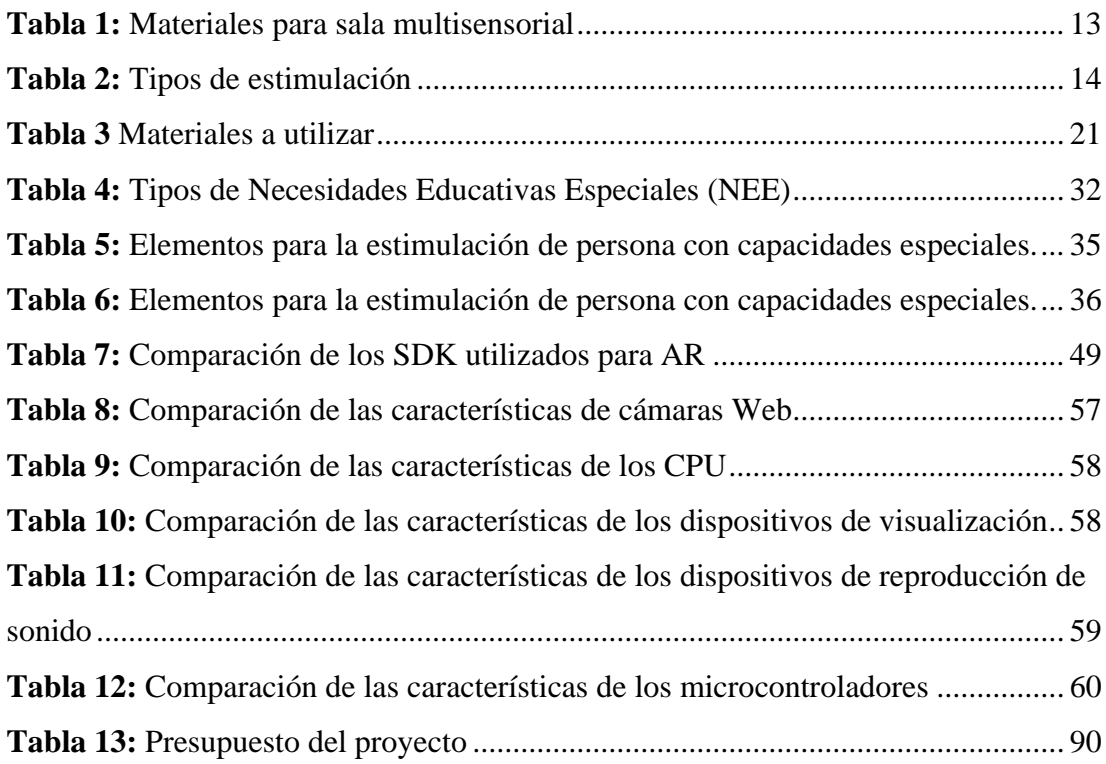

# **ÍNDICE DE FIGURAS**

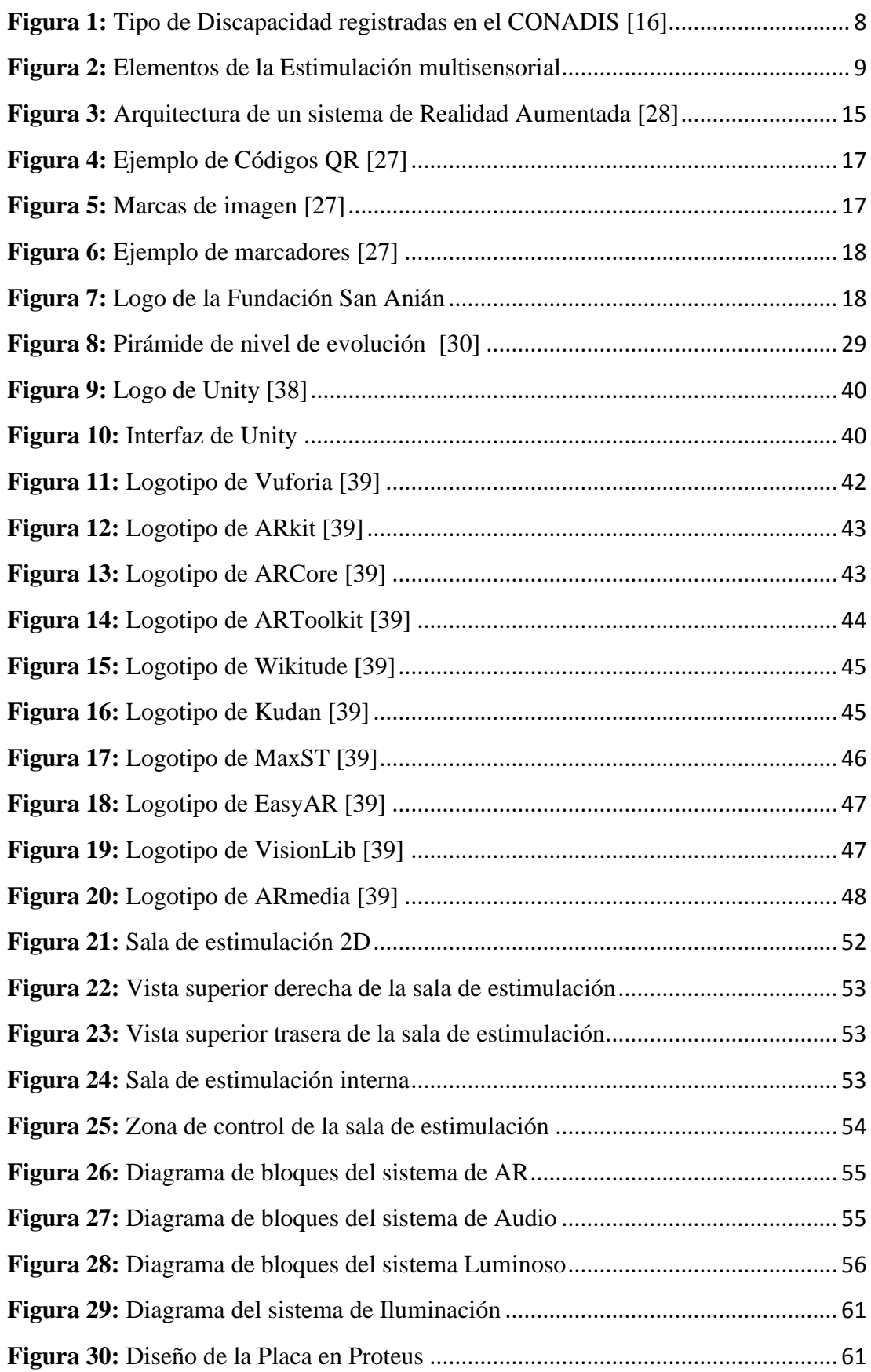

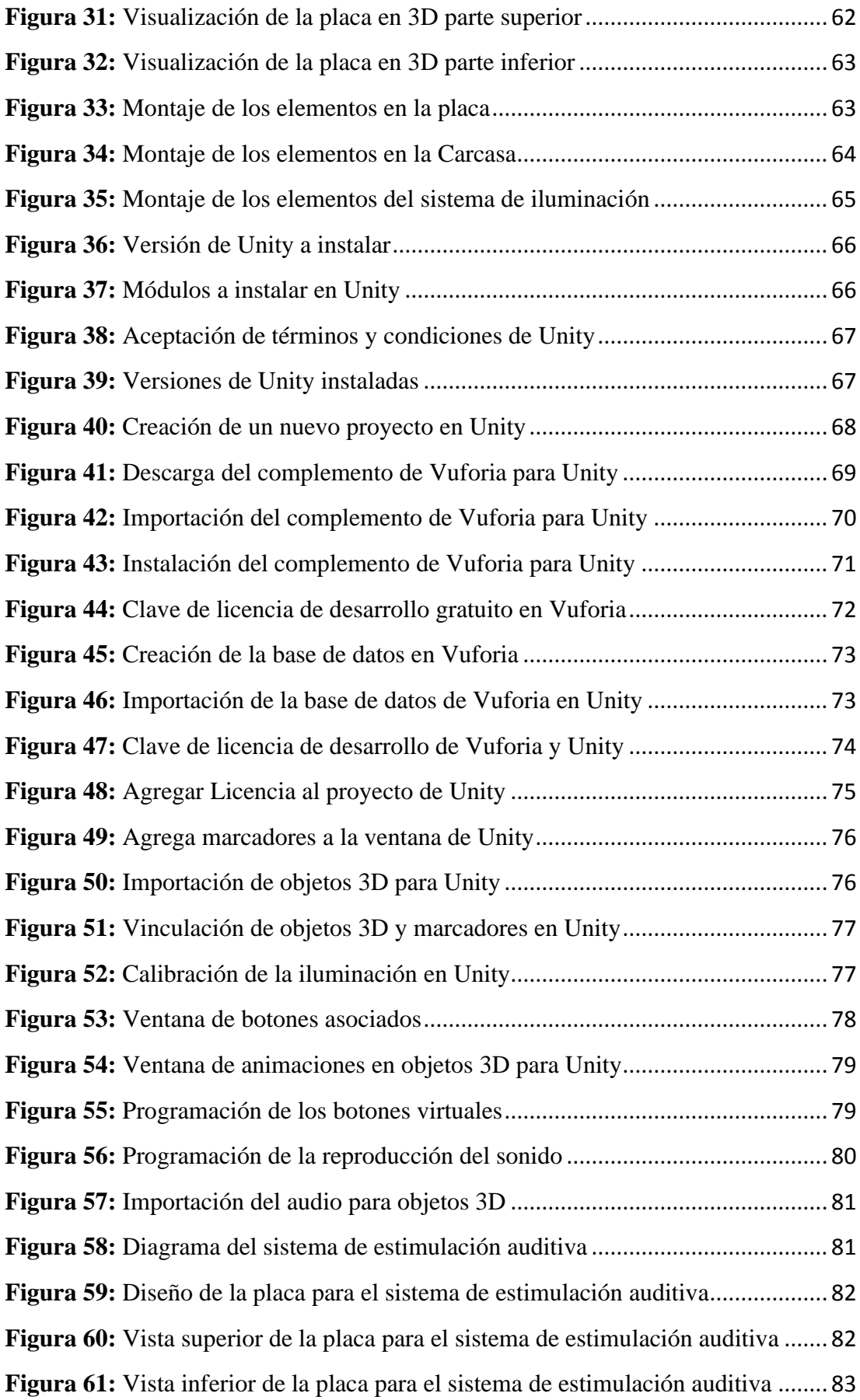

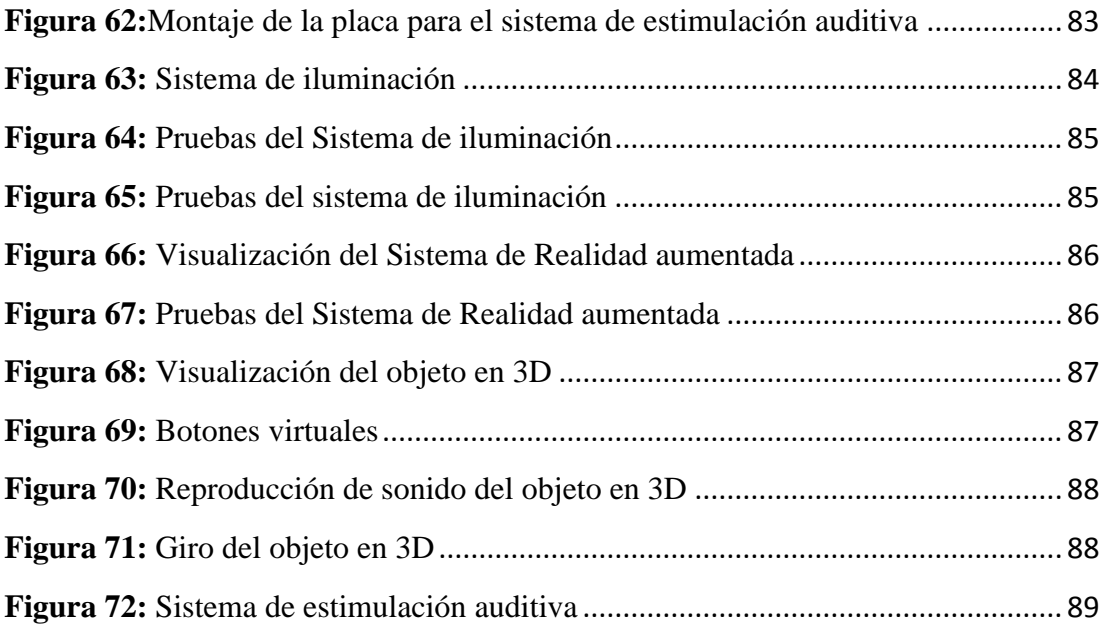

#### **RESUMEN**

Las personas con capacidades especiales han sido un punto débil dentro de la sociedad debido a su poca autonomía, la falta de aprendizaje y otros factores, es por ello que el presente proyecto describe varias técnicas de enseñanza para personas con capacidades especiales, enfocándose en la interacción entre el educador y el alumno, por tal motivo, la investigación está orientada al desarrollo de un sistema de estimulación de sentidos cognitivos en personas con capacidades especiales, enfocándose en el sentido visual y auditivo en particular.

El diseño del sistema se basa en un microcontrolador que va a generar secuencias de iluminaciones de color comandados por un terapeuta desde un cuarto de control, de igual manera el sistema de estimulación auditiva va a ser comandado por dicha persona, complementado por estimulación olfativa.

El proyecto consta de un sistema de realidad aumentada el cual contribuye a la estimulación visual y auditiva mediante proyecciones de objetos en 3D. La realidad aumentada se ejecuta a través de una aplicación móvil desarrollada en Unity y Vuforia. El mismo que consiste en la captación de una imagen real mediante un smartphone, procesarla y mostrada en un monitor, una vez vista la escena aumentada, se despliegan en la pantalla dos botones virtuales los mismos que ayudan a reproducir sonidos característicos de los objetos 3D y también permiten girar y animar dicho objeto.

De esta manera el sistema implementado en la Fundación San Anián de la ciudad de Ambato, permite realizar estimulaciones a las personas con capacidades especiales para un mejor desenvolvimiento en su vida cotidiana.

Palabras Clave: Capacidades especiales, estimulación, sentidos cognitivos, rehabilitación, realidad aumentada, marcadores.

#### **ABSTRACT**

People with special abilities have been a weak point within society due to their little autonomy, lack of learning and other factors, which is why this project describes various teaching techniques for people with special abilities, focusing on interaction between the educator and the student, for this reason, the research is oriented to the development of a system for stimulating the cognitive senses in people with special abilities, focusing on the visual and auditory sense in particular.

The design of the system is based on a microcontroller that will generate sequences of color illumination commanded by a therapist from a control room, in the same way the auditory stimulation system will be commanded by said person, complemented by olfactory stimulation.

The project consists of an augmented reality system which contributes to visual and auditory stimulation through projections of 3D objects. Augmented reality runs through a mobile application developed in Unity and Vuforia. The same one that consists of capturing a real image by means of a smartphone, processing it and displayed on a monitor, once the augmented scene is seen, two virtual buttons are displayed on the screen, which help to reproduce sounds characteristic of 3D objects and they also allow you to rotate and animate the object.

In this way, the system implemented in the San Anián Foundation in the city of Ambato, allows people with special abilities to perform stimulations for a better development in their daily life.

**Keywords:** Special abilities, stimulation, cognitive senses, rehabilitation, augmented reality, markers.

### **INTRODUCCIÓN**

El objetivo del presente trabajo de investigación es establecer técnicas para lograr estimular los sentidos cognitivos de personas con capacidades especiales, y a través de ellas lograr la tan anhelada inclusión de estudiantes con necesidades especiales.

Para lograr este objetivo es importante desarrollar técnicas de enseñanza que respondan a las diferencias y necesidades individuales. A lo largo de la historia las personas con capacidades especiales han sufrido algún tipo de discriminación e incluso han sido separados de algún tipo de sistema educativo por ser consideradas personas con dificultades para adaptarse a la sociedad.

El presente proyecto de investigación incluye a las personas con capacidades especiales a la sociedad, que puedan interactuar de mejor manera con personas de su misma edad y de alguna manera tengan autonomía en vida cotidiana. Para esto el presente trabajo se estructura de la siguiente manera:

**Capítulo I.** En este capítulo se establece el marco teórico que nos permite identificar los diferentes tipos de discapacidad, sus estimulaciones y elementos que contribuyen a sus terapias, de igual manera se realizó una revisión a loa antecedentes investigativos que contribuyeron a la sustentación de este trabajo, la contextualización del problema a nivel mundial, América Latina, Ecuador y sobre todo en el lugar que se lleva a cabo la investigación, finalmente se plantean los objetivos que contribuyeron al desarrollo del presente proyecto de investigación.

**Capítulo II.** En este capítulo se desarrolló el marco metodológico en el cual se justifica la importancia de la ejecución del proyecto, la delimitación de la investigación, la propuesta de solución, la modalidad de investigación y la manera en que se recolectó y procesó la información para el respectivo desarrollo del mismo.

**Capítulo III.** En este capítulo se analiza y estudia la factibilidad técnica, económica y bibliográfica del proyecto, así como la descripción del sistema, en relación a las técnicas de enseñanza a personas con capacidades especiales, descripción y análisis de los elementos que contribuyen a la estimulación, descripción técnica de los elementos que contribuyen al sistema, la estructura física y lógica del mismo. Finalmente se plantea el diseño y la implementación del sistema de estimulación de sentidos cognitivos en personas con capacidades especiales.

**Capítulo IV.** Por último, en este capítulo se plantearon las conclusiones que nos dejó el proyecto de investigación y las recomendaciones que se realiza a personas que deseen tomar este proyecto como punto de referencia

# **CAPÍTULO I**

## **MARCO TEÓRICO**

#### **1.1 Antecedentes investigativos**

Mientras se realizó el proceso de investigación bibliográfica revisando artículos científicos, tesis de la facultad y de otras Universidades, se encontraron proyectos similares al tema de investigación, los cuales aportaron como soporte para la presente investigación.

En el 2014, Sawsan Saad, Amal Dandashi y Jihad Aljaam propusieron un sistema educativo para generar tutoriales basados en multimedia bajo un modelo pedagógico convencional, el sistema se implementa en dos métodos principales: Tutoriales Prediseñado o Estático, donde los tutoriales están diseñados por expertos en animación según las necesidades específicas del currículo y "Tutoriales dinámicos", donde se utilizan las siguientes técnicas para generar tutoriales personalizados: texto procesamiento, extracción de relaciones, construcción de ontologías y extracción dinámica de elementos multimedia en línea, los resultados de esta investigación es que una vez desarrollado el sistema de tutoriales dinámicos es mucho más flexible y práctico aunque en rendimiento las dos tipos de tutoriales, estáticos y dinámicos son muy buenos ya que permitió un mejor aprendizaje en las personas con discapacidad, logrando obtener puntuaciones mucho más altas [1].

En el 2014, Diana Dionísio Y Gilda Aparecida de Assis propusieron un software musical de realidad aumentada que permite el desarrollo de actividades mediante musicoterapia, analizaron varios puntos de vista de otros profesionales de la salud como musicoterapeutas, terapeutas ocupacionales, fisioterapeutas, terapeutas del habla, terapeutas de lenguaje y enfermeras que asisten a personas con discapacidad motoras o cognitivas. GenVirtual es una herramienta que tiene un gran potencial para ser utilizada en la rehabilitación motora para niños, jóvenes, adultos y adultos mayores, dicha herramienta ha mostrado buenos resultados en personas que promedian en edades entre 38 y 40 años ya que los participantes necesitan de ayuda tecnológica para un mejor entendimiento [2].

En el 2014, Lucrecia Morejón en su artículo "Avances en el diseño de una herramienta de autor para la creación de actividades educativas basadas en realidad aumentada" presenta una herramienta llamada AuthorAR, la misma que está orientada a la creación de actividades educativas basadas en realidad aumentada, dicha aplicación consiste en generar actividades de exploración y estructuración de frases que puedan favorecer procesos de adquisición del lenguaje y entrenamiento de la comunicación, obteniendo resultados favorables, puesto que los estudiantes han logrado una mejor captación mediante la animación de imágenes y la modificación de sus tamaños [3].

En el 2017, Hansung Kim y Luca Remaggi proponen un método de estimulación basada en cuboides, utilizando una combinación de sensores audiovisuales, los mismos que realizan reconstrucción 3D, mediante una cámara de 360° capturan la escena completa y las respuestas acústicas de la sala son grabadas por un altavoz y una matriz de micrófonos, esta información es recuperada a través de la concordancia de estéreo con las imágenes capturadas, los resultados de dicha investigación son favorables ya que generan muestras completas de la estructura de la sala y captan información sin dejar puntos muertos o puntos sin información [4].

En el 2018, Yasuhiro Ogoshi y Sakiko Ogoshi desarrollaron un sistema de tecnología y comunicación (TIC) que comprende los comportamientos de forma individual de las personas con discapacidades del desarrollo, analizando la información, encontraron que la mayoría de estudiantes con autismo padecen de hipersensibilidad a varios estímulos sensoriales, por lo cual proponen una sala de apoyo especial con entorno ajustado basado en el sistema de TIC, obteniendo resultados positivos ya que en la habitación diseñada, los estudiantes logran una mayor concentración con menor distracción, aumentando la velocidad de su lectura y aprendizaje [5].

En el 2018, David Altamirano desarrolla y construye un sistema electrónico llamado "Bits de inteligencia empleando realidad aumentada orientado a la enseñanza de lenguaje infantil", el cual pretende contribuir a la problemática que enfrentan los niños que padecen de trastorno de habla, dicho proyecto de investigación utiliza la tecnología de realidad aumentada mediante marcas, el mismo que ha presentado resultados positivos puesto que mediante estímulos auditivos se logra estimular el cerebro y por ende el habla [6].

## **1.2 Contextualización del problema**

A nivel mundial existen más de 1000 millones de personas que padecen de algún tipo de discapacidad según la Organización mundial de la Salud OMS, es decir que alrededor del 15% de la población mundial poseen algún tipo de discapacidad. Entre 110 y 190 millones de personas tienen grandes dificultades para cumplir con sus funciones normales, y sus tasas están aumentando a causa del envejecimiento de la población y el aumento de las enfermedades crónicas a escala mundial. Las personas con discapacidad conforman unos de los grupos más marginados, y presentan peores resultados sanitarios, obtienen resultados académicos inferiores, participan menos en la economía y registran tasas de pobreza más altas que las personas sin discapacidad.

Las personas con discapacidad viven en malas condiciones a comparación que las personas sin discapacidad, por ejemplo, alimentación insuficiente, vivienda precaria, falta de acceso al agua potable y saneamiento. Esto se debe a los costos adicionales que generan aspectos como atención medica dispositivos de ayuda o la asistencia personal, las personas con discapacidad suelen ser más pobres que las personas sin discapacidad aun que tengan los mismos ingresos.

Las personas con discapacidad tienen menos probabilidades de ser escolarizados que las personas sin discapacidad ya que existen desfases en las tasas de finalización de los estudios en los países más pobres, un claro ejemplo de la diferencia entre el porcentaje de personas con discapacidad y el porcentaje de personas sin discapacidad que asisten a la escuela primaria oscila entre el 10% en la india y el 60% en Indonesia [7].

América Latina se caracteriza por una mayor cantidad de personas con discapacidad en extrema pobreza, donde las desigualdades nos sitúan en un contexto de vulnerabilidad al no tener equidad de oportunidades para tener una calidad de educación, acceso a salud, rehabilitación, trabajo, acceso a la justicia, igualdad de género, entre otros derechos que se han negado por siglos [8].

En muchos países no existen estadísticas confiables, pero cuando las hay queda de manifiesto que un alto porcentaje de estos alumnos no recibe ningún tipo de educación, especialmente los que tienen discapacidades más severas. Aunque la tendencia de las políticas de los países es promover la integración de estos alumnos en la escuela común, la gran mayoría esta escolarizada en centros de educación especial, por lo que también son los más discriminados [9].

Según la Organización Mundial de la Salud (OMS), un 10% de la población mundial tiene un tipo de discapacidad, sin embargo, un análisis delos datos censales latinoamericanos de la década de 2000 sobre el tema, realizado por Susana Schkolnik (2010), muestra que de un grupo seleccionado de 10 países para los que se hallaron datos publicados (Brasil, Chile, Colombia, Costa Rica, Cuba, Ecuador, México, Panamá, Paraguay y República Bolivariana de Venezuela), solo Brasil superaba ese valor con una prevalencia de discapacidad del 14,5% aunque estos datos son tomados como referencia, puesto que pueden varias por diversos factores, como el nivel de desarrollo de los países, la etapa de transición demográfica que están atravesando, ciertas coyunturas de violencia específicas, la ocurrencia de desastres naturales, entre otros [10].

En Ecuador, según datos emitidos por INEC se encuentran registrados un total de 15'828.562 de ecuatorianos de los cuales 361.487 personas es decir un 2.28% del total de ecuatorianos poseen algún tipo de discapacidad y cada año aumenta considerablemente esta cantidad [11].

En el 2018 se registraron 42872 estudiantes con necesidades educativas especiales en el Ecuador de los cuales 18921 son estudiantes con discapacidad, de los cuales, el 56% corresponde a estudiantes con discapacidad Intelectual, el 22% tiene discapacidad física, 12% discapacidad auditiva, 5% discapacidad visual, 3% discapacidad psicológica y el 2% discapacidad de lenguaje. Además, según el informe "Modelo Nacional de gestión y atención para estudiantes con necesidades educativas especiales asociadas a la discapacidad de las instituciones de educación especializadas" solo el

1% de la población con discapacidad ha accedido a la educación inicial o preescolar y solo el 42% ha cursado la primaria [12].

De los datos emitidos por el Instituto Nacional de estadística y censo INEC, se conoce que en Tungurahua existe 10224 casos de personas con diferentes tipos de discapacidad, 2055 personas con discapacidad auditiva, 4244 personas sufren de discapacidad física, 2502 personas tienen discapacidad intelectual, 172 personas tiene trastornos de lenguaje, 321 personas con discapacidad psicológica y 930 personas tienen discapacidad visual [11].

En el Ecuador existe 107 Instituciones Educativas Especializadas (IEE) Fiscales, Mientras que en Tungurahua existen solo 3 IEE, es decir a la relación de la cantidad de personas con discapacidad y el número de IEE, faltaría espacio, metodología y recursos por el exceso de estudiantes. Los Docentes no podrían Interactuar con las personas con discapacidad fácilmente, esto puede tener consecuencias como poca estimulación en el alumno y falta de desenvolvimiento en las actividades tanto escolar como cotidianas.

La Fundación San Anián cuenta con 60 personas con capacidades especiales, los mismos que están entre las edades de 18 a 64 años. Las personas requieren de atención especializada, que ayude a su estimulación individual, sin embargo, la institución no cuenta con una sala sensorial de estimulación, y que ayuden a su estimulación visual y auditiva, las necesidades de los estudiantes demandan a la necesidad de la implementación del presente proyecto.

### **1.3 Fundamentación Teórica**

# **1.3.1 La discapacidad Definición**

La discapacidad se puede definir como la pérdida o disminución de una habilidad humana habitual o normal, que dificulta a través del tiempo su desempeño en una sociedad y su realización personal. Se dice que dificulta, pero no que impide [13].

### **1.3.2 Personas con Capacidades especiales**

Son aquellas que requieren de un proceso de aprendizaje diferente para desarrollar sus habilidades y capacidades. Dichas personas resultan vulnerables, pues necesitan de apoyo constante, y confianza en su posibilidad de encontrar caminos para crecer y realizarse plenamente [14].

#### **1.3.3 Tipos de discapacidades**

Las discapacidades se clasifican en 3 grupos, los cuales se detallarán a continuación:

#### **1.3.3.1 Discapacidades Físicas**

Están relacionadas con el cuerpo, miembros y órganos en general, son originadas en los sistemas musculo esqueléticos, nervios aparato respiratorio y otros sistemas del cuerpo [15],

## **1.3.3.2 Discapacidades sensoriales**

Originadas en el aparato visual, oído garganta y estructuras relacionadas con el lenguaje [15].

## ➢ **Discapacidad Sensorial Auditiva**

La discapacidad auditiva es un término amplio que se refiere a la carencia, disminución o deficiencia de la capacidad auditiva total o parcial. Dependiendo del momento en el que se produzca la discapacidad, y en función de factores como la adecuación del proceso educativo y/o rehabilitador, se puede encontrar personas que realicen lectura labio-facial y que se comuniquen oralmente, y otras que se comuniquen a través del lenguaje de signos [15].

#### ➢ **Discapacidad Sensorial Visual**

La discapacidad visual es la carencia o afectación del canal visual de adquisición de la información. Se considera como persona ciega la persona que, desde ninguno de los dos ojos, puede contar los dedos de una mano a 4,50 metros de distancia, con gafas correctamente graduadas [15].

#### ➢ **Discapacidad Sensorial Intelectual**

La discapacidad intelectual se caracteriza por limitaciones significativas en el funcionamiento intelectual y en la conducta adaptativa, expresada en habilidades conceptuales, sociales y prácticas. la discapacidad intelectual se origina antes de los 18 años [15].

## **1.3.3.3 Discapacidades Psíquicas**

Originadas por retraso y/o enfermedad mental, se dividen en dos tipos:

## ➢ **Discapacidad Intelectual**

La discapacidad intelectual se caracteriza por limitaciones significativas en el funcionamiento intelectual y en la conducta adaptativa, expresada en habilidades conceptuales, sociales y prácticas [15].

## ➢ **Trastorno mental**

Una alteración de los procesos cognitivos y afectivos del desarrollo que se traduce en trastornos del comportamiento, razonamiento, de la adaptación a las condiciones de vida y de la compresión de la realidad [15].

#### **1.3.4 Personas con capacidades especiales en el Ecuador**

En el Ecuador existen 466.236 personas con discapacidad o capacidades especiales registrados, aunque se estima que el valor de personas sea mucho más alto, donde el 46,62% tiene discapacidad física, es decir 217.347 personas, el 22,35% tiene discapacidad intelectual (104.184 personas), 14, 12% tiene discapacidad auditiva (65.821 personas), el 11,79% tiene discapacidad visual (54.956 personas), mientras que 5,13% tiene discapacidad psicosocial (23.928 personas) [16].

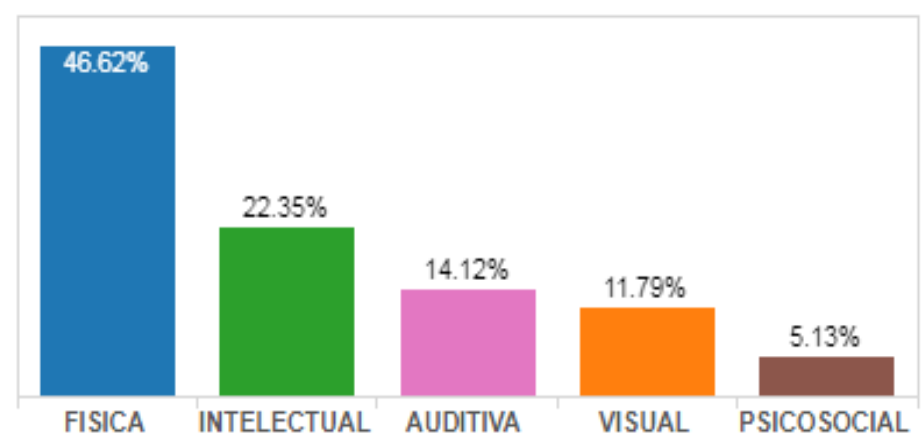

# **TIPO DE DISCAPACIDAD**

**Figura 1:** Tipo de Discapacidad registradas en el CONADIS *[16]*

## **1.3.5 Estimulación Multisensorial**

La estimulación multisensorial es un instrumento utilizado con el objetivo de mejorar las condiciones de vida de las personas con capacidades. Para ello se recurre a medios y estrategias que trabajan las capacidades más básicas del ser humano [17].

Estimulación multisensorial (EMS) de un niño pequeño es fundamental para su existencia futura. La presentación de estímulos debe seguir un cronograma estricto, tan importante es dicha observación, que, si el momento crítico de incorporación de un estímulo ha pasado, no será el mismo brindar ese estímulo en otro tiempo [18].

## **1.3.6 Elementos de la Estimulación Multisensorial**

En la figura 2 se detallan los elementos que conforman la estimulación multisensorial

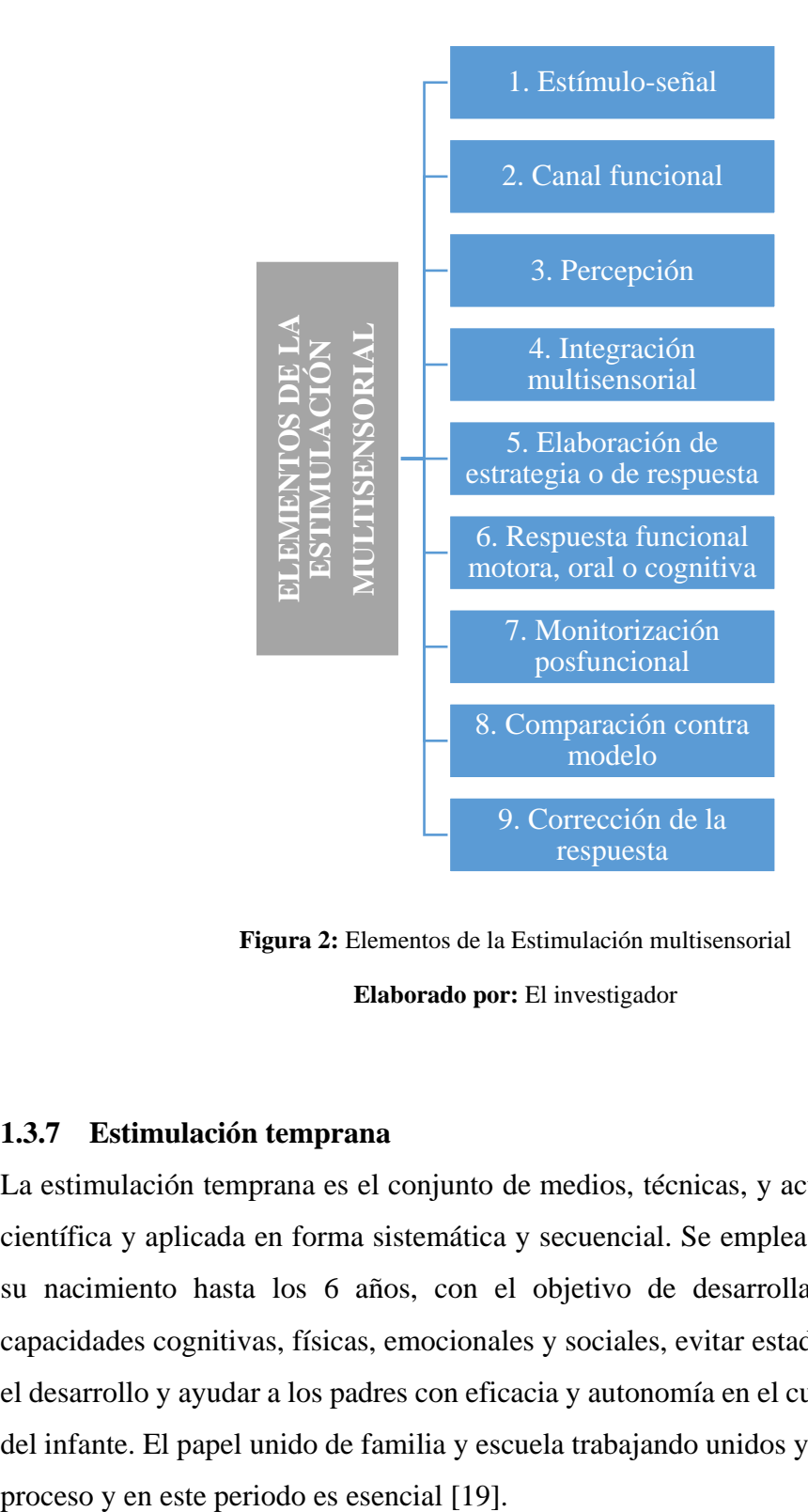

**Figura 2:** Elementos de la Estimulación multisensorial **Elaborado por:** El investigador

## **1.3.7 Estimulación temprana**

La estimulación temprana es el conjunto de medios, técnicas, y actividades con base científica y aplicada en forma sistemática y secuencial. Se emplea en niños/as desde su nacimiento hasta los 6 años, con el objetivo de desarrollar al máximo sus capacidades cognitivas, físicas, emocionales y sociales, evitar estados no deseados en el desarrollo y ayudar a los padres con eficacia y autonomía en el cuidado y desarrollo del infante. El papel unido de familia y escuela trabajando unidos y al unísono en este

#### **1.3.8 Estimulación Visual**

Por estimulación visual se entiende a la serie ordenada de experiencias visuales, según la edad y maduración de la persona, encaminadas a que su desarrollo visual se aproxime al considerado como normal [20].

### **1.3.9 Estimulación Auditiva**

Por estimulación auditiva se entiende que una persona a partir de unos sonidos incompletos, distorsionados y oscuros forme un mundo, mediante su interpretación, por ejemplo, objetos, animales, personas para conseguir que mediante esos estímulos las personas puedan expresarse mediante un lenguaje [21].

#### **1.3.10 Estimulación Táctil**

La percepción táctil es la capacidad que permite a los individuos, receptar, interpretar e integrar las sensaciones recibidas por las terminaciones nerviosas situadas en la piel.

La percepción táctil es muy vital en cada individuo puesto que determina la adquisición de bastantes aprendizajes e incluso es importante para la estimulación visual [22].

#### **1.3.11 Estimulación Vestibular**

El sistema vestibular es el que permite que la mirada se oriente de forma anticipada a los movimientos. Por eso cualquier trastorno, déficit o anomalía que tenga el sistema vestibular tendrá una importante repercusión que altera el funcionamiento que se puede denominar como normal [23].

Los receptores del sistema vestibular están situados en la zona del oído interno y son los encargados de permitir que la imagen sobre la retina sea estable debido a su actividad sobre el ojo. Esa estabilidad es fundamental y una de las claves del equilibrio.

### **1.3.12 Estimulación Propioceptiva**

El desarrollo propioceptivo forma parte de la sensibilidad y es el encargado de percibir (receptores) y de transmitir (vías) y de integrar los estímulos de origen periférico.

Siendo la propiocepción el sentido que permite al cuerpo tener una adecuada posición de los músculos regulando la dirección y rango de movimiento permitiendo de esta forma las reacciones y respuestas automáticas ante el estímulo.

Además, ayuda en el desarrollo del esquema corporal y en la ubicación en relación con el espacio sustentando la acción motora. Otras de las funciones en las que interviene es en el control del equilibrio, coordinación de ambas partes del cuerpo, mantener el nivel de alerta del sistema nervioso central [24].

#### **1.3.13 Sala multisensorial o Snoezelen**

Las aulas multisensoriales fueron creadas por Jan Hulsegge y Verheul, dos terapeutas holandeses que más tarde propusieron el término Snoezelen para identificar a un tipo de aulas en las que se trabaja con diferentes tipos de materiales para estimular los sentidos [25].

La sala Snoezelen a más de ser una técnica la misma es beneficiosa para todo tipo de discapacidad o enfermedad mental, se considera como un aspecto favorable para la persona ya que se encuentra con experiencias sensoriales dentro de un ambiente de confianza y relajación, ya que al encender los estímulos de la sala ayudan a activar cada uno de los sentidos proporcionando un mejor desarrollo y desenvolvimiento [26].

### **1.3.14 Características de la sala Multisensorial**

Según la finalidad de cada espacio Snoezelen, éste consta de unos determinados materiales adaptados a ese objetivo concreto. No todas las aulas multisensoriales cumplen unos patrones estandarizados, sino que su habilitación es flexible según el centro, los sujetos, etc. Asimismo, el aula de estimulación multisensorial se puede modificar de acuerdo con las nuevas demandas que surja. Por parte de Gómez tener en cuenta lo siguiente con respecto a la sala multisensorial: [25]

- ➢ **Iluminación:** Cada espacio de la sala deberá tener su propia iluminación y será distinta, en la cual no interfiera la iluminación externa a la sala para evitar los deslumbramientos.
- ➢ **Resonancia y reverberación:** Es necesario que exista tiempos de silencio y que no interfieran los estímulos sonoros externos de manera negativa.
- ➢ **Color:** Está determinado por la utilidad y funcionalidad que tenga la sala en base al color por medio de los contrastes adecuados evitando de esta manera cansancio visual.
- ➢ **Mobiliario:** Disposición adecuada de materiales y bienes inmuebles para evitar accidentes

## **1.3.15 Espacios dentro de la sala Snoezelen**

Existen varios espacios que se ubican dentro de la sala multisensorial los mismos que facilitan una mejor intervención terapéutica con la persona y que según Gómez tiene los siguientes espacios: [25]

➢ **Espacio Visual:** En este espacio se encuentran luces, objetos de diferentes colores entre otros materiales que tienen como finalidad desarrollar al máximo los restos potenciales visuales de la persona con capacidades especiales.

➢ **Espacio Olfativo:** El espacio olfativo permite percibir la realidad del ambiente externo por medio de los estímulos olfativos. Se emplean aromas de distintas esencias, aceites, entre otros.

➢ **Espacio Gustativo:** Se emplean diferentes tipos de alimentos líquidos o sólidos, de sabor dulce o amargo que ayudan a estimular las papilas gustativas para que la persona con capacidades especiales pueda distinguir varios tipos de sustancias que le permitirán diferenciar lo que está saboreando.

➢ **Espacio Táctil:** Consta de diferentes texturas, temperaturas, volúmenes, formas, etc. los cuales facilitan diferenciar y discriminar objetos y estimular el tacto.

➢ **Espacio Auditivo:** Se emplea el uso de la música, las voces, los sonidos y diferentes materiales musicales para trabajar la discriminación auditiva.

### **1.3.16 Materiales de la sala multisensorial**

La estimulación multisensorial invita a la persona con capacidades especiales a explorar, interactuar, descubrir y comunicarse. Es por ello que, con luces, texturas, olores, sonidos, colores las salas multisensoriales o Snoezelen permiten estimular de forma controlada todos los sentidos y suelen construirse siguiendo un patrón definido y casi todas ellas contienen los mismos elementos como se detallan en la tabla 1.

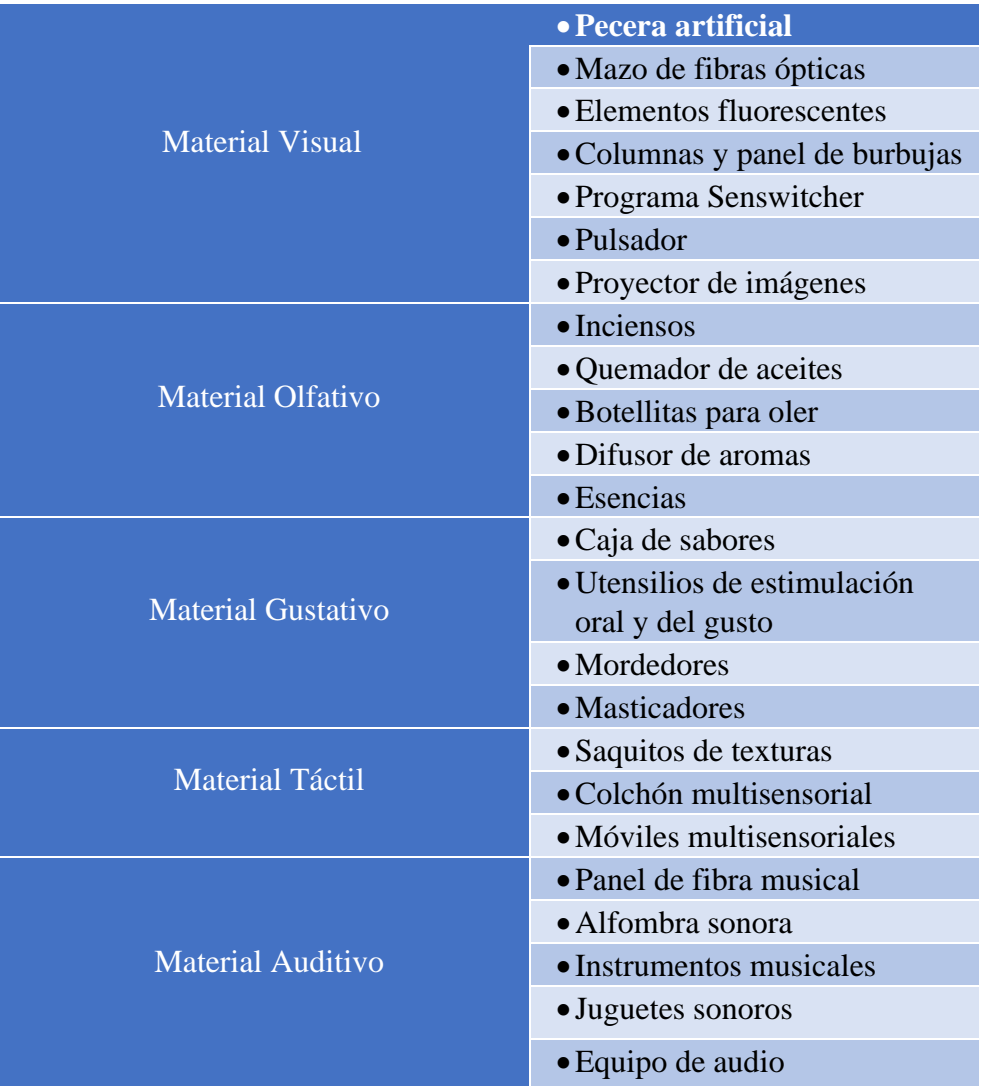

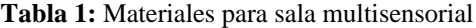

**Elaborado por:** El investigador

### **1.3.17 Tipos de estimulación**

En la tabla 2 se detallan los tipos de estimulaciones más importantes para las personas con capacidades especiales.

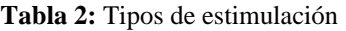

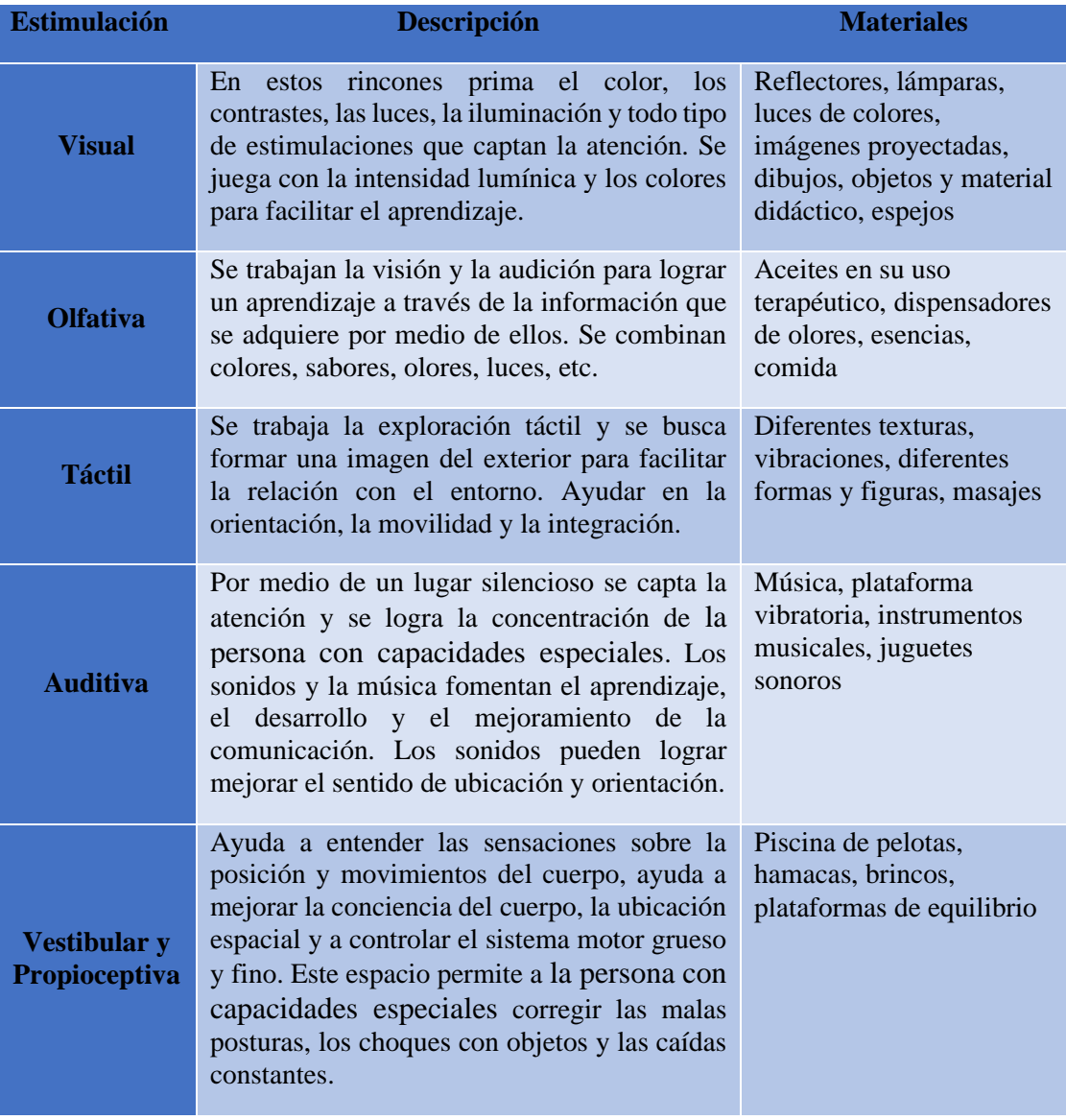

**Elaborado por:** El investigador

## **1.3.18 Realidad Aumentada**

La realidad aumentada (RA) podría definirse como aquella información adicional que se obtiene de la observación de un entorno, captada a través de la cámara de un dispositivo que previamente tiene instalado un software específico.

La información adicional identificada como realidad aumentada puede traducirse en diferentes formatos. Puede ser una imagen, un carrusel de imágenes, un archivo de audio, un vídeo o un enlace [27].

#### **1.3.19 Arquitectura de un sistema de Realidad Aumentada**

La arquitectura de cualquier sistema de Realidad Aumentada descansa fundamentalmente sobre dos elementos críticos, visualización y seguimiento, pues de ellos depende el grado de inmersión e integración en la realidad mixta. El sistema de seguimiento determina la posición y orientación exactas de los objetos reales y virtuales en el mundo real. El sistema gráfico, o de visualización, además de generar los objetos virtuales, combina todos los elementos de la escena, reales y virtuales, mostrándolos por pantalla [28].

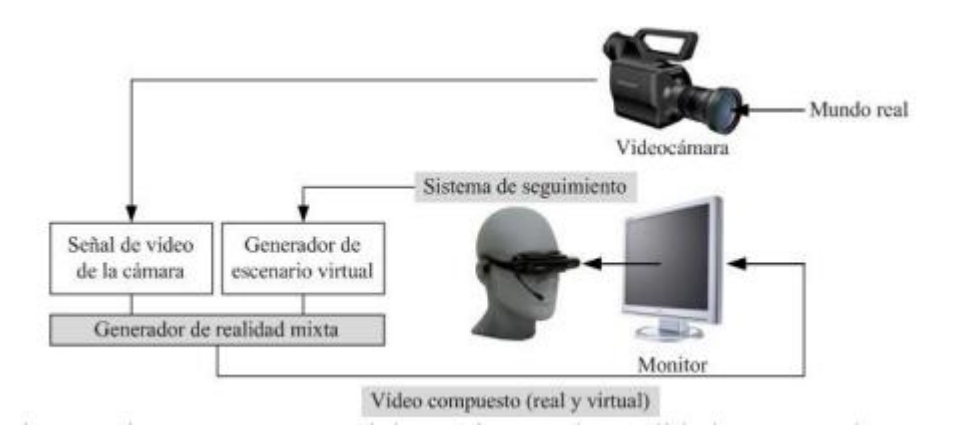

**Figura 3:** Arquitectura de un sistema de Realidad Aumentada *[28]*

La figura 3, ilustra el esquema conceptual de un sistema de Realidad Aumentada. La cámara captura la información que suministra el mundo real. El sistema de seguimiento establece la posición y orientación del usuario en cada momento. Con estos datos se genera el escenario virtual que, combinado con la señal procedente de la videocámara, conforma la escena aumentada. Esta escena, compuesta de objetos reales y virtuales, se presenta al usuario por medio del dispositivo de visualización. Un aspecto importante de la Realidad Aumentada lo constituye la interfaz con el usuario. En la mayoría de las aplicaciones las capas superpuestas sobre la imagen real corresponden a vídeo y sonido. En cualquier caso, la RA puede proporcionar un mundo completamente «inmersivo», característico de la Realidad Virtual, pero también un mundo físico, en el que los usuarios disponen de cierta capacidad para interaccionar con el medio [28].

#### **1.3.20 Elementos de la Realidad Aumentada**

Para la utilización de realidad aumentada se requiere de los siguientes elementos: [27]

- ➢ Dispositivo con cámara
- PC con cámara web
- Ordenador portátil con webcam
- Tablet
- **Smartphone**
- Wearable con cámara (reloj, gafas, etc.)
- ➢ Un Software encargado de realizar las transformaciones para facilitar la información adicional
- ➢ Un disparador, conocido como "trigger" o activador de la información
- Imagen
- Entorno físico
- **Marcador**
- **Objeto**
- Código QR

## **1.3.21 Tipos de Realidad Aumentada**

La realidad aumentada tiene dos tipos fundamentales que son los siguientes:

## ➢ **Realidad aumentada Geolocalizada**

La realidad aumentada que se clasifica del tipo "posicionamiento", debe su nombre a que es determinada por activadores, "triggers" o "desencadenantes" de la información que son los sensores que indican el posicionamiento del dispositivo móvil: [27]

• **GPS:** Indica la ubicación del dispositivo a través de las coordenadas.

• **Brújula:** Hace referencia a la orientación del dispositivo en la dirección que enfoca la cámara integrada.

• **Acelerómetro:** Identifica la orientación y ángulo del dispositivo al uso.

La información se captura a través de la cámara que contiene integrado el dispositivo y este a su vez procesará la información a través del software de posicionamiento instalado. Es una realidad aumentada basada en parámetros de posicionamiento.
# ➢ **Realidad Aumentada Basada en Marcadores**

Los marcadores representan el tipo de activador de la información por excelencia en el mundo de la realidad aumentada y podrían englobarse en tres grupos [27].

• **Códigos QR:** Son un tipo de formas geométricas en blanco y negro que incluyen información del tipo URL, VCard, texto, email, SMS, redes sociales, PDF, MP3 APP stores, imágenes, teléfonos, eventos, wifi y geolocalización. Dentro del propio diseño, algunas aplicaciones que facilitan su creación permiten la inclusión de una imagen o logo en el mismo Su apariencia es la siguiente:

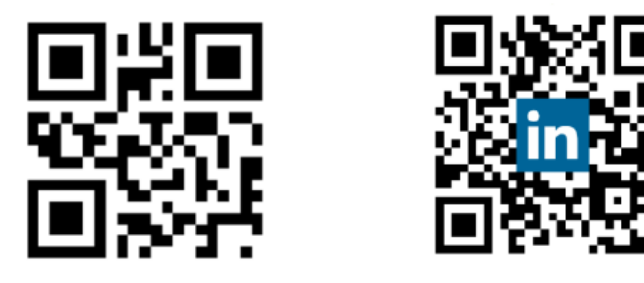

**Figura 4:** Ejemplo de Códigos QR *[27]*

**Markerless NFT:** Los activadores de la información son imágenes u objetos reales.

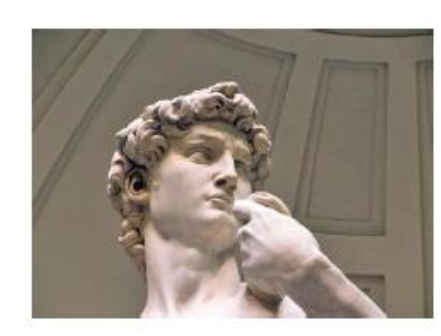

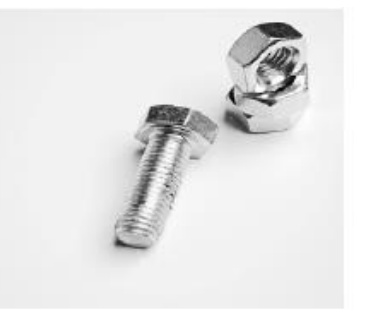

**Figura 5:** Marcas de imagen *[27]*

• **Marcadores:** Suelen adoptar formas geométricas en blanco y negro y se enmarcan en un cuadrado. En algunas ocasiones también incluyen siglas o imágenes simples.

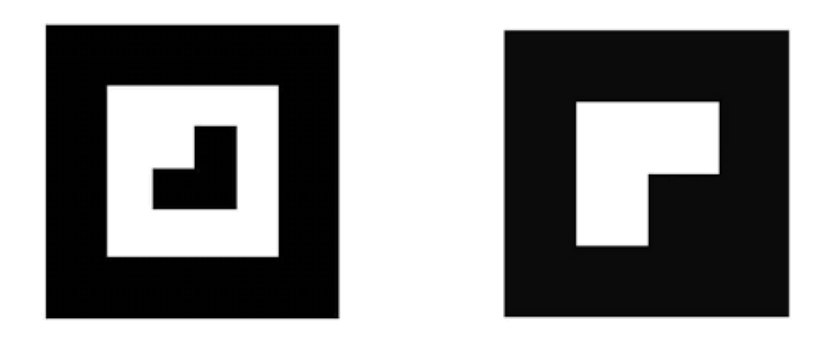

**Figura 6:** Ejemplo de marcadores *[27]*

## **1.3.22 Fundación San Anián**

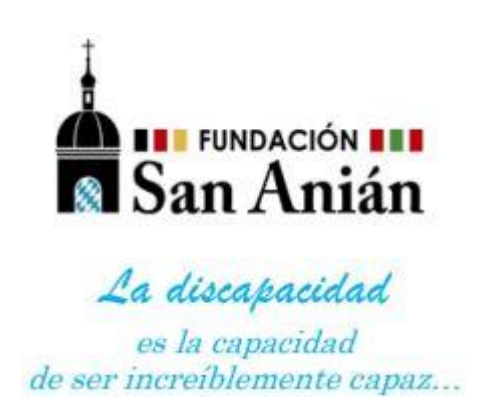

**Figura 7:** Logo de la Fundación San Anián

El 1 de junio de 1998 la Fundación San Anián obtiene personería jurídica bajo el Acuerdo Ministerial No. 00509 emitido por el Ministerio del Bienestar Social (MBS), hoy llamado Ministerio de Inclusión Económica y Social (MIES).

A partir del año 1999 hasta el año 2015, la Fundación San Anián a través del Centro de Primaria Popular San Anián, atendía a un promedio de 80 educandos de escasos recursos económicos por período, contribuyendo a la erradicación del analfabetismo en la provincia de Tungurahua a través de una educación de alta calidad tanto en las áreas teóricas como en las ramas artesanales, donde prevalecía el respeto y el buen trato al menor; además contaba con un dispensario médico, odontológico, asistencia social y psicológica, alimentación, áreas de recreación y espacios verdes que permitían complementar el trabajo y conseguir mejores resultados.

Esta modalidad de estudio se mantuvo hasta el año 2015 tiempo en el cual cambio la ley de educación y se eliminó el Departamento de Educación Popular, motivo por el cual la fundación debió buscar otra forma para poder seguir ayudando a grupos vulnerables y no perder toda la inversión realizada durante años en equipos, herramientas, muebles, etc. es así que acudieron al Ministerio de Inclusión Económica y Social y ahí les indicaron que aquí en la ciudad existe un grupo de personas con discapacidad que no hay quien las acoja ya que se encontraban en un centro de cuidado muy estrecho y debían ser reubicados ya que estaba a cargo de la Universidad Técnica de Ambato y al no ser su competencia debían ser instalados en otro lugar o lamentablemente deberían sus padres hacerse responsable de ellos ya que se requería de una institución que ponga la contraparte en la atención de este grupo vulnerable y el Ministerio Social dentro de su presupuesto tiene un límite de inversión.

Todo esto es posible gracias al apoyo del Ministerio de Inclusión Económica y Social, la Empresa privada y la Diócesis de Ambato quienes brindan su contingente para sacar este proyecto adelante. Gracias a la autogestión realizada por parte de la institución, la fundación actualmente cuenta con:

- ➢ Cuatro áreas pedagógicas (Salones azul, amarillo, verde, naranja)
- $\triangleright$  Área de Terapia física
- ➢ Área de Psicología
- ➢ Comedor
- ➢ Salón Auditorio
- ➢ Área de Trabajo Social

La importancia de la Fundación San Anián, radica en que es el único centro que atiende a personas con discapacidad comprendidas entre los 18 y 64 años de edad en la ciudad de Ambato. Si bien es cierto, existe la Escuela Especial Ambato, pero su particularidad es que ellos a través de un sistema educativo atienden a personas menores de 18 años. Esto convierte a San Anián en el único centro en Ambato, donde las personas con discapacidad pueden asistir y ser cuidados, mientras sus familiares trabajan para mantenerlos. Parte de su infraestructura se puede observar en el anexo 10.

## **1.4 Objetivos**

#### **1.4.1 Objetivo general**

El objetivo principal del presente proyecto de investigación se enfoca en la implementación de un prototipo para el sistema de estimulación de sentidos cognitivos para personas con capacidades especiales en la Fundación San Anián, en donde la persona con discapacidad puede realizar movimientos poco habituales, de tal manera pueda adquirir nuevas habilidades y pueda desarrollar su sistema visual y auditivo de mejor manera y por ende un mayor desenvolvimiento en su vida cotidiana.

Para poder cumplir con dicho objetivo, fue necesario cumplir con las actividades propuestas en cada uno de los objetivos específicos.

#### **1.4.2 Objetivos específicos**

Analizar las técnicas de enseñanza en personas con capacidades especiales.

- ➢ Descripción de las diferentes técnicas de enseñanza para personas con capacidades especiales.
- ➢ Análisis de los elementos que inciden en el aprendizaje de las personas con capacidades especiales.
- ➢ Selección de los dispositivos que permiten la enseñanza en las personas con capacidades especiales.

Diseñar una interfaz electrónica para el sistema de estimulación de sentidos cognitivos para personas con capacidades especiales.

- ➢ Diseño de la estructura física y lógica de la interfaz electrónica.
- ➢ Selección de los elementos electrónicos que permitan el control de la interfaz para el aprendizaje de las personas con capacidades especiales.
- ➢ Implementación del sistema de estimulación de sentidos cognitivos en la Fundación San Anián.

Implementar un sistema de estimulación de sentidos cognitivos mediante realidad aumentada para personas con capacidades especiales.

- ➢ Descripción de los parámetros requeridos para la realidad aumentada.
- ➢ Selección del software para la realización de realidad aumentada.
- ➢ Selección del trigger o activador de información más idóneo.
- ➢ Evaluación y comprobación del funcionamiento del sistema.

# **CAPÍTULO II**

# **METODOLOGÍA**

#### **2.1 Materiales**

**Tabla 3** Materiales a utilizar

Elaborado por: El investigador

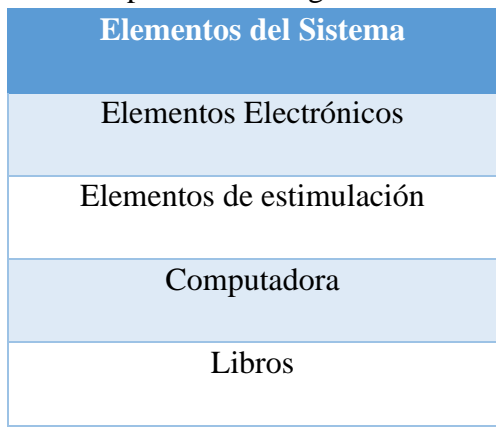

# **2.2 Justificación**

A nivel mundial existe una gran cantidad de personas con capacidad especiales, se estima que alrededor del 15% de la población mundial (1.000 millones de personas) sufre de algún tipo de discapacidad según la estimación de la población mundial en el 2010 y datos emitidos por la OMS, esto pueden traer varias consecuencias tales como bajo nivel de salubridad, menor participación económica bajos resultados académicos, altas tasas de pobreza mayor dependencia entre otros aspectos, en la mayoría de casos las personas con discapacidad suelen ser excluidas de la sociedad y hasta son discriminados. [29]

En Ecuador, según el Consejo Nacional para la Igualdad de Discapacidades se han registrado un total de 461.687 personas con algún tipo de discapacidad (Física, intelectual, auditiva visual, psicosocial), de las cuales 20.615 personas se encuentran en el grupo selectivo de estudiantes, entre educación básica, media y bachillerato el 58,61% (12.082 estudiantes) reciben educación regular, mientras que el 41,39% (8.533 estudiantes) reciben educación especializada. [16]

En la provincia de Tungurahua existen 13.320 personas con discapacidad registradas según datos del Consejo Nacional para la Igualdad de Discapacidades de las cuales 7.927 personas pertenecen a la ciudad de Ambato, tan solo 406 personas son estudiantes entre educación básica, media y bachillerato, el 40,64% (165 estudiantes) reciben educación regular, mientras que el 59,36% (241 estudiantes) reciben educación especializada.

Según datos emitidos por el director ejecutivo de la Fundación San Anián, en la institución existen 60 personas con capacidades especiales, los mismos que están entre las edades de 18 a 64 años, dichas personas son de bajos recursos económicos en su mayoría y por ello se ven en la obligación de recibir todo tipo de ayuda social y económica, misma que ha sido intermediada por la Fundación en su gran mayoría.

Las personas con discapacidades o capacidades especiales tienen los mismos derechos que una persona con capacidades normales, las personas con capacidades especiales son víctimas de discriminación y el inevitable bullyng, es por ello que existen instituciones especializadas que se dedican a la educación de dichas personas.

El presente proyecto de investigación busca dar solución a la problemática existente entre la interacción de las personas con capacidades especiales y responsabilidad de tomar decisiones propias en la vida cotidiana, ayudando a que logren un "Tratamiento adecuado", mediante un sistema electrónico de estimulación de sentidos cognitivos constituido por una parte de software y hardware libre, mismos que motivará un fácil aprendizaje y mejoramiento de su desenvolvimiento en sus actividades diarias.

## **2.3 Delimitación**

# **2.3.1 Delimitación de contenidos:**

**Área Académica:** Comunicaciones

**Línea de investigación:** Tecnologías de la Información y Comunicación

#### **2.3.2 Delimitación espacial:**

El presente proyecto de investigación se realizó en la ciudad de Ambato, provincia de Tungurahua, en la Fundación San Anián y en la Facultad de Ingeniería en Sistemas, Electrónica e Industrial, de la Universidad Técnica de Ambato, previo a la obtención del Título Terminal de Tercer nivel de Ingeniería en Electrónica y Comunicaciones.

#### **2.3.3 Delimitación temporal:**

La presente investigación se realizó en el periodo de Octubre 2020 – Enero 2021 de acuerdo con el reglamento de graduación para obtener el título terminal de Tercer Nivel de la Universidad Técnica de Ambato.

## **2.4 Propuesta de solución**

La implementación de un Sistema de estimulación de sentidos cognitivos en personas con capacidades especiales de la Fundación San Anián, permitió mejorar las condiciones de convivencia de dichas personas, de igual manera ayudó a la motivación para un mejor aprendizaje y aumentar la estimulación en el cerebro, desarrollando nuevas habilidades, las cuales permitan un mejor desenvolvimiento de las personas con capacidades especiales en la vida cotidiana.

# **2.5 Modalidad de la investigación**

La modalidad de investigación que se empleó para la implementación de un sistema de estimulación de sentidos cognitivos en personas con capacidades especiales, fue de investigación y desarrollo, misma que se aplicó las siguientes técnicas.

Investigación aplicada por que se dio solución a un determinado problema mediante la aplicación de conocimientos existentes, realizando la implementación de un sistema de estimulación de sentidos cognitivos en personas con capacidades especiales para motivar el aprendizaje y fácil desenvolvimiento de dichas personas.

La investigación bibliográfica, debido a que el sustento científico del tema planteado se obtuvo de libros, publicaciones, artículos científicos y repositorios disponibles en el internet, que se hayan escrito en relación con el tema para tener una visión del

problema que se trató y además también se pudo desarrollar el proyecto de una manera eficiente.

# **2.6 Recolección de información**

La recopilación de información en este proyecto se realizó mediante el uso de documentos, revistas, libros, proyectos desarrollados, referentes al tema. También se hizo una investigación acerca de los antecedentes referentes al tema mediante tesis desarrolladas o artículos publicados en los repositorios de universidades y revistas electrónicas.

# **2.7 Procesamiento y análisis de datos**

Para el procesamiento de los datos se procedió con las siguientes actividades:

- Análisis de la información recogida anteriormente.
- Análisis e interpretación de los resultados y estrategias de solución.
- Determinación de la mejor propuesta de solución.
- Planteamiento de la propuesta de solución.

## **2.8 Desarrollo del proyecto**

A continuación, se detalla las actividades que se realizó durante el desarrollo del proyecto de investigación:

- ➢ Descripción de las diferentes técnicas de enseñanza para personas con capacidades especiales.
- ➢ Análisis de los elementos que inciden en el aprendizaje de las personas con capacidades especiales
- ➢ Selección de los dispositivos que permiten la enseñanza en las personas con capacidades especiales.
- ➢ Diseño de la estructura física y lógica de la interfaz electrónica.
- ➢ Selección de los elementos electrónicos que permitan el control de la interfaz para el aprendizaje de las personas con capacidades especiales.
- ➢ Descripción de los parámetros requeridos para la realidad aumentada.
- ➢ Selección del software para la realización de realidad aumentada.
- ➢ Selección del trigger o activador de información más idóneo.
- ➢ Implementación del sistema de estimulación de sentidos cognitivos en la Fundación San Anián.
- ➢ Evaluación y comprobación del funcionamiento del sistema.

# **CAPÍTULO III**

### **RESULTADOS Y DISCUSIÓN**

### **3.1 Introducción**

A nivel mundial existe una gran cantidad de personas con capacidades especiales, según el reportaje "Discapacidad" del Banco Mundial, se estima que aproximadamente 1000 millones de habitantes, es decir un 15% de la población mundial, las personas con discapacidad tienen mayor probabilidad de resultados adversos como menor nivel de educación, peor estado de salud, inaccesibilidad a los entornos físicos y transporte, falta de disponibilidad de dispositivos y tecnología y tasas más altas de pobreza. En Ecuador, según el Consejo Nacional para la Igualdad de Discapacidades se han registrado un total de 466.236 personas con discapacidad o capacidades especiales registrados, aunque se estima que el valor de personas sea mucho más alto, la igualdad a nivel educativo es un reto que se ha trabajado desde hace algún tiempo, sin embargo, no se ha logrado tener los resultados esperados. La Fundación San Anián cuenta con 60 personas con capacidades especiales, los mismos que están entre las edades de 18 a 64 años. Las personas requieren de atención especializada, es por ello que se realiza la presente investigación para desarrollar un sistema de estimulación de sentidos cognitivos, vista y oído puntualmente, el enfoque a estos sentidos puesto a que son los más sensibles en las personas, haciendo uso de la tecnología y en particular de la realidad aumentada para hacer un sistema más amigable para el maestro y el estudiante y así lograr mejores resultados en el proceso enseñanza-aprendizaje.

## **3.2 Estudio de la factibilidad**

A continuación, se describen los detalles del análisis de la factibilidad del presente proyecto de investigación.

## **3.2.1 Factibilidad técnica**

El presente proyecto de investigación es técnicamente factible debido a que las personas con discapacidad pueden desarrollar nuevas habilidades cognitivas, además

de haber estimulado sus sentido visual y auditivo, permitiendo así un mejor desenvolvimiento en las actividades cotidianas de dichas personas.

#### **3.2.2 Factibilidad económica**

El presente proyecto de investigación es económicamente factible debido a que existen diversas plataformas de código abierto destinadas a la creación de realidad aumentada, además, la parte de software es libre y la parte de hardware están disponible en el mercado nacional e internacional.

#### **3.2.3 Factibilidad bibliográfica**

El proyecto de investigación posee factibilidad bibliográfica ya que existe variedad de información acerca del tema en libros, artículos, tesis, etc.

# **3.3 Análisis de las estrategias de enseñanza para personas con capacidades especiales**

Se va a implementar un sistema de estimulación de sentidos cognitivos en personas con capacidades especiales en la Fundación San Anián para lo cual es indispensable realizar un análisis de las estrategias de enseñanza para personas con capacidades especiales.

Se pueden utilizar distintas estrategias de enseñanza para satisfacer las necesidades de las personas con capacidades, quienes suelen tener problemas para aprender conceptos y tener un ambiente adecuado en el aula tradicional. En la educación especial se pueden lograr los mismos objetivos educativos que sus compañeros con necesidades especiales. [30]

#### **3.3.1 Integración sensorial**

La integración sensorial se refiere a la capacidad de relacionar la información recibida por los estímulos sensoriales que nos rodean con sus comportamientos y pensamientos. Algunos estudiantes con NEE (Necesidad Educativas Especiales) necesitan ayuda para integrar dicha información por ejemplo personas con síndrome de Down, TDAH (Trastorno por déficit de atención e Hiperactividad) entre otros.

La integración de estas áreas es posible cuando se

identifique el perfil individual y las necesidades específicas del estudiante.

# ➢ **Análisis del perfil individual**

Se debe tomar en cuenta los siguientes aspectos

- Como reacciona el estudiante a las sensaciones y como procesa la información.
- Como planea sus acciones, que comportamiento presenta, y que pensamiento expresa.
- El nivel de sus capacidades intelectuales

# ➢ **Patrones de interacción del estudiante**

Para comprender la interacción del estudiante es importante tomar en cuenta sus factores biológicos ya que estos afectan directamente con el comportamiento hacia sus estímulos (auditivo, visual, olfato, táctil) entre los factores biológicos tenemos:

- Dificultad para comprender los datos sensoriales que recibe
- Dificultad para mover su cuerpo como lo desea

## ➢ **Pirámide de nivel de evolución**

La pirámide nos permite observar cuales son las necesidades básicas del estudiante, de manera que pueda desarrollarse adecuadamente a lo largo de los diferentes niveles de la pirámide como se puede observar en la Figura 8.

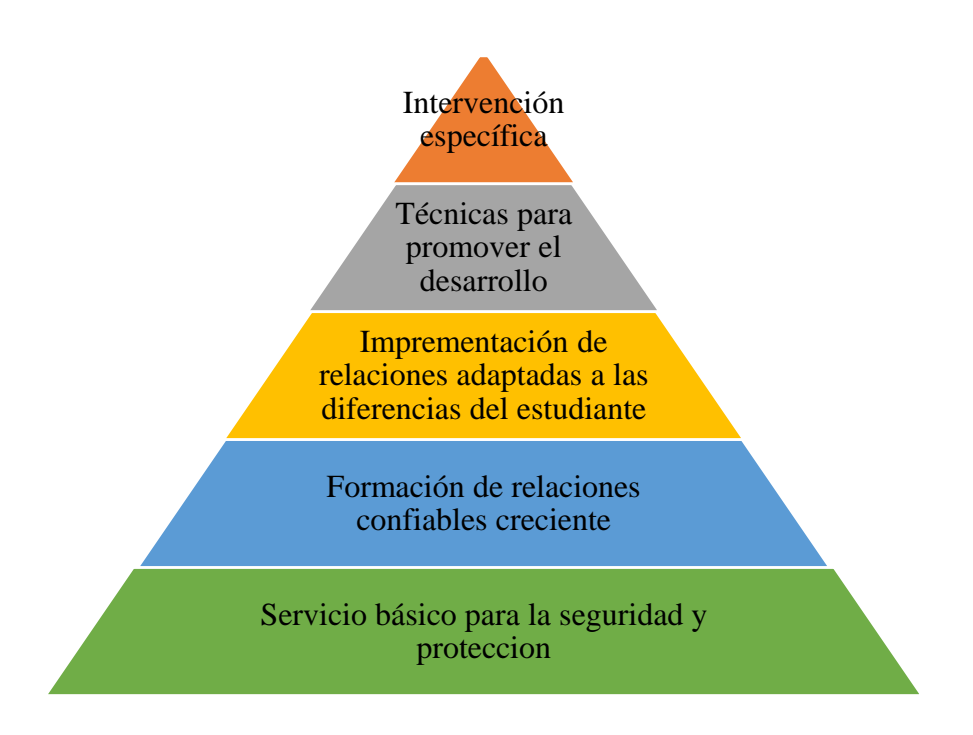

**Figura 8:** Pirámide de nivel de evolución *[30]*

En la base de la pirámide se encuentran los componentes de crianza como: la comida, casa, el contacto físico, el sentido de seguridad, cuidado médico. Estos elementos se vuelven muy importantes a la hora de tratar con un estudiante con NEE.

En el segundo nivel están las relaciones sociales que deben ser confiables y consistentes, en un estudiante por naturaleza existe dificultar por establecer confianza, en un estudiante con NEE se debe tener mayor cuidado para establecer dicha confianza, en ello también influye la relación con amigos y familiares.

El tercer nivel se refiere a la creación de relaciones que se adapten a las necesidades sensoriales del estudiante, el docente debe crear vincules para mejorar la interacción con el estudiante de acuerdo a las necesidades sensoriales por ejemplo manejar los estímulos sensoriales como el sonido, estimulación visual y táctil.

El cuarto nivel se refiere a las técnicas adaptadas al desarrollo del estudiante para establecer relación con otros estudiantes, por ejemplo, un estudiante que tenga una comunicación intencional para expresar una idea, pero tal vez no pueda relacionarse con otros estudiantes al punto que no pueda expresar una opinión, es por ello que es importante que el estudiante realice una adaptación al nivel que se encuentre.

En el quinto nivel se encuentra las técnicas terapéuticas y educativas que ayudan al desarrollo del estudiante basadas en interacciones y motivaciones acorde a las necesidades individuales del estudiante. [30]

# ➢ **Estrategias por área**

Existen varias estrategias asociadas a la estimulación sensorial del estudiante, así como diferentes áreas de desarrollo a continuación se enlista algunas técnicas útiles que facilitan el trabajo del docente con el estudiante.

# **Área Social y Emocional**

- Seguir señales
- Tener la mayor concentración posibles para que el docente pueda estar involucrado totalmente con el estudiante
- Escuchar y observar minuciosamente cada movimiento del estudiante.

# **Área verbal**

- Responder siempre a todo intento de comunicación del estudiante
- Nunca cambiar de tema al que se está comunicando con el estudiante
- Responder con afecto

## **Desarrollo**

- Observar si el estudiante es capaz de controlar sus emociones
- Asegurar que el estudiante esté interesado en interactuar con el docente
- Controlar que el estudiante juega con sus compañeros y si comparte la atención con los demás

# **3.3.2 Acciones de intervención dentro del aula**

# ➢ **Un ambiente adecuado en el aula**

El paso primordial para generar inclusión en la educación especial es generar un espacio adecuado, las aulas con pupitres en filas generan un orden jerárquico por lo que en este caso no serviría de mucho. A continuación, se ponen en conocimiento algunas recomendaciones.

• Se debe exponer a los estudiantes a situaciones de aprendizaje motivadoras e interactivas.

• Proveer a los estudiantes con espacios fiscos amplios donde ellos se puedan desenvolver y puedan trabajar con el grupo de forma colaborativa.

• Facilitar al estudiante situaciones de aprendizaje donde el estudiante busque y obtenga la información por sí mismo, siempre monitoreado por el docente.

• Utilizar material sensorial relacionado al tacto, audición vista, olfato, gusto y vestibular.

## ➢ **Adecuaciones dentro del aula**

Cuando se habla de adecuaciones dentro del aula se refiere tanto al material utilizado por el docente como a su planificación dependiendo el nivel de dificultad que posea el estudiante

#### ➢ **Canales de comunicación**

El canal de comunicación es el docente y desempeña un papel muy importante en la inclusión de la persona con discapacidad ya que de el depende el éxito de la inclusión del estudiante, es por ellos que se nombra las principales estrategias para el objetivo.

- La actitud e interés que muestre el docente al de los estudiantes
- La motivación que muestre el docente es clave

• Utilizar distintos canales de comunicación, es decir diferente material páginas web, carteles, paginas informativas, etc.

# **3.4 Análisis de los elementos que inciden en el aprendizaje de las personas con capacidades especiales**

Existen diferentes factores que influyen en el aprendizaje de las personas con capacidades especiales, ya que aprender es un proceso bastante complejo de pensamiento y de comportamiento, más aún cuando está involucrada una persona con necesidades educativas especiales (NEE). En la tabla 4 se describen los tipos de Necesidades Educativas Especiales (NEE).

**31**

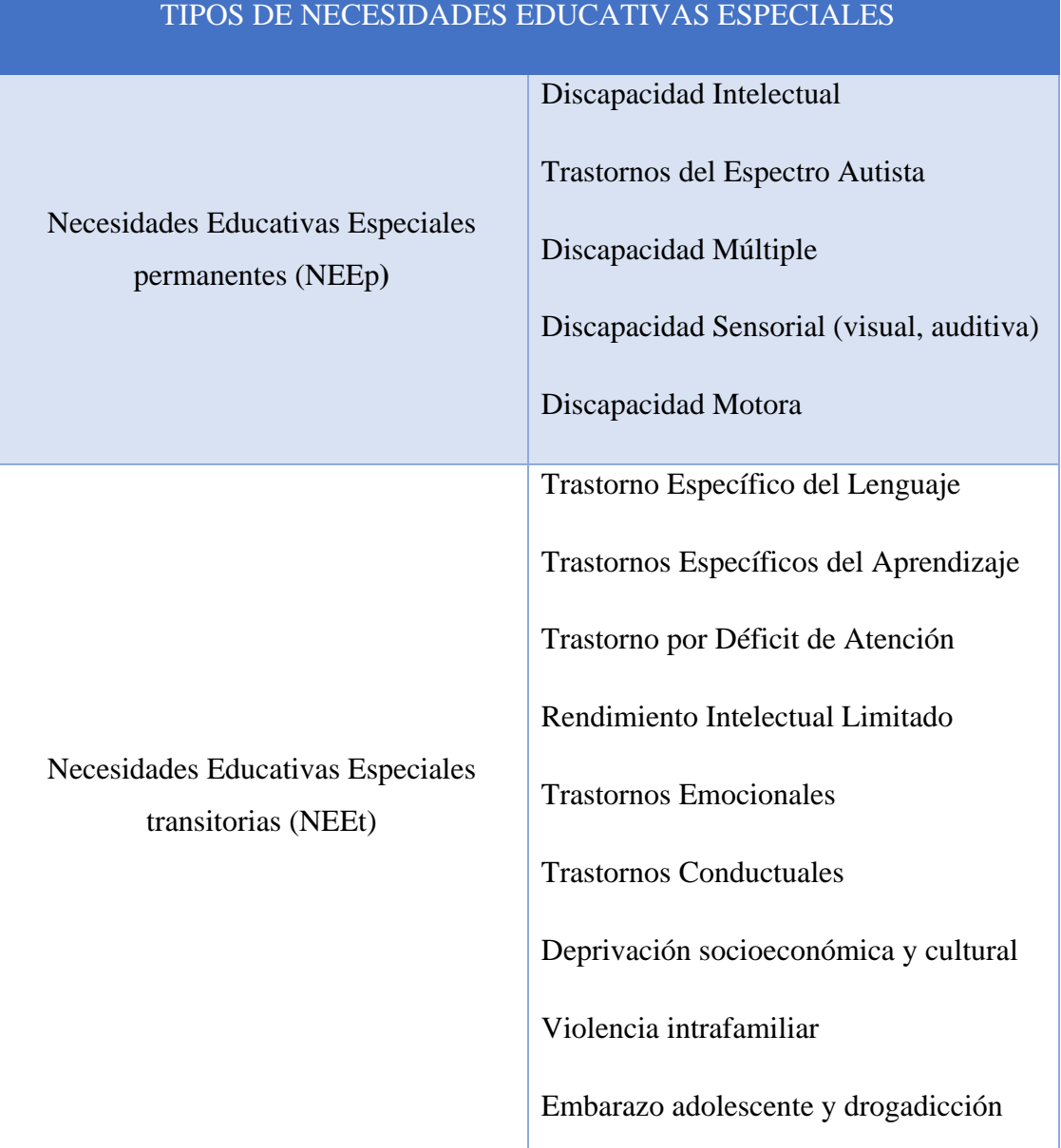

#### **Tabla 4:** Tipos de Necesidades Educativas Especiales (NEE)

**Elaborado por:** El investigador, en base a [31].

Evidentemente si una persona con capacidades especiales tiene algún tipo de necesidad educativa especial, los factores que influyan en el aprendizaje del mismo pueden ser internos o externos y pueden interferir de manera beneficiosa o perjudicial en el

desenvolvimiento académico de la persona con capacidades especiales en el aula de clases.

#### ➢ **Factores ambientales**

Los factores ambientales están relacionados con el lugar en donde vive la persona con capacidades especiales, ya que todo lo que lo rodea puede influir en el aprendizaje del mismo. Las Habilidades que desarrolle van a depender de los agentes internos y externos que lo rodeen diariamente como, computadoras, tablets, celulares y video juegos, con lo cual podrá potenciar habilidades tecnológicas o de la información, a diferencia de una persona con capacidades especiales que crezca sin estos elementos, va a tener dificultades frente a la tecnología avanzada [32].

### ➢ **Factores hereditarios**

Los factores hereditarios se refieren a aquellos problemas congénitos que pueden presentar las persona con capacidades especiales, impidiéndoles desarrollar al máximo sus capacidades intelectuales [32], [33].

#### ➢ **Violencia contra las personas con capacidades especiales**

La violencia contra las personas con capacidades especiales es un factor que afecta tanto física como psicológicamente al menor. Dicho acto hace que la persona con capacidades especiales tenga sentimientos de miedo, rencor, rabia y no piense en los estudios, por ende, influir en el aprendizaje [32], [33].

#### ➢ **Factores socio económicos**

Los factores socioeconómicos pueden influir en al aprendizaje de la persona con capacidades especiales tanto de manera positiva como negativa ya que la educación para personas que presentan discapacidad auditiva no tiende a ser accesible para toda la población.

Hay pocas escuelas públicas especializadas en este tipo de discapacidad. Esto hace que las personas con capacidades especiales que vengan de una familia de escasos recursos tengan acceso limitado o no tengan acceso a la misma. No obstante, una familia que cuente con los recursos económicos necesarios puede brindarle una educación que le permita desarrollar al máximo su potencial. Esto no indica que si una persona es de

escaso recursos no pueda aprender, ya que en varios casos representa una desventaja para el aprendizaje [32], [33].

#### ➢ **Factores geográficos**

El factor geográfico se refiere a la distancia que existe entre un centro educativo y ciertas poblaciones. Ya que actualmente hay unidades educativas que se encuentran muy distantes de los hogares de las personas con capacidades especiales y esto hace que tengan que pasar largas horas caminando para asistir a la escuela.

Finalmente, esta situación puede generar cansancio o desgaste físico, por lo que decidan dejar de ir o que no tengan las fuerzas necesarias para prestar atención durante la clase debido a la larga caminata que han tenido que hacer [32], [33].

#### ➢ **Factores afectivos sociales**

Son factores que tienen relación con los sentimientos, las relaciones interpersonales y la comunicación que se debe establecer para el logro eficaz del proceso de aprendizaje [32], [33].

#### ➢ **Factor cognitivo**

El factor cognitivo se refiere a las operaciones de pensamiento, las cuales son determinantes para el aprendizaje y son procesos bien definidos y complejos como; percibir a través de los sentidos los datos proporcionados por el medio, es la forma personal de interpretar la información, observar y tomar conciencia del mundo que lo rodea, prestar estricta atención y vigilancia a un objeto o circunstancia movido por un propósito definido a través de los sentidos [32], [33].

# **3.5 Selección de los dispositivos que permiten la enseñanza en las personas con capacidades especiales**

Se va a realizar la selección de los dispositivos o elementos para la estimulación sonora y auditiva de las personas con capacidades especiales, como se ilustró en la tabla 4. La tecnología está impulsando un cambio importante para docentes y estudiantes, ya que equipos como tablets, ordenadores y pizarras digitales están marcando la diferencia en el aula moderna. Hasta pueden llegar a ser, en términos académicos, un factor de

mejora significativa para el aprendizaje en grupos de estudiantes con algún tipo de discapacidad, ya sea de naturaleza física o intelectual [34].

En la tabla 5 se indican diferentes elementos sonoros y visuales con sus características, de los cuales se seleccionan los dispositivos que más se acoplen a las características de educación en un aula moderna.

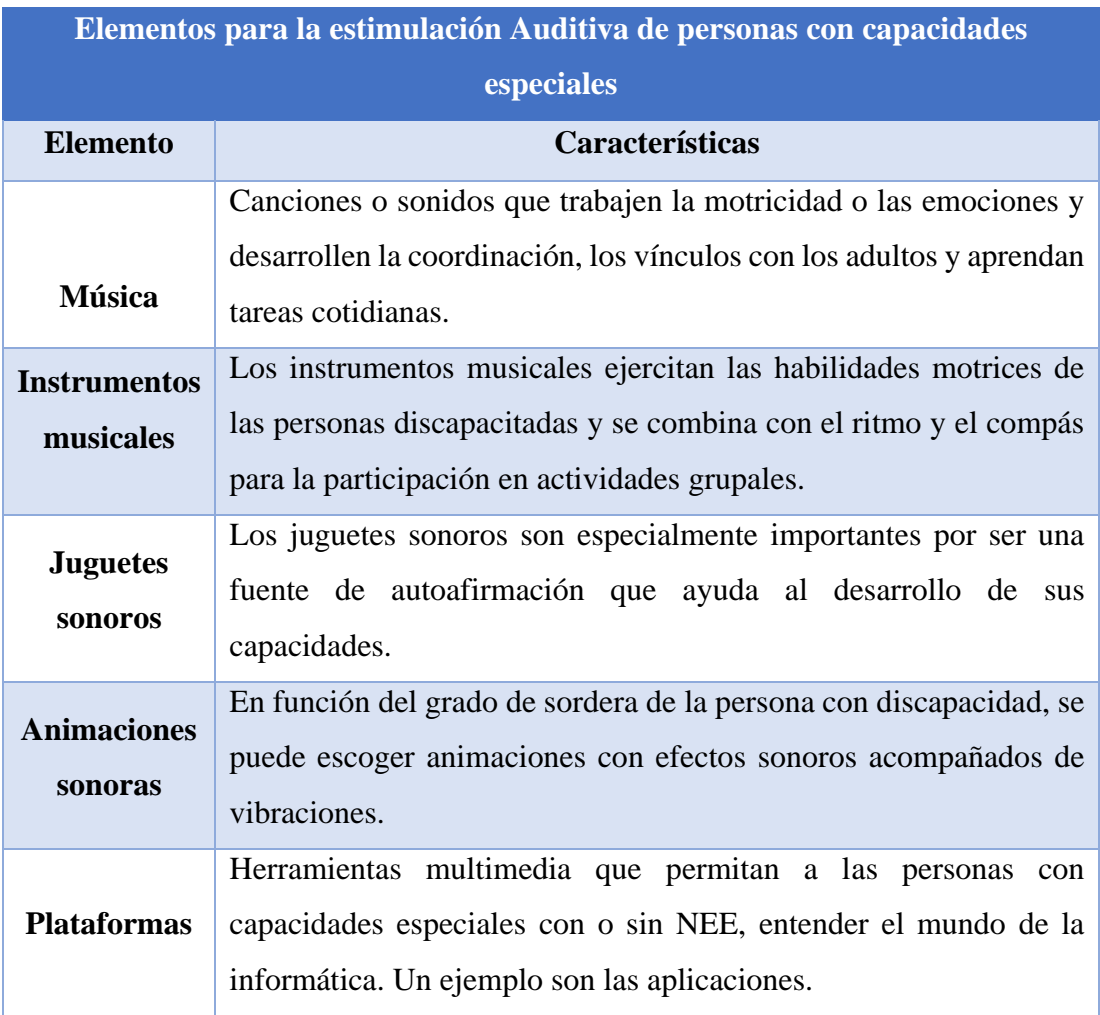

**Tabla 5:** Elementos para la estimulación de persona con capacidades especiales.

**Elaborado por:** El investigador, en base a. [35], [36]

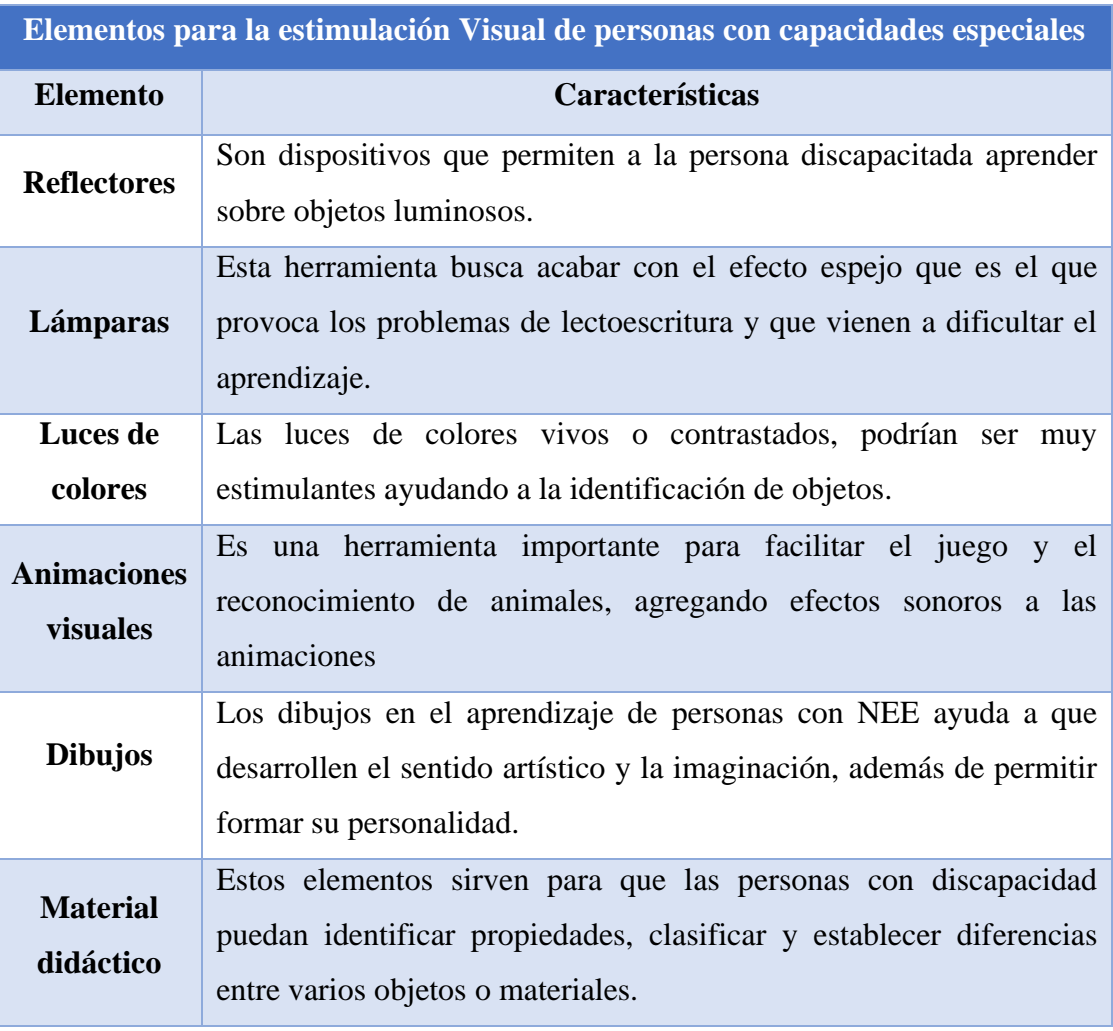

**Tabla 6:** Elementos para la estimulación de persona con capacidades especiales.

**Elaborado por:** El investigador, en base a. [35], [36]

De los elementos mostrados en la tabla 6, se han seleccionado la música y las animaciones sonoras para generar una estimulación auditiva en las personas con Necesidades Educativas Especiales, y para la estimulación visual, se ha seleccionado; lámparas, luces de colores, imágenes proyectadas y animaciones visuales [35], [36].

# **3.6 Descripción de los requerimientos para la implementación de realidad aumentada.**

Los requerimientos para el uso de la realidad aumentada en el presente tema de investigación son dos, los cuales se detallan a continuación.

## **3.6.1. Requerimientos funcionales**

Los requerimientos funcionales ayudan a que la interfaz sea amigable con el maestro y mejor aún con el estudiante, es decir que proporciona una mayor comprensión y claridad del sistema.

#### **3.6.1.1. Captación de Escena**

La captación de escenas es muy importante en cualquier sistema de realidad aumentada, puesto que es indispensable contar con un tipo de mecanismo que recolecte la escena real, para que posteriormente se proceda a aplicar la realidad aumentada. Para dicho mecanismo se tiene do tipos de dispositivos: [37]

## ➢ **Dispositivos video-through**

Estos dispositivos se encargan solo de recolectar la escena, es decir no se encargan de visualizarla. Dentro de este grupo se encuentran las cámaras de video.

### ➢ **Dispositivos see-through**

Este grupo de dispositivos se encargan de tomar la escena real y además se encargan de visualizar al usuario en realidad aumentada. Cabe recalcar que estos dispositivos visualizan la imagen en tiempo real. Un claro ejemplo son las gafas para realidad aumentada.

#### **3.6.1.2. Identificación de escena**

La identificación de escenas consiste en averiguar que el escenario físico es el que quiere el usuario aplicar la realidad aumentada. Existen dos maneras: [37]

#### ➢ **Reconocimiento por marcadores**

Un marcador es un objeto conocido por el sistema, existen tres maneras para que reconozca un marcador, mediante su geometría, su color o mediante ambas características.

#### ➢ **Reconocimiento sin marcadores**

En los sistemas de realidad aumentada también se puede identificar las escenas mediante imágenes o mediante la estimación de la posición, es posible encontrar sistemas híbridos los cuales consiste en la combinación de las dos técnicas

#### **3.6.1.3. Técnica de mezclado de realidad e información adicional**

Después de identificar el escenario es importante sobreponer la información digital que se desea ampliar sobre la escena real, esta escena puede ser de carácter visual, auditiva o táctil. En la mayoría de sistemas de RA, los dispositivos de visualización son en 2 dimensiones como por ejemplo, pantallas de celulares, ordenadores, etc. Para realizar la conversión de un plano 3D en 2D se puede utilizar la técnica de perspectiva o también llamada proyección de puntos la cual consiste en la superposición de dos imágenes captadas desde diferentes ángulos dando la sensación de una profundidad que no existe en imágenes 2D [37].

#### **3.6.1.4. Visualización de la escena**

Dentro de los sistemas de RA, quizá uno de los procesos más importantes es el de visualización de la escena real con la información añadida, para lo cual se ha divido en dos mecanismos, los cuales se detallan a continuación: [37]

## ➢ **Sistemas de bajo coste**

Estos tipos de sistemas se encuentran en la mayoría de dispositivos, tanto móviles como fijos y el usuario lo puede adquirir de forma sencilla y de bajo costo.

Los sistemas de visualización móvil hacen referencia a dispositivos móviles como teléfonos o PDAs (Personal Digital Assistant). Estos sistemas vienen integrados en los dispositivos de fábrica, por lo cual no se deben preocupar por adquirir elementos adicionales, la debilidad de estos dispositivos es que son de baja definición y calidad de la imagen de salida.

Los sistemas de visualización fijo, disponen de hardware adecuado para visualizaciones más complejas generando una imagen de salida de mayor calidad,

#### ➢ **Sistemas de alto coste**

Estos sistemas son escasos en la RA, aunque no imposible de encontrar, como es el caso de los Head Up Displays (HUDs). Estos dispositivos son mucho más interactivos, pudiendo representar información aumentada mediante proyecciones sobre elementos físicos reales. Para poder realizar este fenómeno se utilizan dispositivos de proyección en 2D o 3D que tienen un profundo interés de representar holográficamente en 3D, lo cual conlleva a un mayor costo.

#### **3.6.2. Requerimientos no funcionales**

Los requerimientos no funcionales hacen referencia a las características que posee el sistema propuesto, los mismos que se detallan a continuación:

## ➢ **Bajo Costo**

Al ser un sistema que utiliza software y hardware libre, reducen los gastos considerablemente.

#### ➢ **Preciso**

Al ser utilizada imágenes y modelados de alta calidad, ayuda a tener una mayor precisión.

#### ➢ **Interactivo**

El sistema es interactivo, ya que la educadora y las personas con capacidades especiales pueden interactuar con la realidad aumentada para así potenciar y reforzar su estimulación.

#### ➢ **Disponibilidad**

El sistema está disponible para utilizarse en una PC de escritorio, laptop, Tablet o teléfono móvil.

## **3.7 Selección del software para la Implementación de realidad aumentada**

La selección del software para la implementación de realidad aumentada es muy importante, puesto que se busca un conjunto de programas que se adapte de mejor manera a los requerimientos del sistema de AR.

# **3.7.1 Descripción de Unity**

Unity es un motor de desarrollo para la creación de juegos y contenidos 3D interactivos, con las características que es completamente integrado y que ofrece innumerables funcionalidades para facilitar el desarrollo [38].

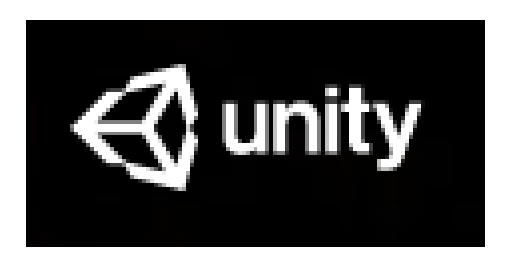

**Figura 9:** Logo de Unity *[38]*

# **Interfaz de Unity 3D**

La interfaz de Unity posee 5 paneles principales que pueden ayudar a desarrollar cualquier tipo de juego o aplicación 3D, en la figura 10se puede observar la Interfaz de un proyecto vacío en Unity.

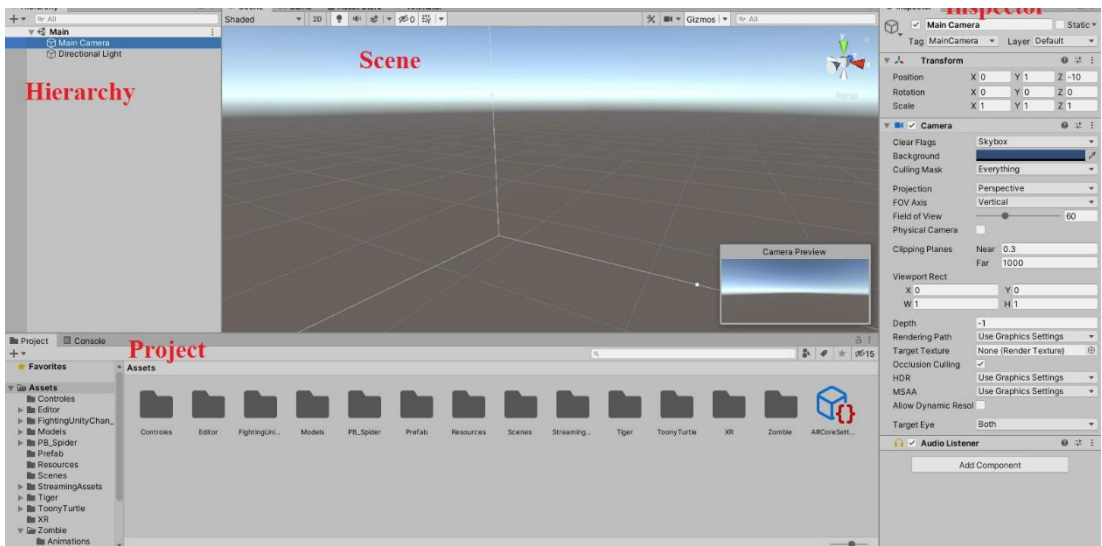

**Figura 10:** Interfaz de Unity

**Elaborado por:** El investigador

➢ **Hierarchy:** En esta ventana se encuentra todos los objetos agregados en la escena actual, están ordenados de forma jerárquica, es decir un objeto puede estar dentro de otro objeto.

➢ **Project:** Aquí se encuentra las carpetas, subcarpetas y archivos del proyecto, además se encuentran los paquetes que se han añadido.

➢ **Toolbar:** La barra de herramientas está formada por una gran variedad de botones que permite manipular al objeto utilizado según el requerimiento del desarrollador, entre los botones más importantes se encuentran el de mover, rotar, escalar, modificar el punto de pivote y el sistema de coordenadas del objeto seleccionado. En la parte central se encuentran los botones de ejecución como el play, pausa y ejecución frame a frame.

➢ **Scene:** Aquí se encuentra la representación visual del proyecto, es decir, aquí está el objeto, figura o juego que se esté elaborando y el desarrollador se puede desplazar a lo largo de ella.

➢ **Inspector:** Esta ventana es una de las más importantes puesto que aquí se encuentra todos los componentes que están agregados al objeto o juego, por ejemplo, animaciones, sonidos, desplazamientos etc. Desde esta ventana también se puede editar el tamaño, la escala, posición, rotación de manera precisa.

## **3.7.2 SDK destinados a Realidad Aumentada**

Actualmente existen varios SDK (Software Development Kit) dedicados a Realidad aumentada, a continuación, se realiza una breve descripción de los más importantes.

#### **3.7.2.1 Vuforia**

Vuforia es una de las plataformas más populares en realidad aumentada, es capaz de reconocer planos en 3D, reconocimiento de texto, así como VuMark (combinación de imágenes y código QR).

El proceso de reconocimiento de imagen u objeto es mediante una base de datos (almacenamiento local o en la nube), posee un complemento de Unity muy potente y fácil de instalar [39].

# **Características:**

- ➢ Soporte de Realidad Mixta y gafas incluyendo HoloLens.
- ➢ Reconocer y rastrear un conjunto más amplio de objetos o imágenes.
- ➢ Interacción con botones virtuales.
- ➢ Compatible con plataformas como Android, iOS, Windows.

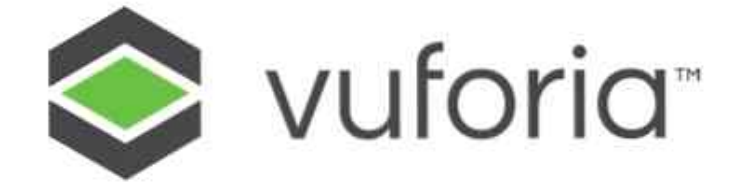

**Figura 11:** Logotipo de Vuforia [39]

# **3.7.2.2 ARkit**

ARkit es presentado por iOS, combina objetos digitales con el entorno que lo rodea, ARkit lleva las aplicaciones más allá de la pantalla para dispositivos iPhone y iPad.

ARkit usa VIO (Visual Inertial Odometry) para rastrear con precisión el mundo que lo rodea, VIO fusiona los datos del sensor de la cámara con los datos Core Motion. ARkit puede detectar planos horizontales, rastrear y colocar objetos de características más pequeñas, además de su compatibilidad con Unity [39].

## **Características:**

➢ Seguimiento de movimiento muy rápido y estable.

➢ Permite colocar objetos virtuales que se conecten con el mundo real (Compresión medioambiental).

➢ Permite al usuario caminar e interactuar con el objeto 3D (seguimiento de movimiento).

➢ Crea objetos de aspecto realista al tener un cambio de luz de forma dinámica (estimación de iluminación).

➢ Es una API que se puede descargar de forma gratuita como parte de Android SDK 7.0 o mayor.

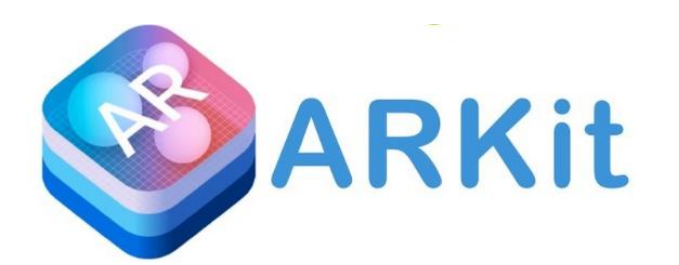

**Figura 12:** Logotipo de ARkit [39]

# **3.7.2.3 Google ARCore**

Google lanza ARCore para realidad aumentada para dispositivos Android sin la necesidad de agregar algún hardware adicional, este SDK funciona con Unity, Unreal y Java/OpenGL.

ARCore es una capa fundamental en la AR puesto que es similar a ARkit, su diferencia es que funciona en todo el ecosistema de Android, es decir proporciona a los desarrolladores la capacidad de construir seguimiento de movimientos, compresión ambiental y estimación de luz en las aplicaciones de AR [39].

## **Características:**

- ➢ Compatible con plataformas como Android Studio, Unity, Unreal Engine.
- ➢ Soporte de Realidad Mixta y gafas incluyendo HoloLens.
- ➢ Reconocer y rastrear un conjunto más amplio de objetos o imágenes.
- ➢ Interacción con botones virtuales.
- ➢ Compatible con plataformas como Android, iOS, Windows.

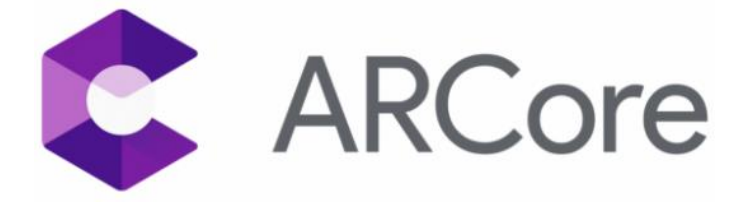

**Figura 13:** Logotipo de ARCore [39]

# **3.7.2.4 ARToolkit +**

ARToolkit es un proyecto de código abierto lanzado por DAQURI cuando adquirió a ARToolworks en el 2015, poniendo todas las características a disposición [39].

# **Características:**

- ➢ Seguimiento robusto, incluido el seguimiento de características naturales.
- ➢ Fuerte soporte de calibración de cámara.
- ➢ Seguimiento simultáneo y soporte de cámara estéreo.
- ➢ Soporte completo de Unity3D y OpenSceneGraph.
- ➢ Compatible con plataformas como Android, iOS, Unity Editor.

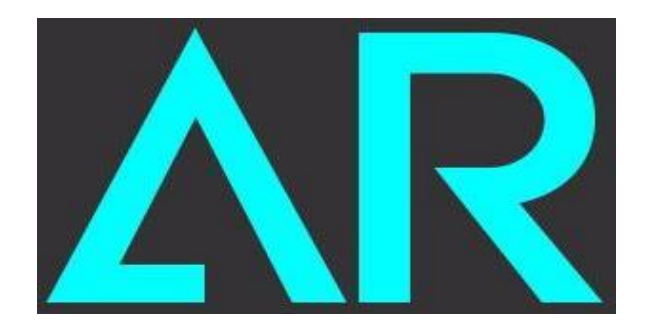

**Figura 14:** Logotipo de ARToolkit [39]

# **3.7.2.5 Wikitude**

Wikitude combina la tecnología 3D Markerless Tracking (SLAM), reconocimiento y seguimiento de objetos, imágenes, así como Geo-localización AR para aplicaciones. Wikitude es de uso comercial, pero también está disponible una versión de prueba, la cual coloca su logo de forma permanente en la cámara de la aplicación. Además, dispone de Wikitude Studio para el desarrollo de la aplicación mediante programación [39].

# **Características:**

- ➢ Reconocimiento de imagen y seguimiento.
- ➢ Reconocimiento de objetos.
- ➢ Seguimiento instantáneo.
- ➢ Tecnología de seguimiento 3D (basado en SLAM).
- $\triangleright$  Reconocimiento en la nube.

➢ Compatible con plataformas como Android, iOS, Unity Editor, Smart Glasser, JavaScript, Xamarin.

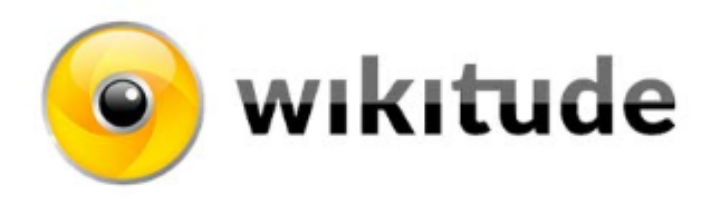

**Figura 15:** Logotipo de Wikitude [39]

# **3.7.2.6 Kudan**

Kudan ha abierto un nuevo mundo tras incorporar redes de visión inteligente mediante la combinación de IoT e Inteligencia Artificial (IA). Probablemente la única característica que le da ventaja sobre los otros SDK de realidad aumentada, además admite una tecnología de seguimiento de localización y mapeo simultáneo visual (SLAM) disponible para aplicaciones AR/VR, robótica y de inteligencia artificial. Se puede decir que Kudan es el principal rival de Vuforia [39].

# **Características:**

- ➢ Tecnología de seguimiento de localización y mapeo simultaneo (SLAM).
- ➢ Reconocimiento 2d/3D en la misma aplicación.
- ➢ Flexible para trabajar en aplicaciones móviles IoT avanzadas, IA y robótica.
- $\triangleright$  Disponible con operación sin marcador y con marcador.
- ➢ Compatible con plataformas como Android, iOS, Unity Editor y Smart Glasses.

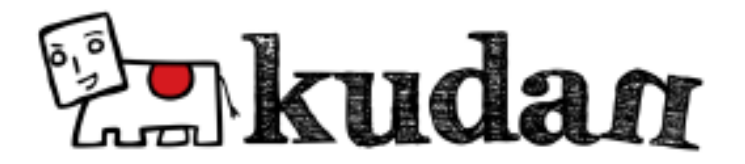

**Figura 16:** Logotipo de Kudan [39]

# **3.7.2.7 MaxST**

MaxST integra una variedad de característica que incluye Image Tracker, Instant Tracker, Visual SLAM, Object Tracker y QR en un solo paquete, ofrece dos herramientas diferentes para el reconocimiento de imágenes y objetos. A través de una base de datos y para escanear objetos 3D hay un administrador de mapas que utiliza aplicaciones para Android e iOS (MAXST AR Trainer). El sitio web oficial existe documentación completa y fácil de entender [39].

## **Características:**

- ➢ Rendimiento rápido y sólido de reconocimiento y seguimiento.
- ➢ Multiplataforma compatible con Android, iOS, Mac OS, Windows.
- ➢ Fácil de implementar varios efectos visuales.
- ➢ Smart Gasses compatibles como Epson Moverio BT-200, 300 y ODG R-7.

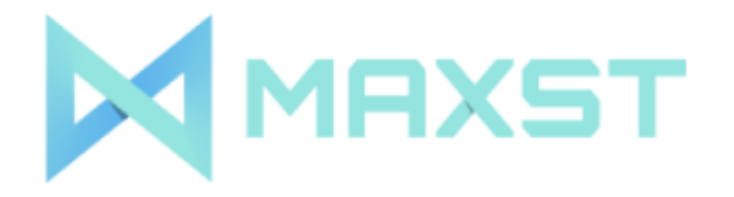

**Figura 17:** Logotipo de MaxST [39]

# **3.7.2.8 EasyAR**

EasyAR Ofrece una serie de características de vanguardia como SLAM, seguimiento 3D y grabación de pantalla. Sin embargo, estas funciones están solo para versiones pagadas, las funciones para versiones gratuitas también son impresionantes, tales como reconocimiento en la nube y consultas de reconocimiento ilimitado, también se pueden almacenar hasta 1000 objetivos en el dispositivo [39].

## **Características:**

- ➢ Reconocimiento de objetos 3D.
- ➢ Percepción de entorno.
- ➢ Reconocimiento en la nube.
- ➢ Compatibilidad con Smart Glass.

➢ Compatible con plataformas como Android, iOS, Unity Editor.

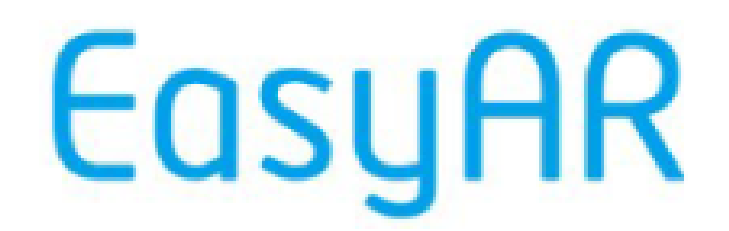

**Figura 18:** Logotipo de EasyAR [39]

## **3.7.2.9 VisionLib**

VisionLib es una aplicación empresarial de realidad aumentada posee múltiples métodos de seguimiento de objetos 3D para aplicaciones de alta clase.

Permite el uso de modelos 3D y datos CAD para configurar rastreadores, ya que son referencia para sus objetos 3D físicos, esto resuelve problemas de mala iluminación, escenas dinámicas u objetos de baja textura, sino que también hace que la configuración de le seguimiento sea mucho más simple [39].

### **Características:**

➢ Seguimiento de modelo mejorado con detección basada en CAD.

➢ Crear seguimientos AD en segundos.

➢ Soporte multiplataforma incluyendo HoloLens.

➢ Compatible con plataformas como Android, iOS, Windows, HoloLens y Unity3D.

visionLib

**Figura 19:** Logotipo de VisionLib [39]

# **3.7.2.10 ARmedia**

ARmedia está diseñado para crear aplicaciones para Android, iOS y Windows, proporcionando módulos de seguimiento y representación que se basan en varios métodos de reconocimiento y seguimiento de objetos 3D, planos, ubicación y seguimiento de movimientos, el SDK está disponible en versiones gratuitas y pagadas.

El SDK ofrece capacidades de renderizado y seguimiento en 3D con todo lo que se requiere desarrollar una poderosa visión por computadora y aplicaciones de realidad aumentada de manera fácil a bajo costo [39].

### **Características:**

- ➢ Reconocimiento de objetos 3D.
- ➢ Reconocimiento de imagen 2D.
- ➢ Geolocalización y navegación precisas.
- ➢ Integración con Unity3D.
- ➢ Compatible con plataformas como Android, Unity Editor.

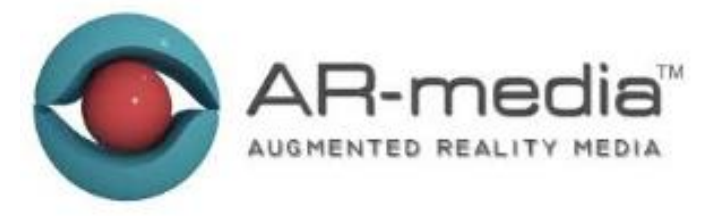

**Figura 20:** Logotipo de ARmedia [39]

## **3.7.3 Comparación de los SDK**

Para la elección del SDK idóneo para el desarrollo de la aplicación de realidad aumentada se ha tomado varios factores muy importantes los cuales se detallan en la tabla 7.

Abreviaturas utilizadas en la tabla 7.

DEV: Licencia de desarrollo con limitaciones

A: Android

i: iOS

W: Windows

SLAM: Localización y mapeo

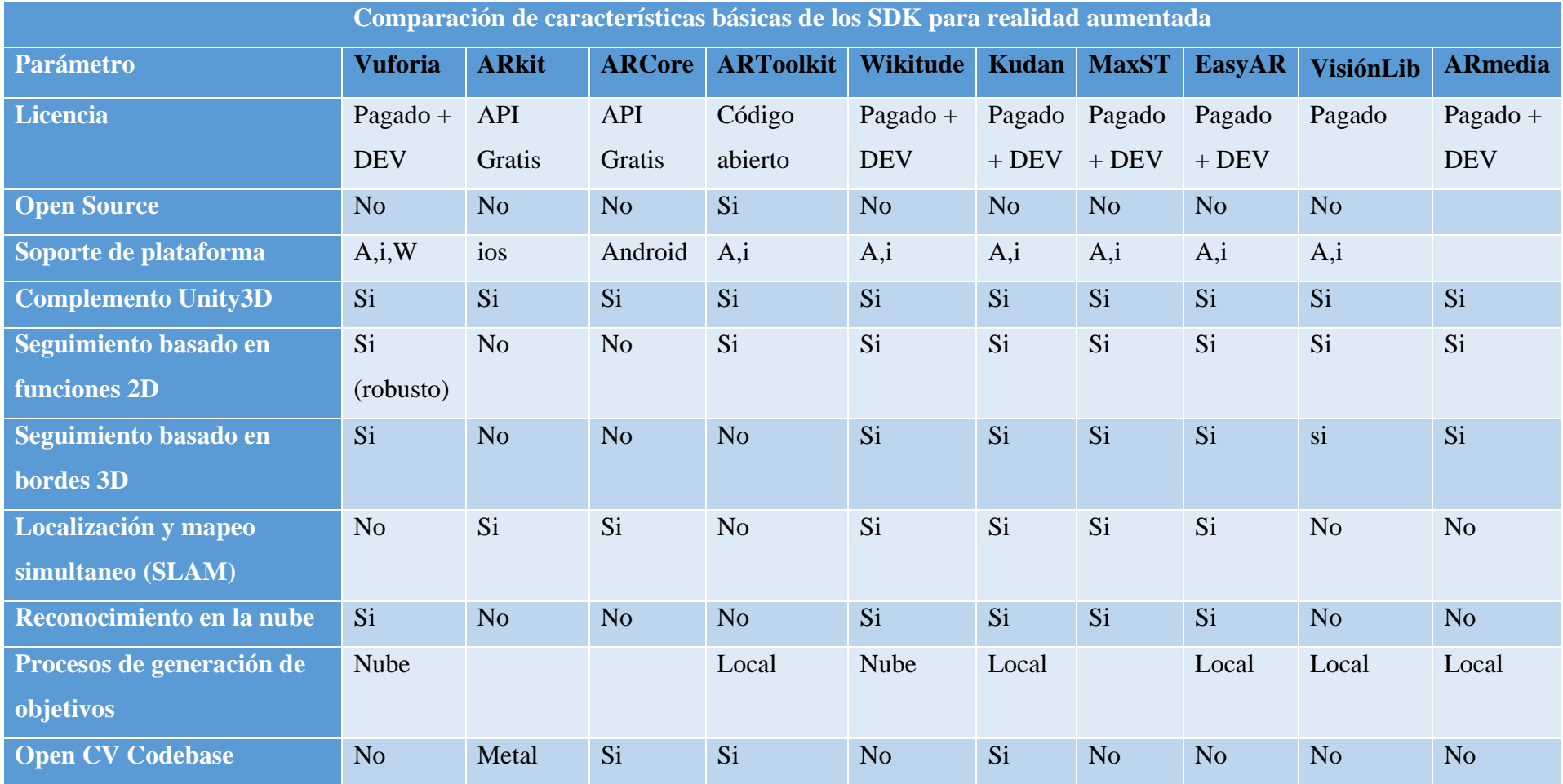

# **Tabla 7:** Comparación de los SDK utilizados para AR

**Elaborado por:** El investigador en base a [39] [40]

La elección del SDK a utilizar en el presente proyecto de investigación fue el de Vuforia, por su Soporte y Escala que ofrece, cabe recalcar que se utiliza una licencia de desarrollo gratuita, con ciertas limitaciones pero que ayuda a cumplir con el propósito establecido.

### **3.8 Selección del target idóneo en Vuforia**

Existe una gran variedad de targets que ofrece Vuforia para la implementación de realidad aumentada conjuntamente con Unity, su elección depende de la situación o utilidad que se requiera en el sistema, a continuación, se realiza una breve descripción de los principales targets.

#### **3.8.1 Image target**

Los image targets son imágenes que Vuforia puede detectar y rastrear, el motor detecta las características que se encuentran en la imagen seleccionada como target donde una vez se detecta los patrones o características de la imagen, Vuforia dará seguimiento a la imagen cuando se mantenga en visión de la cámara [41].

Los image target se pueden crear a través de Target Manager con formato PNG o JPG en escala de grises o RGB, cabe mencionar que la imagen debe tener una buena iluminación para que pueda ser detectada.

#### **3.8.2 Multi target**

Es la combinación de varios image target de una manera cúbica, ubicando en cada cara del cubo Multi target un image target, es decir, cada vez que detecte una de las caras del Multi target, se activará el objeto o animación destinada. Para administrar los targets, se lo realiza mediante un Target Manager, en el cual hay que especificar el tamaño del cubo y de la imagen que se va a utilizar [41].

### **3.8.3 Cylindre target**

Se trabaja de forma similar al image target, con diferencia que la imagen se encuentra alrededor de una forma cónica o cilíndrica, la cual al escanear la imagen sobre dicha forma se despliega la figura virtual, se deben tener en cuenta varios factores como la forma física y el tamaño del objeto [41].

### **3.8.4 Device Tracker (Position Tracking)**

Este método no necesita de un target para la activación del sistema, si no que utiliza el medio o lugar en el que se encuentra el dispositivo, es decir utiliza los detalles visuales captados por la cámara o en algunos casos el sensor IMU (Unidad de medición inercial) mejor conocido como giroscopio que viene incorporado en los dispositivos acompañado del rastreador del dispositivo o Positional Device Tracker [41].

## **3.8.5 VuMark**

Este método utiliza una imagen similar al Código QR, es de mayor uso empresarial, el cual el marcador siempre posee una imagen en la parte central y que se las puede diferenciar es por los detalles o patrones que la rodean, lo que le convierte en una marca mucho más robusta que un image target [41].

#### **3.8.6 Model target**

El model target realiza el reconocimiento a partir de un contorno y características de objetos que pueden ser en 3D o a su vez escanear objetos reales, donde al identificar un objeto con características similares se reconocerá como un target y se activará el sistema [41].

## **3.8.7 Ground Plane**

Este método permite que colocar el contenido digital en superficies horizontales de su entorno tal como mesas y pisos, es decir, admite la detección y seguimiento de superficies horizontales como al identificar un image target, también se puede colocar contenido virtual al aire libre, utilizando los puntos de anclaje [41].

# **3.9 Diseño de la estructura física y lógica de la interfaz electrónica.**

# **3.9.1 Estructura física**

La estructura física del sistema de estimulación de sentidos cognitivos se lo simuló mediante el software Room Arranger, el cual permite modificar diferentes aspectos y reajustar la habitación de acuerdo al requerimiento del usuario.

En la figura 21 se puede observar la estructura física en 2D, la misma que consta de los elementos para la estimulación visual y auditiva.

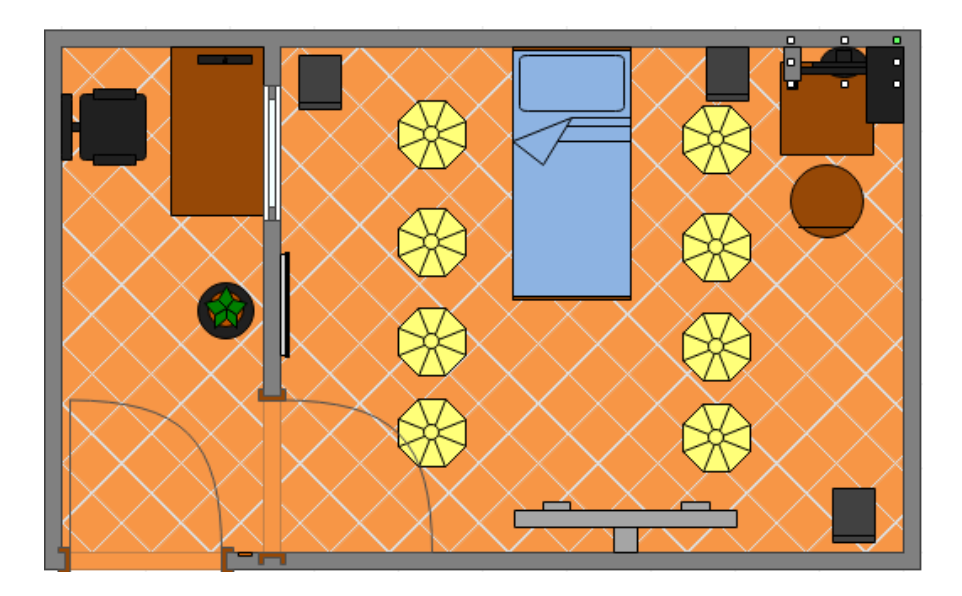

**Figura 21:** Sala de estimulación 2D

**Elaborado por:** El investigador

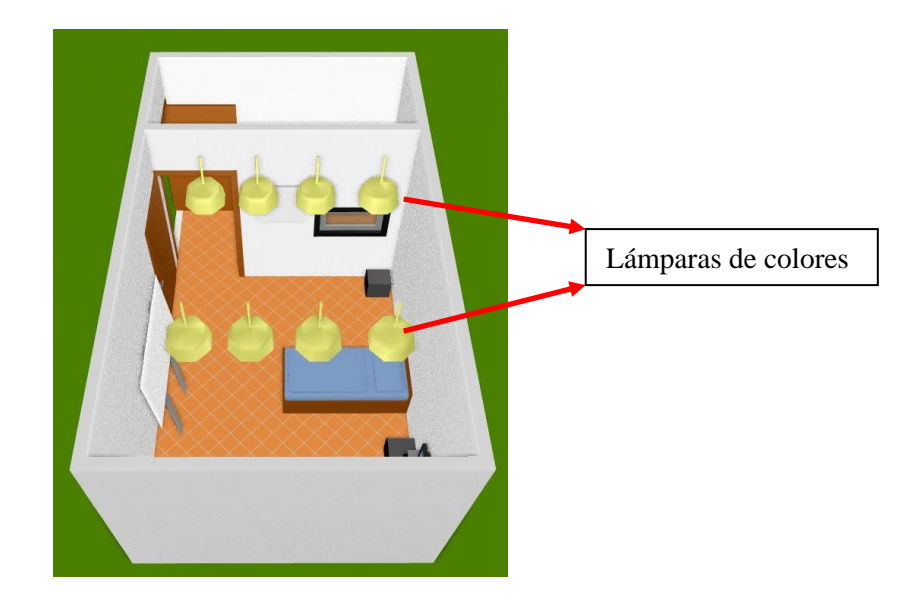
**Figura 22:** Vista superior derecha de la sala de estimulación

**Elaborado por:** El investigador

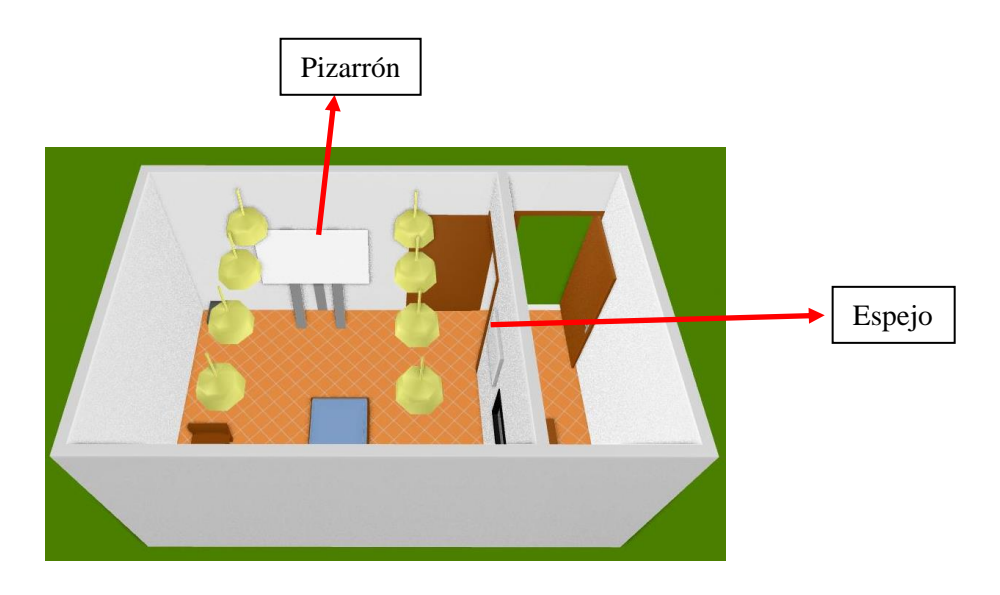

**Figura 23:** Vista superior trasera de la sala de estimulación

**Elaborado por:** El investigador

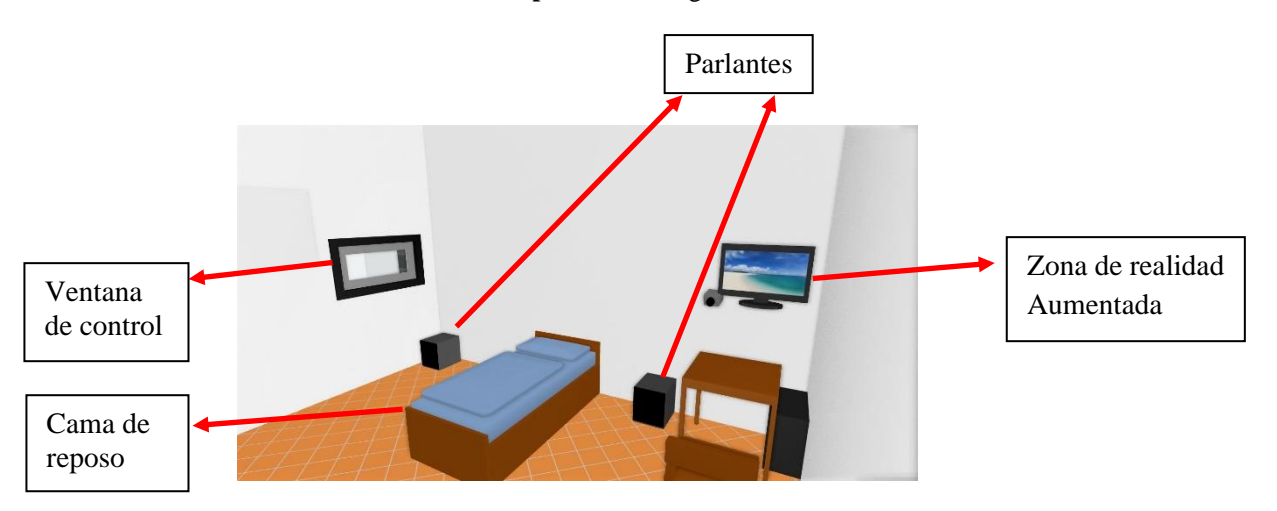

**Figura 24:** Sala de estimulación interna

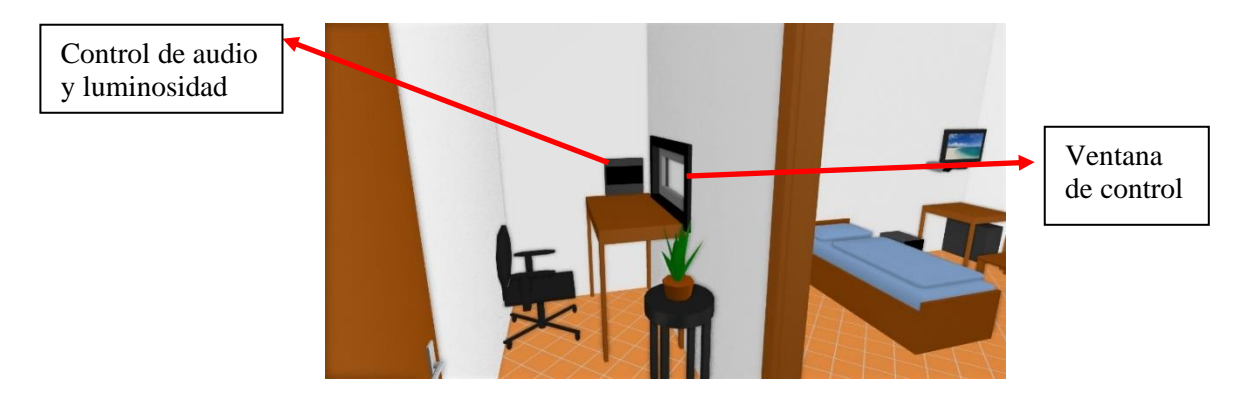

**Figura 25:** Zona de control de la sala de estimulación **Elaborado por:** El investigador

## **3.9.2 Estructura lógica**

La estructura lógica del sistema de estimulación de sentidos cognitivos en personas con capacidades especiales está separada en subsecciones.

## **3.9.2.1 Diagrama de bloques del Sistema de Realidad Aumentada**

El diagrama de bloques que se muestra en la figura 26 describe la estructura del sistema de realidad aumentada para lograr la estimulación de las personas con capacidades especiales, dicho diagrama indica las distintas fases que contribuyen con la implementación, es decir, desde la captación de la escena real captada por una cámara, reconocimiento de marcadores con los cuales se activan la AR, asociación de marcadores con el objeto 3D, animación del objeto 3D, importación de archivos de audio para las animaciones, diseño del interfaz para el usuario, la programación de las escenas que conforma la interfaz, renderizado de los objetos 3D que se utiliza y finalmente la visualización de la escena aumentada.

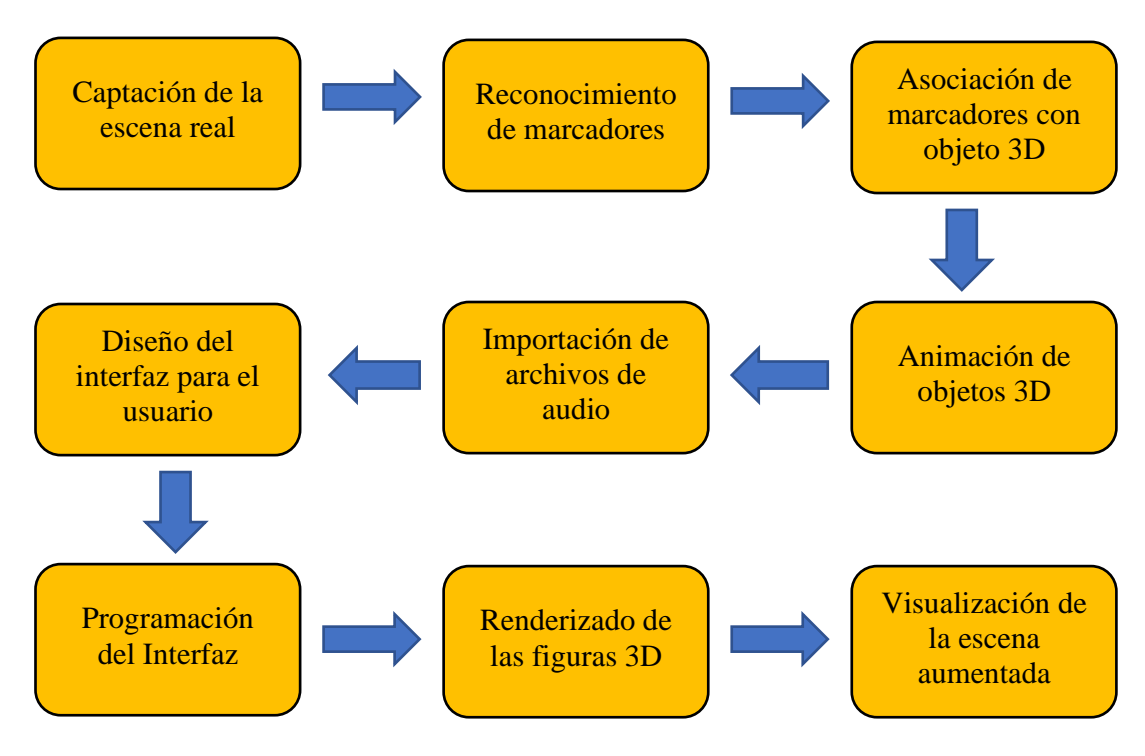

**Figura 26:** Diagrama de bloques del sistema de AR

## **3.9.2.2 Diagrama de bloques del sistema de estimulación auditiva**

El sistema de estimulación auditiva es controlado por un módulo de reproducción de audio, el cual reproduce audios almacenados en una trajera de memoria y mediante los botones puede seleccionar el archivo a reproducir.

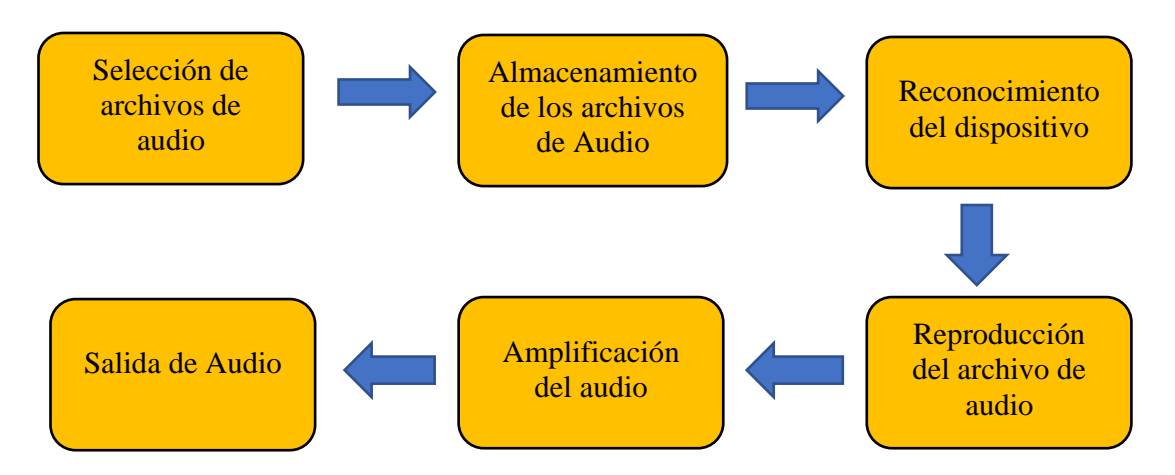

**Figura 27:** Diagrama de bloques del sistema de Audio

## **3.9.2.3 Diagrama de bloques del sistema de estimulación Visual-Luminoso**

El sistema de estimulación Visual-Luminoso es controlado por un microcontrolador, mismo que permite seleccionar el modo de trabajo (Manual o Automático), el mismo microcontrolador está conectado a una tarjeta electrónica que permite acondicionar las señales para que se pueda tener una señal luminosa al final del sistema.

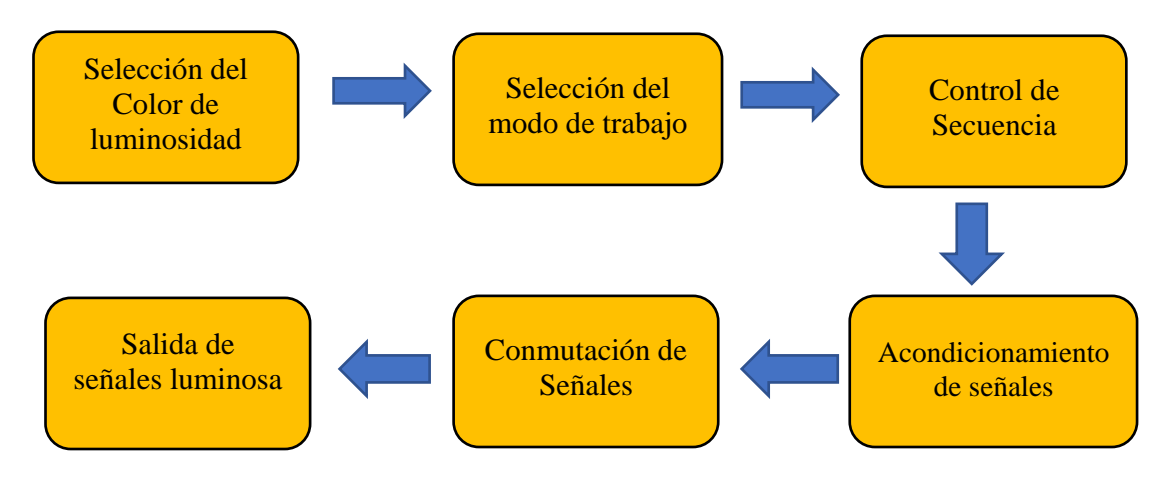

**Figura 28:** Diagrama de bloques del sistema Luminoso

**Elaborado por:** El investigador

# **3.10 Selección de los elementos electrónicos que permitan el control de la interfaz para el aprendizaje de las personas con capacidades especiales**

Para la selección de los elementos electrónicos que permitan el control del interfaz de aprendizaje se realiza una tabla comparativa y se selecciona los dispositivos más idóneos a las necesidades del sistema.

## ➢ **Cámara Web**

La cámara web cumple con una función muy importante para el sistema, puesto que es el dispositivo que se encarga de captar la escena real para posteriormente ser procesada. En la tabla 8 se realiza una comparación entre varias cámaras web con sus respectivas características.

| <b>Cámara</b>                                     | Logitech<br><b>C930e</b>                | Logitech<br><b>C525</b>                  | <b>MESSOPOWER</b><br><b>H806-M2</b> | <b>Smartphone</b>                |
|---------------------------------------------------|-----------------------------------------|------------------------------------------|-------------------------------------|----------------------------------|
| <b>Resolución</b><br>máxima de video              | 1920x1080p                              | 720p                                     | 1944x1080p                          | 1080p                            |
| Ángulo de<br>enfoque                              | $90^{\circ}$                            | $69^\circ$                               | $70^{\circ}$                        | $90^\circ$                       |
| <b>Sistema</b><br>Operativo<br>compatible         | Windows $10/8/7$<br>/Vista/XP<br>Mac OS | Windows $10/8/7$<br>/Vista/XP/<br>Mac OS | Windows $10/8/7$<br>Nista/XP/       | Windows $10/8/7$<br>Linux/Mac OS |
| <b>Velocidad</b><br>Máxima de<br>captura de video | 30fps a 1080p                           | 30fps a 720p                             | 30fps a 1080p                       | 30fps a 1080p                    |
| Tipo de enfoque                                   | Automático                              | Automático                               | Manual                              | Automático                       |
| <b>Precio</b>                                     | \$170                                   | \$75                                     | \$60                                | \$200                            |

**Tabla 8:** Comparación de las características de cámaras Web

El dispositivo que mejor se adapta a las características necesarias del sistema es el Smartphone, debido a su alta resolución de cámara y su enfoque automático.

# ➢ **Parlantes**

Para la selección de los parlantes no se realiza una tabla de comparación puesto que no tiene más características que la potencia y los ohmios.

Para la implementación se requiere parlantes no mayores a 3W y 8Ω

## ➢ **Procesador**

El Procesador elegido es el que contiene mejores características para el desarrollo de la aplicación de realidad aumentada, el cual debe ser compatible con el desarrollador Unity. En la tabla 9 se detallan algunas características importantes

| <b>CPU</b>               | <b>Smartphone</b> | <b>HP</b>       | <b>RYZEN</b>       |
|--------------------------|-------------------|-----------------|--------------------|
| <b>Memoria RAM</b>       | 4Gb               | 8G <sub>b</sub> | 8G <sub>b</sub>    |
| <b>Tarjeta Grafica</b>   | No incluye        | GT-730 4Gb      | Radeon VEGA 2Gb    |
| <b>Procesador</b>        | Kirin 659         | Core I5         | <b>AMD RYZEN 3</b> |
| <b>Sistema Operativo</b> | Android           | Windows 10      | Windows 10         |
| <b>Disco Duro</b>        | 64 Gb             | 1Th             | 500Gb              |
| <b>Costo</b>             | \$200             | \$590           | \$480              |

**Tabla 9:** Comparación de las características de los CPU

El dispositivo que mejor se adapta a las características necesarias del sistema es el Smartphone, debido a su bajo costo y tomando en cuenta que el sistema es manipulado por una persona con conocimientos en uso de Smartphone.

## ➢ **Dispositivo de Visualización**

El dispositivo de visualización cumple una función vital, puesto que es el que va a mostrar la figura que se aplicó la realidad aumentada y para ello en la tabla 10 se detallan algunas características

**Tabla 10:** Comparación de las características de los dispositivos de visualización

| <b>Dispositivo</b>     | de HoloLens2                                           | <b>Tablet</b>  | <b>Monitor</b><br>$\mathbf{0}$ |
|------------------------|--------------------------------------------------------|----------------|--------------------------------|
| <b>Visualización</b>   |                                                        |                | <b>Pantalla</b>                |
| <b>Tamaño</b>          | No aplica                                              | 8 pulgadas     | 19.5 pulgadas                  |
| <b>Resolución</b>      | HD                                                     | <b>Full HD</b> | <b>Full HD</b>                 |
| <b>Conexión</b>        | USB tipo C                                             | USB tipo C     | <b>HDMI</b> o VGA              |
| <b>Precio</b>          | \$<br>3500<br>sólo a empresas<br>asociadas a Microsoft | \$180          | \$150                          |
| <b>Características</b> | Dispositivo incluye cámara,                            | Incluye cámara | No incluye                     |
| <b>Adicionales</b>     | micrófono<br>memoria<br><b>V</b>                       | sistema<br>y   |                                |
|                        | conexión Bluetooth, sistema                            | operativo      |                                |
|                        | operativo Windows 10                                   | Android        |                                |

El dispositivo que mejor se adapta a las características necesarias del sistema es el Monitor, debido a su alta resolución, su tamaño y su precio (ver Anexo 1).

# ➢ **Dispositivo de reproducción de Sonido**

El dispositivo de reproducción de sonido nos ayuda para que se cumpla la estimulación auditiva, por ello también cumple una función importante, para lo cual se detalla en la siguiente tabla:

| Dispositivo de<br>Reproducción de sonido | <b>Equipo de</b><br><b>Sonido</b> | <b>DFPlayer Mini</b>                 | <b>Reproductor MP3</b>       |  |
|------------------------------------------|-----------------------------------|--------------------------------------|------------------------------|--|
| <b>Tamaño</b>                            | 350x163x251                       | 8 pulgadas                           | 1.8 pulgadas                 |  |
| <b>Peso</b>                              | 3.4 Kg                            | $0.3$ Kg                             | $0.8$ Kg                     |  |
| <b>Alimentación</b>                      | 110 V                             | 5 V                                  | 9 V                          |  |
| <b>Precio</b>                            | \$185                             | \$3.50                               | \$25                         |  |
| <b>Conectividad</b>                      | Bluetooth, USB<br>yCD             | Serial, mediante<br>tarjeta Micro SD | USB o mediante<br>tarjeta SD |  |

**Tabla 11:** Comparación de las características de los dispositivos de reproducción de sonido

**Elaborado por:** El investigador

El dispositivo que mejor se adapta a las características necesarias del sistema es Módulo DFPlayer Mini, debido a su pequeño tamaño, su bajo costo y su conectividad Serial (ver Anexo 2).

## ➢ **Microcontrolador**

El Microcontrolador es el elemento que realiza el control del sistema tanto auditivo como visual, es por ello que se debe elegir de mejor características, las mismas que se detallan a continuación:

| <b>Microcontrolador</b>                      | <b>Arduino UNO</b> | <b>Arduino Mega</b> | <b>Arduino Leonardo</b> |
|----------------------------------------------|--------------------|---------------------|-------------------------|
| <b>Procesador</b>                            | ATmega328          | ATmega2560          | ATmega32u4              |
| <b>Entradas Analógicas</b>                   | 6                  | 16                  | 12                      |
| <b>Entradas /Salidas</b><br><b>Digitales</b> | 14                 | 54                  | 20                      |
| <b>Memoria RAM</b>                           | 2KB                | <b>8 KB</b>         | 2.5 KB                  |
| Pines de interrupción<br>externa             | $\overline{2}$     | 6                   | 5                       |
| <b>Costo</b>                                 | \$12               | \$18                | \$13                    |

**Tabla 12:** Comparación de las características de los microcontroladores

El dispositivo que mejor se adapta a las características necesarias del sistema es el microcontrolador Arduino Leonardo, debido al número de pines de interrupción, su procesador y su bajo costo (ver Anexo 3).

# ➢ **Lámparas**

Las lámparas son los elementos que cumplen el funcionamiento de actuador para la estimulación visual, sin embargo, no hay mayores características que elegir, por conveniencia y menor consumo de potencia se eligió unas lámparas led.

**3.11 Implementación del sistema de estimulación de sentidos cognitivos en Personas con capacidades especiales.**

# **3.11.1 Implementación del sistema de estimulación visual a través de un sistema de luminarias.**

Se procede a la implementación del sistema para la estimulación visual siguiendo la estructura del diagrama propuesto en la figura 29.

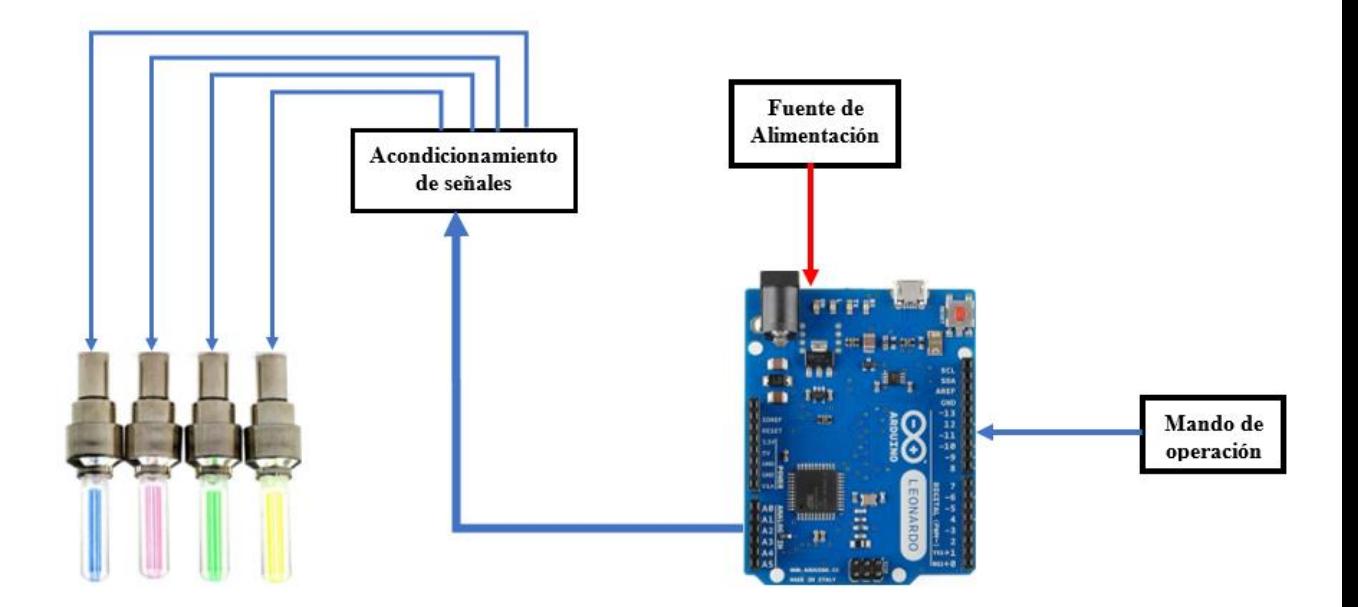

**Figura 29:** Diagrama del sistema de Iluminación **Elaborado por:** El investigador

Para la implementación del sistema se procedió al diseño de la placa electrónica para el acondicionamiento de las señales, también se coloca la tarjeta del microcontrolador Arduino Leonardo. El diseño fue realizado en el software Proteus 8 Professional, cuyo esquema se muestra en la figura 30.

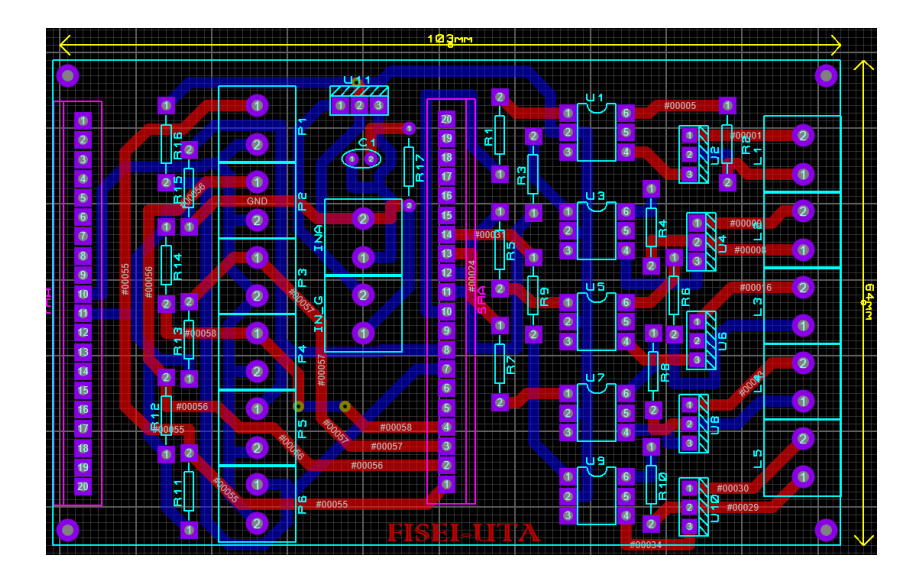

**Figura 30:** Diseño de la Placa en Proteus

Como se puede observar, las pistas de la placa electrónica están realizadas a doble cara, además el software posee la herramienta de visualización en 3D, en el cual muestra la ubicación de cada uno de los elementos, cabe recalcar que al no existir la librería de Arduino como PBC, se procedió a colocar espadines, para posteriormente montar la placa Arduino en los mismos. En la figura 31 se muestra el diseño de la placa electrónica en 3D.

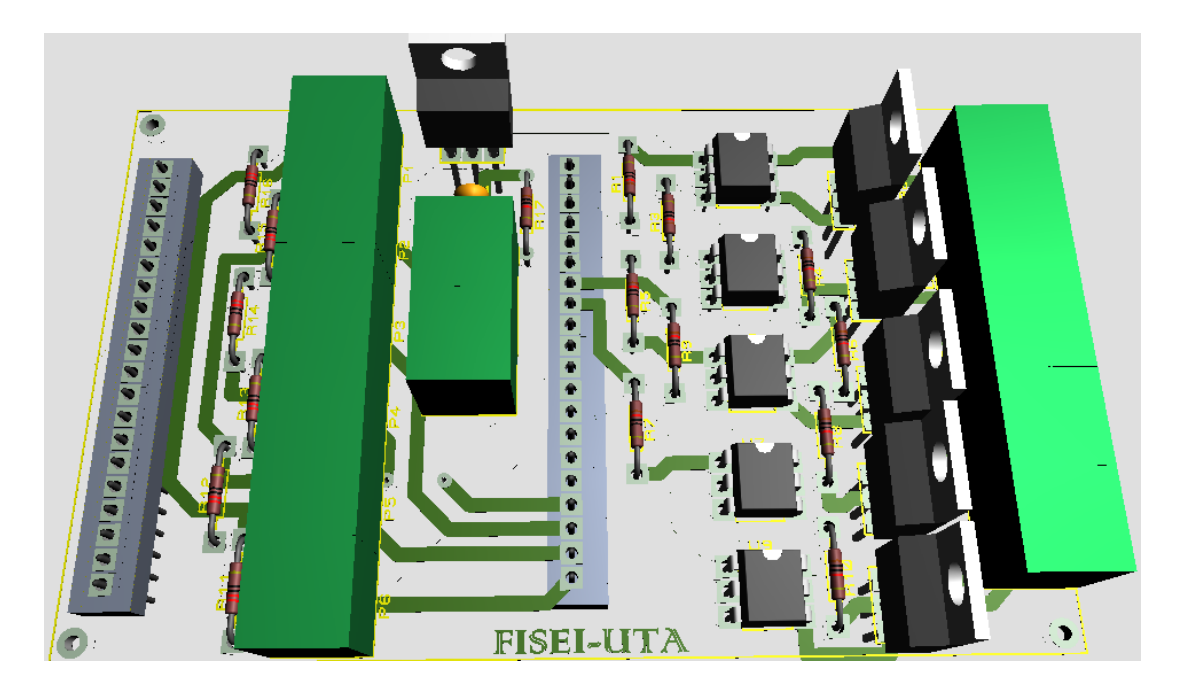

**Figura 31:** Visualización de la placa en 3D parte superior

## **Elaborado por:** El investigador

Como se mencionó anteriormente, las pistas de la placa son a doble cara, es por ello que en la figura 32 se visualiza la parte inferior del circuito.

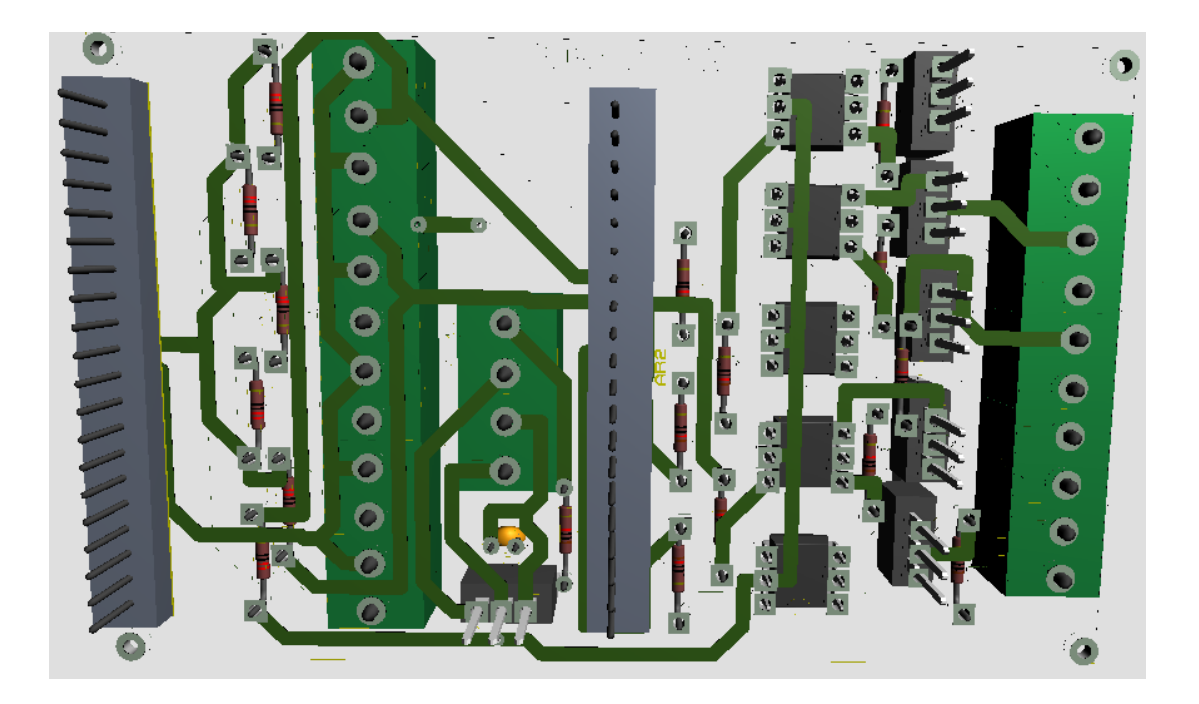

**Figura 32:** Visualización de la placa en 3D parte inferior **Elaborado por:** El investigador

Con el diseño de la placa realizado, se procedió al montaje y soldadura de los elementos de la placa electrónica como se puede visualizar en la figura 33. Además se colocó el microcontrolador programado, cuya programación se puede observar en el anexo 4.

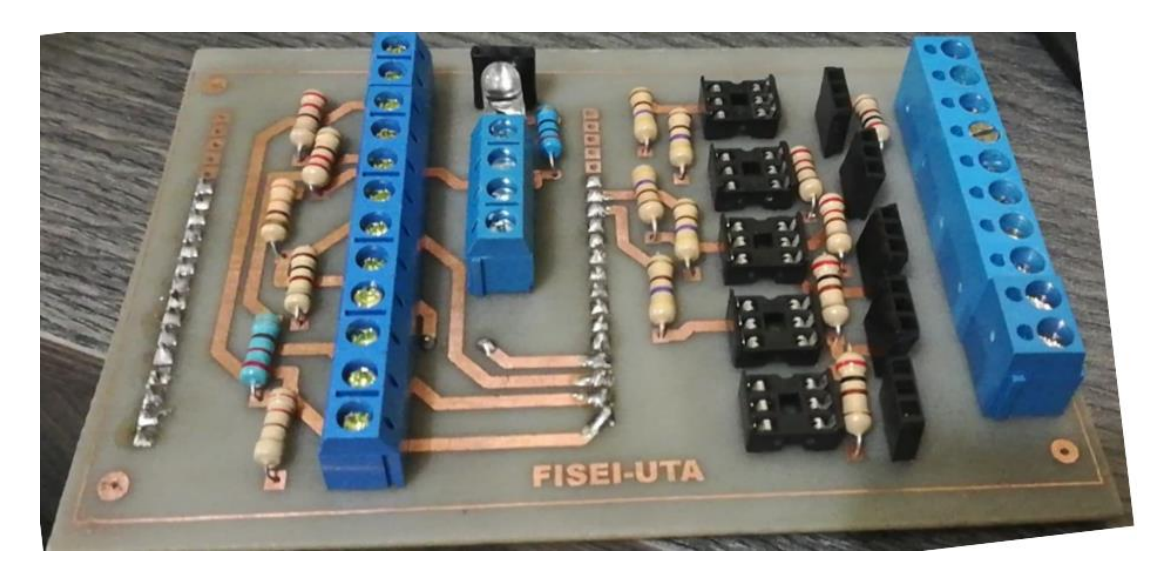

**Figura 33:** Montaje de los elementos en la placa

Una vez soldado los elementos en la placa electrónica se acopló la placa en una carcasa con los elementos de mando y la alimentación respectiva como se puede visualizar en la figura 34.

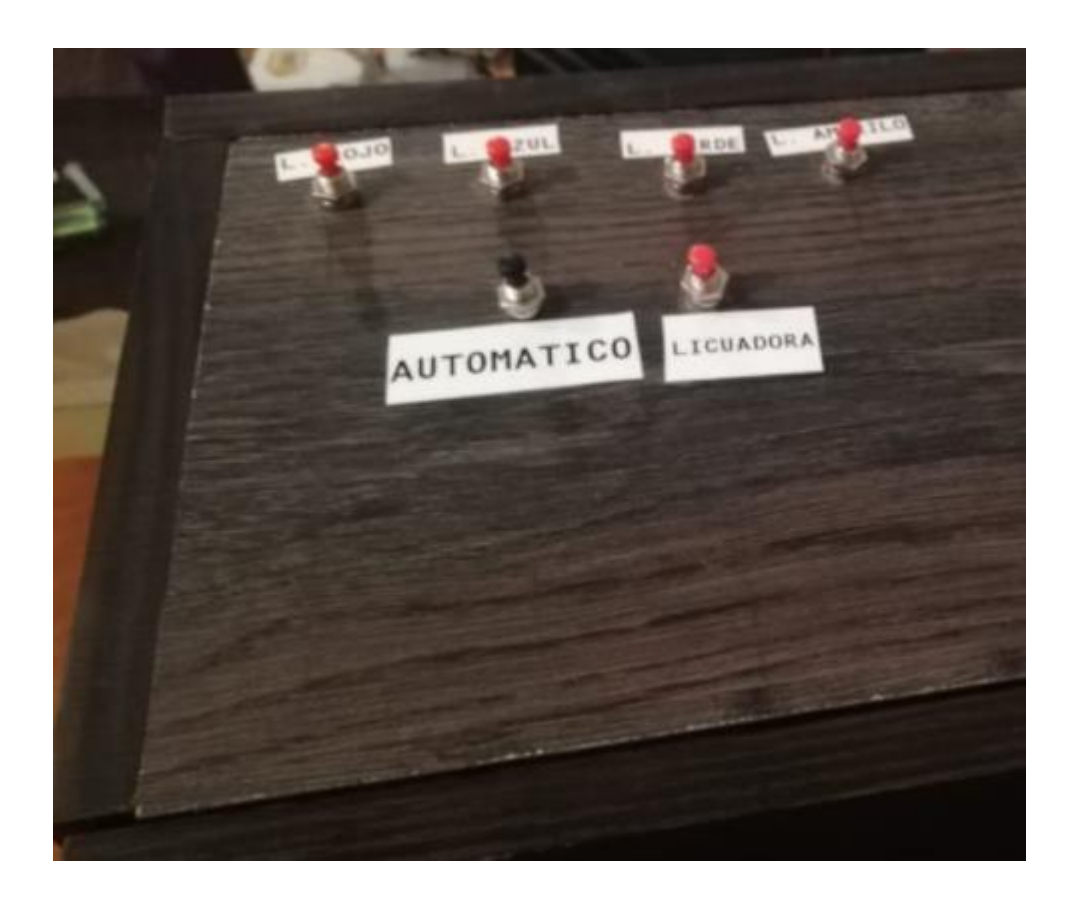

**Figura 34:** Montaje de los elementos en la Carcasa **Elaborado por:** El investigador

Cabe indicar que la Licuadora como se denomina en el mando de control de luminarias, es un dispositivo que emite luces estroboscópicas, este dispositivo es de propiedad de la fundación y fue adaptado al sistema por pedido del director.

Finalmente se procede a la implementación del sistema de luminosidad en la Fundación San Anián.

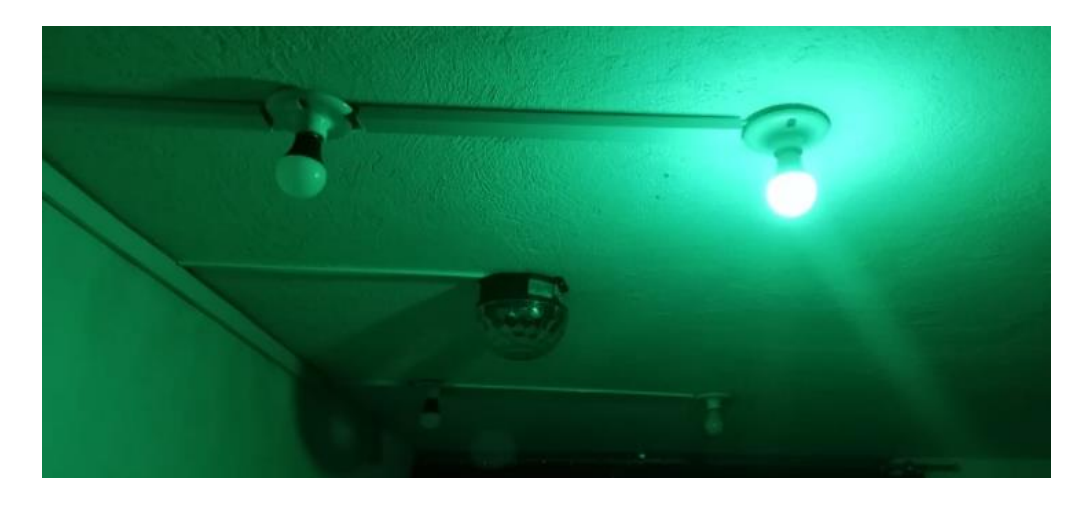

**Figura 35:** Montaje de los elementos del sistema de iluminación **Elaborado por:** El investigador

# **3.11.2 Implementación del sistema de estimulación de sentidos cognitivos a través de Realidad Aumentada.**

Anteriormente se realizó una breve descripción del software a utilizar para la parte que abarca a la realidad aumentada, a continuación, se detalla cómo se ejecutó en nuestro proyecto.

# **3.11.2.1 Instalación de Unity**

Para la instalación del software se lo realizó en la versión gratuita o personal, para instalar el software, primero se debe descargar el gestor de escritorio que se llama Unity HUB, es el que permite instalar varias versiones de Unity, además se encarga de agilitar la creación de un nuevo proyecto, así como de abrir uno ya existente, para ello se ejecutaron los siguientes pasos:

➢ Descargar e instalar Unity Hub desde la página Oficial de Unity, en nuestro caso la última versión a la fecha actual es Unity Hub 2.4.2.

➢ En la ventana de Unity Hub encontramos la pestaña de instalaciones, en el cual se encuentran todas las versiones disponibles como se puede observar en la figura 36.

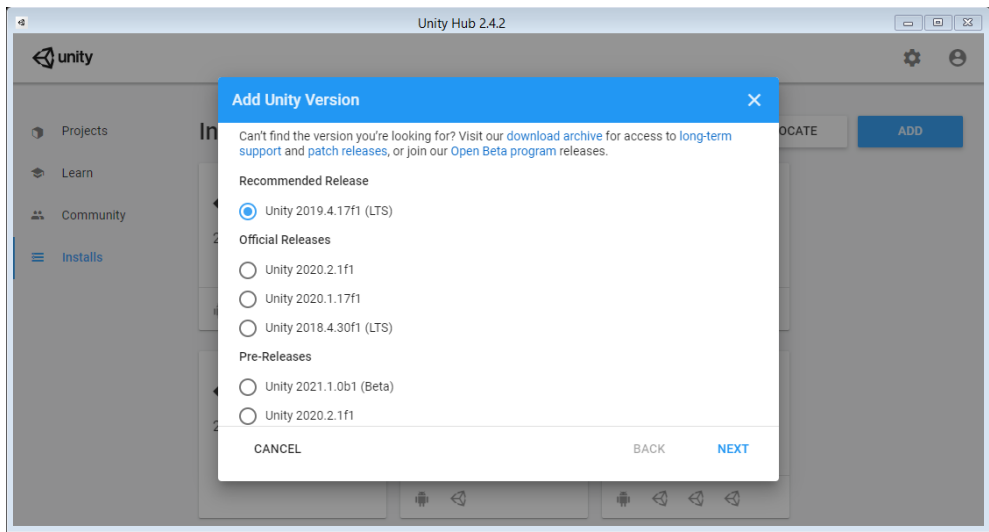

**Figura 36:** Versión de Unity a instalar

➢ Al presionar siguiente se despliega los módulos que deseamos utilizar según la necesidad de nuestro proyecto, se recomienda instalar sólo los módulos necesarios ya que, a mayor cantidad de módulos instalados, mayor cantidad de recursos del computador son utilizados, en nuestro caso se instaló los módulos de Android, soporte de Vuforia y de Windows como se muestra en la figura 37.

| $\mathbf{d}$ |                   | Unity Hub 2.4.2                                                                                  |                                                            |              | $\begin{array}{c c c c c} \hline \multicolumn{3}{c }{\multicolumn{3}{c }{\mid}} & \multicolumn{3}{c }{\multicolumn{3}{c }{\mid}} & \multicolumn{3}{c }{\multicolumn{3}{c }{\mid}} & \multicolumn{3}{c }{\multicolumn{3}{c }{\mid}} & \multicolumn{3}{c }{\multicolumn{3}{c }{\mid}} & \multicolumn{3}{c }{\multicolumn{3}{c }{\mid}} & \multicolumn{3}{c }{\multicolumn{3}{c }{\mid}} & \multicolumn{3}{c }{\mid}} & \multicolumn{3}{c }{\multicolumn{3}{c }{$ |  |
|--------------|-------------------|--------------------------------------------------------------------------------------------------|------------------------------------------------------------|--------------|----------------------------------------------------------------------------------------------------|--|
|              | $\triangle$ unity |                                                                                                  |                                                            |              | Ю                                                                                                    |  |
|              |                   | <b>Add Unity Version</b>                                                                         |                                                            | $\times$     |                                                                                                    |  |
|              | In<br>Projects    | Select a version of Unity                                                                        | Add modules to your install<br>2 <sup>7</sup>              | <b>OCATE</b> | <b>ADD</b>                                                                                                    |  |
| ÷            | Learn             | Add modules to Unity 2019.4.17f1 : total space available 121.3 GB - total space required 12.4 GB |                                                            |              |                                                                                                    |  |
| 蒜            | Community         | Platforms                                                                                        |                                                            |              |                                                                                                    |  |
| $\equiv$     | <b>Installs</b>   | Android Build Support<br>$\checkmark$                                                            | 1.1 GB<br>239.4 MB                                         |              |                                                                                                    |  |
|              |                   | Android SDK & NDK Tools                                                                          | 1.0 GB<br>3.0 GB                                           |              |                                                                                                    |  |
|              |                   | OpenJDK                                                                                          | 153.0 MB<br>70.5 MB                                        |              |                                                                                                    |  |
|              |                   | iOS Build Support                                                                                | 2.8 GB<br>668.9 MB                                         |              |                                                                                                    |  |
|              |                   | tvOS Build Support                                                                               | 343.0 MB<br>1.5 GB                                         |              |                                                                                                    |  |
|              |                   | Linux Build Support (IL2CPP)                                                                     | 252.4 MB<br>56.9 MB                                        |              |                                                                                                    |  |
|              |                   | CANCEL                                                                                           | <b>BACK</b><br><b>NEXT</b>                                 |              |                                                                                                    |  |
|              |                   | $\triangleleft$<br>道                                                                             | 而<br>$\triangleleft$<br>$\triangleleft$<br>$\triangleleft$ |              |                                                                                                    |  |

**Figura 37:** Módulos a instalar en Unity

➢ Posteriormente se aceptan los términos y condiciones y se realiza la instalación.

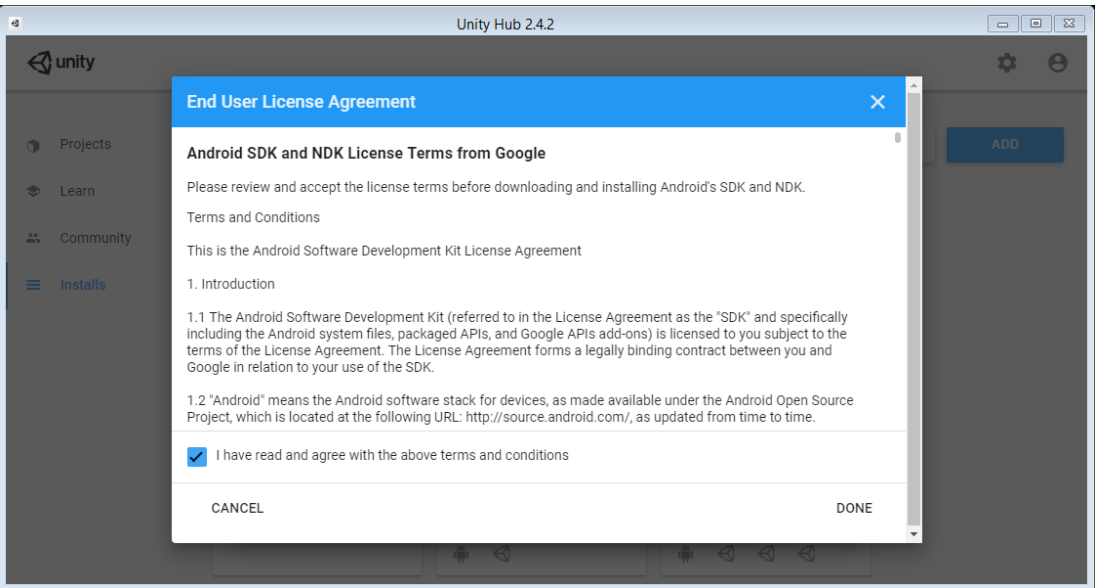

**Figura 38:** Aceptación de términos y condiciones de Unity

**Elaborado por:** El investigador

➢ Finalmente se verifica que la instalación se haya realizado correctamente como se muestra en la figura 39.

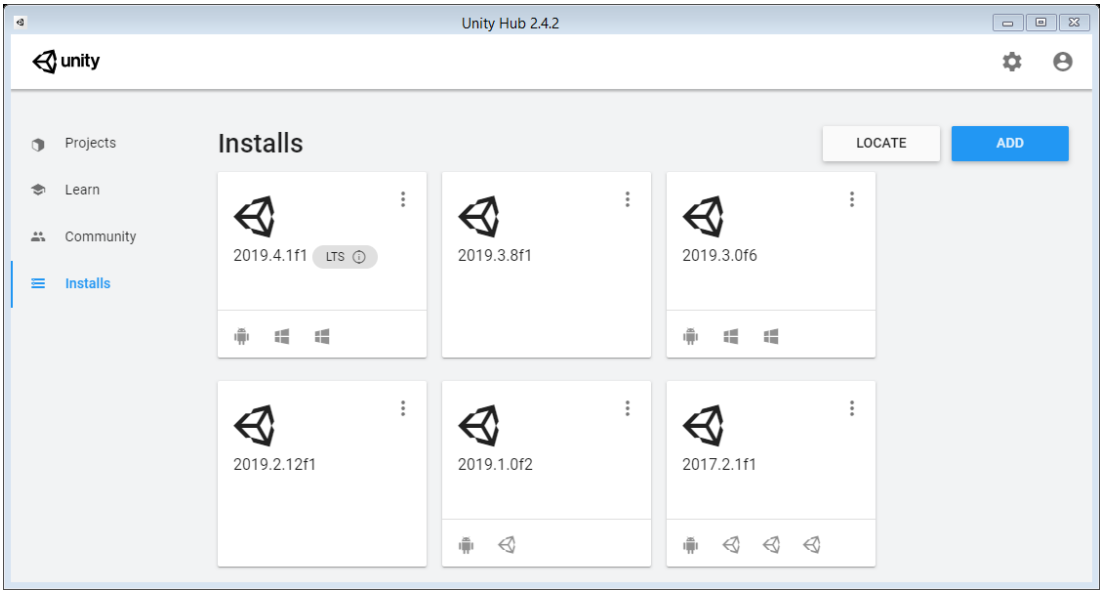

**Figura 39:** Versiones de Unity instaladas

# **3.11.2.2 Instalación y configuración de Vuforia**

Unity requiere el complemento de Vuforia para la ejecución de Realidad Aumentada, anteriormente se realizó una breve descripción de Vuforia, a continuación, se detalla la instalación y configuración en Unity3D.

1. Se crea un proyecto en Unity 3Dcon el nombre y la ubicación deseada como se visualiza en la figura 40

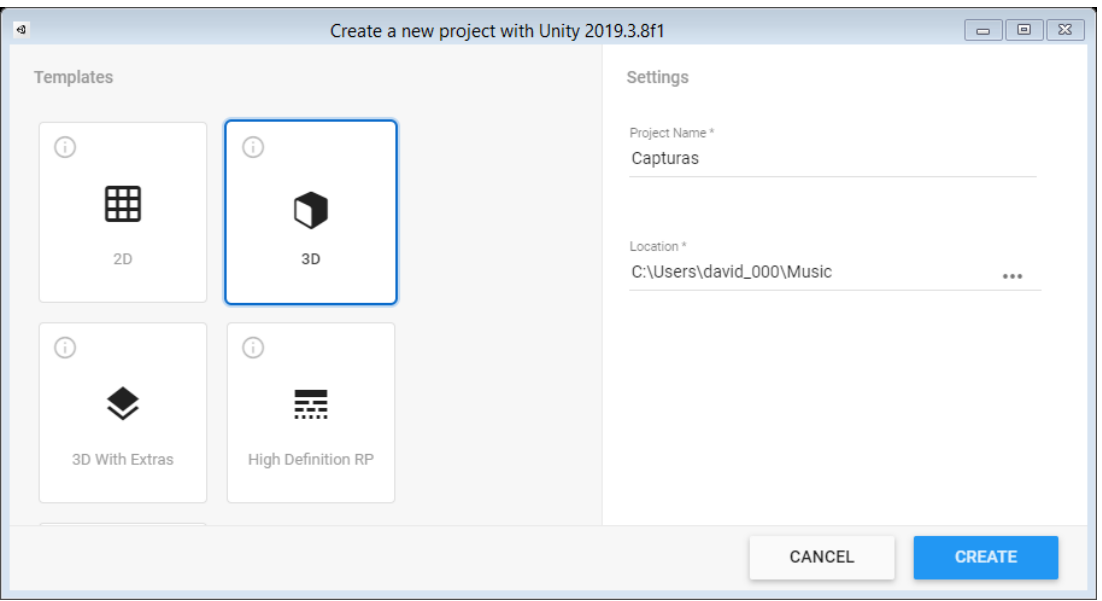

**Figura 40:** Creación de un nuevo proyecto en Unity

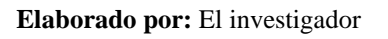

2. Crear una cuenta en la página oficial de Vuforia y validar el registro con el correo ingresado

3. Se ingresa en la página principal, en la sección descargas y selecciona "Agregue Vuforia Engine a Unity" como se muestra en la figura 41.

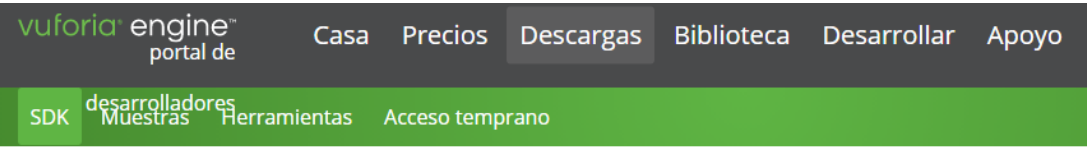

# **Motor Vuforia 9.6**

Utilice Vuforia Engine para crear aplicaciones de realidad aumentada para Android, iOS y UWP para dispositivos móviles y gafas de realidad aumentada. Las aplicaciones se pueden crear con Unity, Android Studio, Xcode y Visual Studio. También se puede acceder a Vuforia Engine a través del Administrador de paquetes de Unity agregando el repositorio de paquetes de Vuforia con el siguiente script.

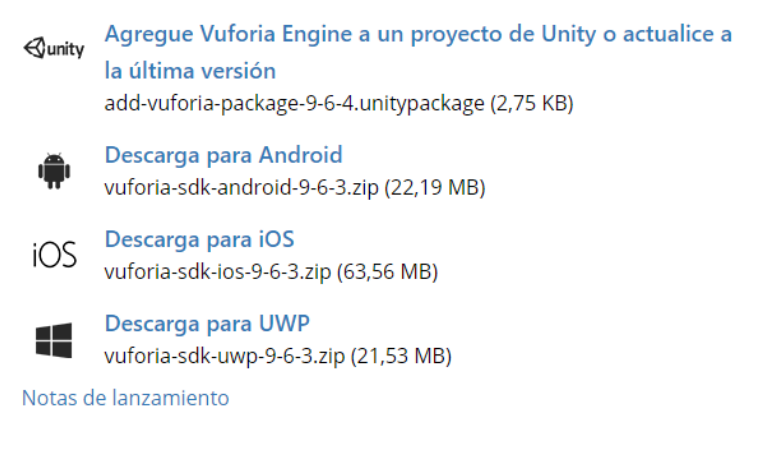

**Figura 41:** Descarga del complemento de Vuforia para Unity

**Elaborado por:** El investigador

4. Se importa el paquete de Vuforia en Unity como se muestra en la figura 42

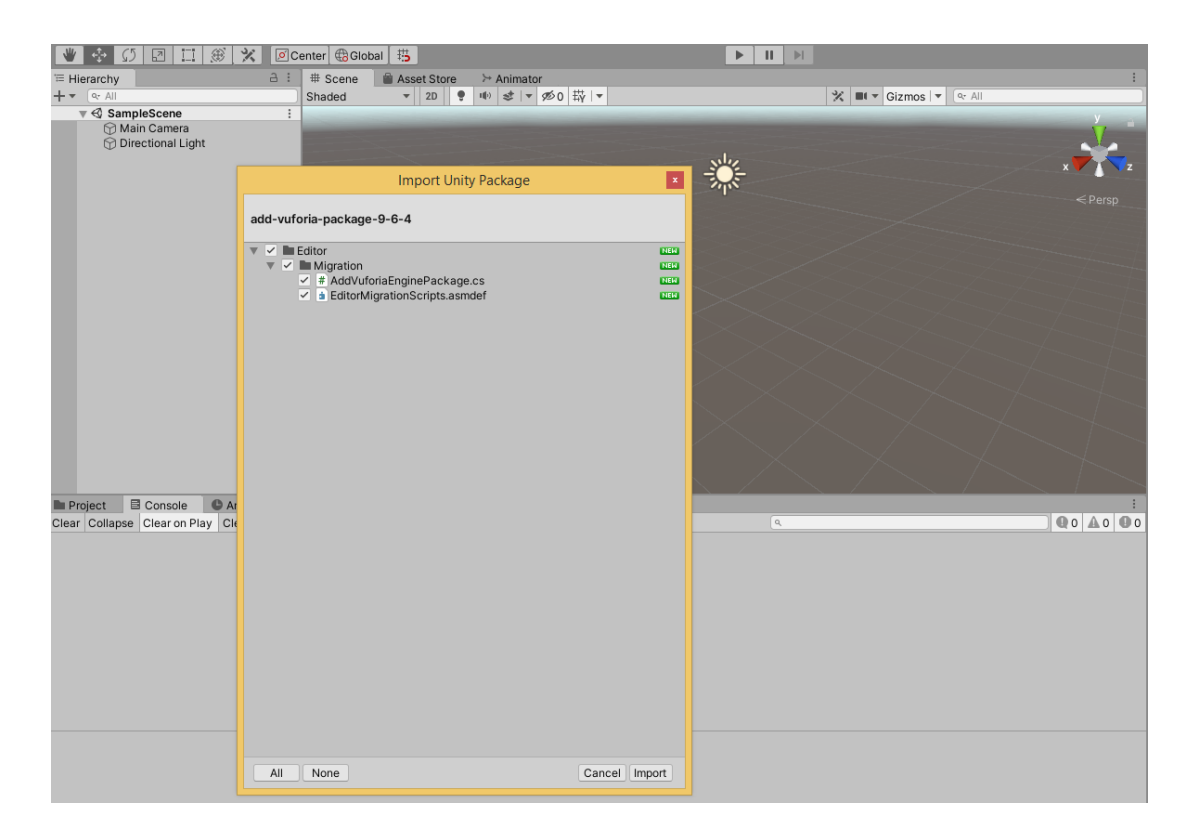

**Figura 42:** Importación del complemento de Vuforia para Unity

5. Se instala Vuforia Engine AR desde Package Manager como se visualiza en la figura 43.

| Package Manager                    |                          |   | $\Box$ $\times$                                                                                                    |
|------------------------------------|--------------------------|---|----------------------------------------------------------------------------------------------------|
| $+$ $\star$   All packages $\star$ | Advanced =               |   | Ιq.                                                                                                    |
| Scriptable Build Pipeline          | 1.5.10                   |   | <b>Vuforia Engine AR</b>                                                                                             |
| $\triangleright$ Searcher          | 4.3.1                    |   | Version 8.5.9                                                                                                    |
| $\triangleright$ Settings Manager  | 1.0.3                    |   | Name                                                                                                    |
| ▶ Shader Graph                     | 7.3.1                    |   | com.ptc.vuforia.engine                                                                                               |
| ▶ Subsystem Registration           | 1.0.6                    |   | Links                                                                                                    |
| ▶ Test Framework                   | 1.1.13   山               |   | <b>View documentation</b>                                                                                            |
| TextMesh Pro                       | $2.0.1$ $\triangleright$ |   | View changelog<br><b>View licenses</b>                                                                               |
| $\blacktriangleright$ Timeline     | $1.2.14$ $ \psi $        |   | Author                                                                                                    |
| Unity Collaborate                  | $1.2.16$ $\Box$          |   | PTC Inc.                                                                                                    |
| ▶ Unity Distribution Portal        | 2.1.4                    |   | <b>Published Date</b>                                                                                                |
| Unity UI                           | $1.0.0$ $\,\,\n\sqrt{2}$ |   | October 29, 2019                                                                                                    |
| ▶ Universal RP                     | 7.3.1                    |   |                                                                                                    |
| ▶ Visual Effect Graph              | 7.3.1                    |   | Vuforia Engine is the most widely used platform for AR<br>development, with support for leading phones, tablets,     |
| ▶ Visual Studio Code Editor        | $1.1.4 \; \nabla$        |   | and eyewear. Developers can easily add advanced                                                                      |
| $\triangleright$ Vuforia Engine AR | 8.5.9                    |   | computer vision functionality to Android, iOS, and UWP<br>apps, to create AR experiences that realistically interact |
| $\triangleright$ WebGL Publisher   | 4.1.0                    |   | with objects and the environment.                                                                                    |
| ▶ Windows Mixed Reality            | 4.2.3                    |   |                                                                                                    |
| ► Windows XR Plugin                | 2.0.3                    |   |                                                                                                    |
| $\triangleright$ Xiaomi SDK        | 1.0.3                    |   |                                                                                                    |
| VD Interaction Subcyctome          | 101                      |   |                                                                                                    |
| Last update Dec 30, 20:56          |                          | C | Install<br>Remove                                                                                                    |

**Figura 43:** Instalación del complemento de Vuforia para Unity

6. Se añade una clave licencia de desarrollo gratuita la cual permite hasta 1000 reconocimientos por mes y otras características como se puede visualizar en la siguiente figura.

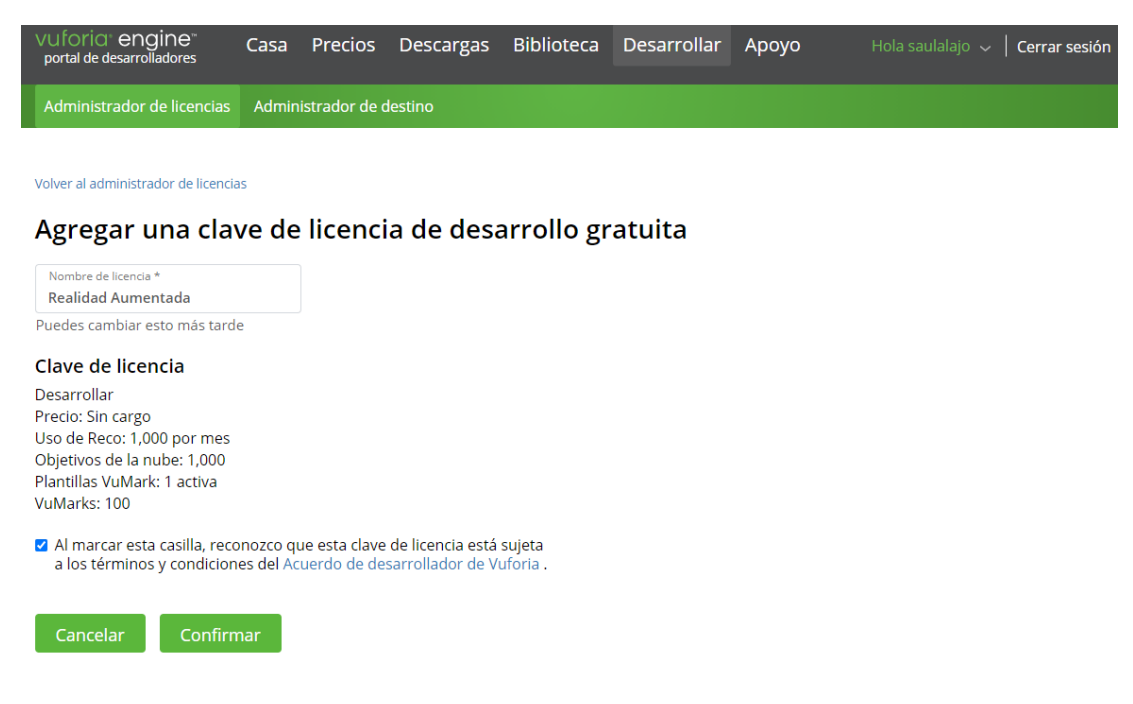

**Figura 44:** Clave de licencia de desarrollo gratuito en Vuforia **Elaborado por:** El investigador

7. Se crea una base de datos de marcadores o activadores de realidad aumentada como se visualiza en la figura 45, posteriormente se añade marcadores, en donde van colocadas las imágenes que se desea aplicar la realidad aumentada con el nombre y el tamaño asignado, una vez subida la imagen, Vuforia asigna un valor de estrellas de cada imagen, a mayor número de estrellas asignada, mayores puntos de reconocimiento posee el marcador.

# **Create Database**

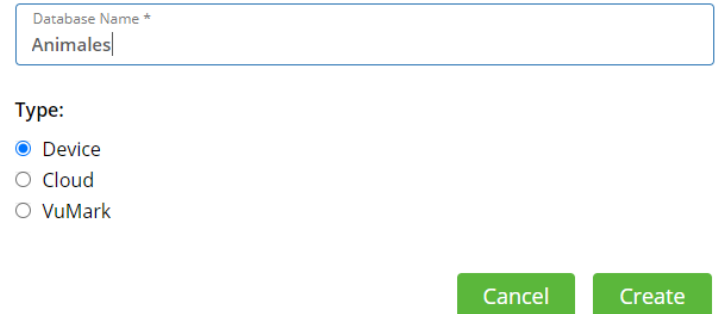

**Figura 45:** Creación de la base de datos en Vuforia

**Elaborado por:** El investigador

8. Se descarga la base de datos para el editor de Unity, se importa al proyecto en Unity como se visualiza en la figura 46.

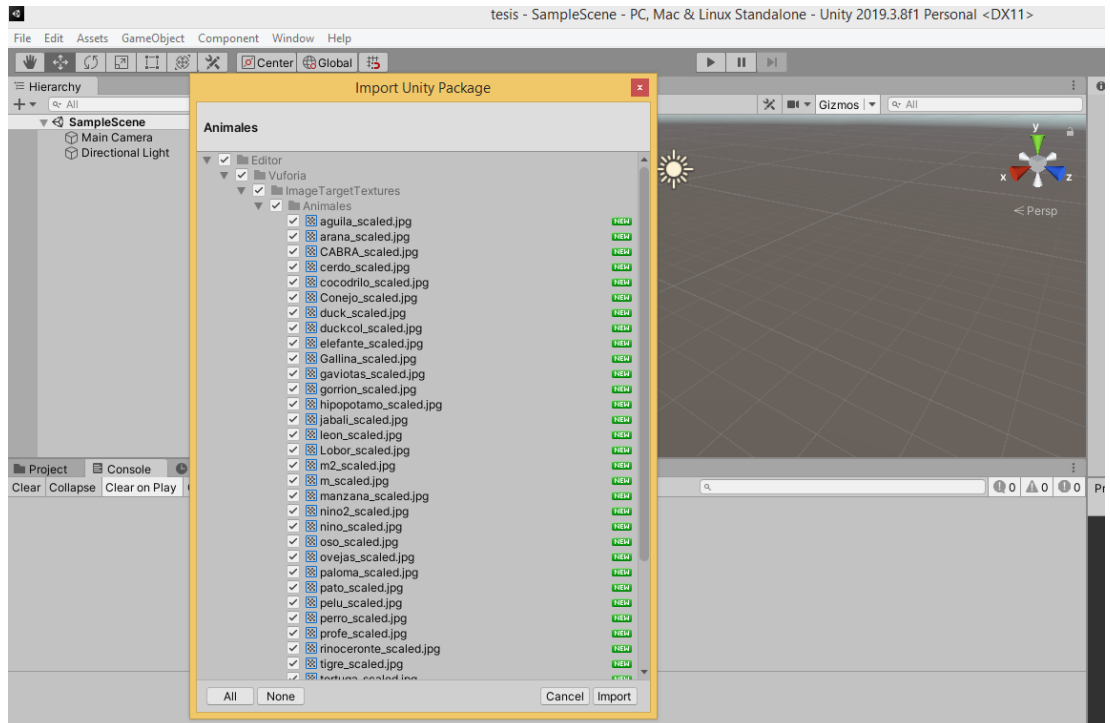

**Figura 46:** Importación de la base de datos de Vuforia en Unity

**Elaborado por:** El investigador

9. Se copia la clave de la licencia que se muestra en la figura 47.

Administrador de licencias > Realidad Aumentada

# Realidad Aumentada Editar nombre Eliminar dave de licencia

Clave de licencia Uso

Copie la clave de licencia a continuación en su aplicación

AVoeYoH ///// AAABmc33FOcjM2GAxYhsOoKD5s5G81DlbuigCijmFfsNa75aR / hxkEyV52K8NaKbcwUgwul594hf4AtmOqHoqewqf gXcxrIBZ0tyttK2zqe3ewAzH0e7ZEHKJtb8FC1Bg10F2ph0Ue3zhFF + Dsfxa9agxxIaKgd8b5adCkX

### Tipo de plan: Desarrollar

Estado: Activo Creado: 07 de abril de 2020 23:02 UUID de la licencia: 005ee092d3b545e6954595ee481c21db

#### Permisos:

- · Cámara avanzada
- · Cámara externa
- · Objetivos del modelo
- · Filigrana

#### Historia:

Nombre de licencia cambiado de tercer a Realidad Aumentada - Hoy 20:07 Licencia creada - 07 de abril de 2020 23:02

### **Figura 47:** Clave de licencia de desarrollo de Vuforia y Unity

### **Elaborado por:** El investigador

10. Se añade la licencia de Vuforia en Unity como se muestra en la figura 48.

| Inspector                   |                                                                                                    |  |
|-----------------------------|----------------------------------------------------------------------------------------------------|--|
| <b>Open Library Article</b> |                                                                                                    |  |
| App License Key             | AVoeYoH/////AAABmc33POcjMkMAhxYhs<br>OoKD5s5G81DlbuigCijmFfzMa7SaR/hxkEy<br>V52K8NaKbowUgwul594hf4Atm0qHcqew<br>qfX9odrL1PF66VTKvdMaBNlezh8KcCPqe<br>MYDjClqDll4dx6/uYUTPWnfoQjeaEsUiN04<br>UWUWk2zRoX75yjo1Nh/i1KqgivdG+zbPNy<br>p8vqciyeQVrM5ax6yOM+pr0z7aYEQ46Kg<br>2yU9rl7SYK5OJyk7H54niChYTb34MTCq6<br>OAP+UtWvcpLAotulutPuHPwoZ/mgQqZUB<br>tgXcxrlBZ0tyttK2zqe3ewAzH0e7ZEHKJtb<br>8FCIBgi0P2ph0Ue3zhPP+Dsfxs9sgxxlaKg<br>d8b5adCkX |  |
|                             | Add License                                                                                                    |  |
| <b>Asset Labels</b>         |                                                                                                    |  |

**Figura 48:** Agregar Licencia al proyecto de Unity

# **3.11.2.3 Diseño de Realidad Aumentada con Unity y Vuforia**

Para el diseño de realidad aumentada se debe cumplir con los siguientes requisitos:

➢ Verificar que la base de datos esté importada correctamente en el proyecto de Unity.

➢ Reemplazar la cámara principal que viene por defecto en Unity por una AR camera.

➢ Agregar una Image desde el panel GameObject en la pestaña Vuforia Engine.

➢ Seleccionamos el Image y en la ventana Inspector le asignamos un nombre, la base de datos, y la Image target que corresponda, como se muestra en la figura 49.

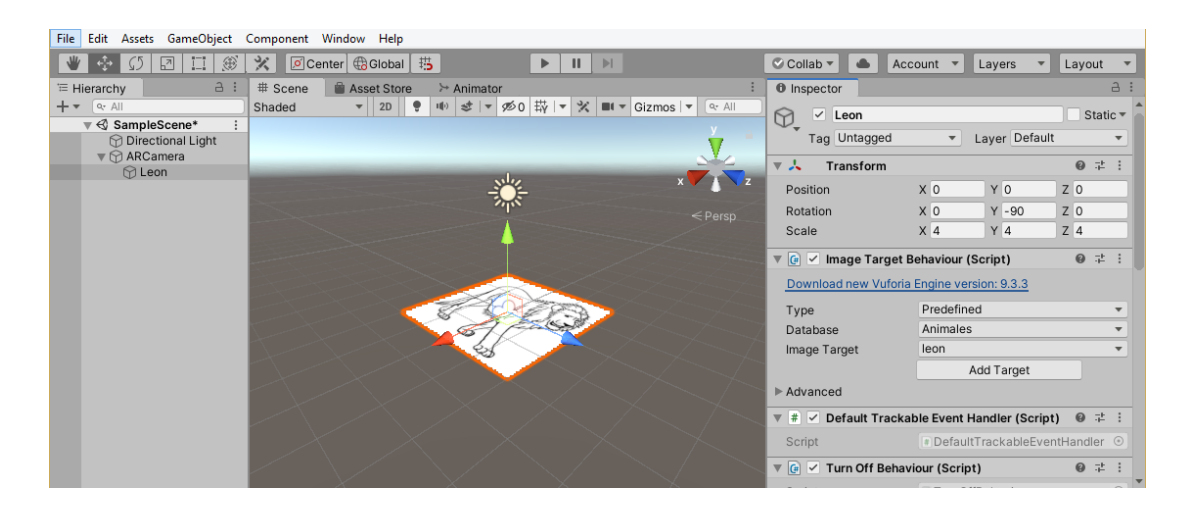

**Figura 49:** Agrega marcadores a la ventana de Unity

➢ Se debe importar las figuras en 3D con las que se realiza la realidad aumentada como se Muestra en la figura 50.

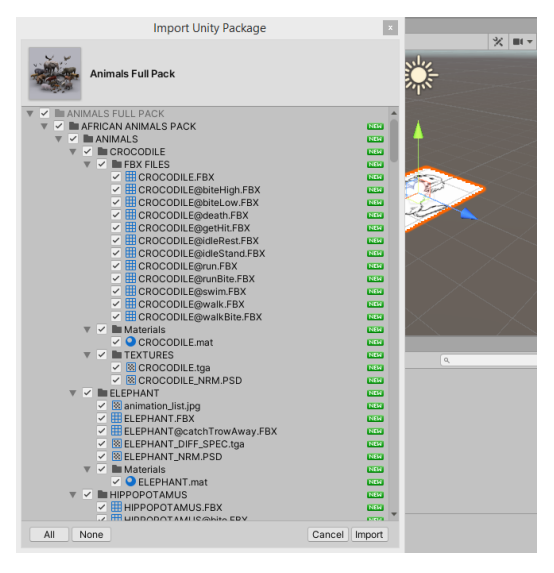

**Figura 50:** Importación de objetos 3D para Unity **Elaborado por:** El investigador

➢ En la sección Project están ubicadas las carpetas de los animales que han sido importados, se arrastra hasta el Image que se añadió anteriormente, en la sección inspector se puede cambiar la escala, girar o mover de acuerdo a las necesidades del proyecto, en la figura 51 se puede observar un ejemplo.

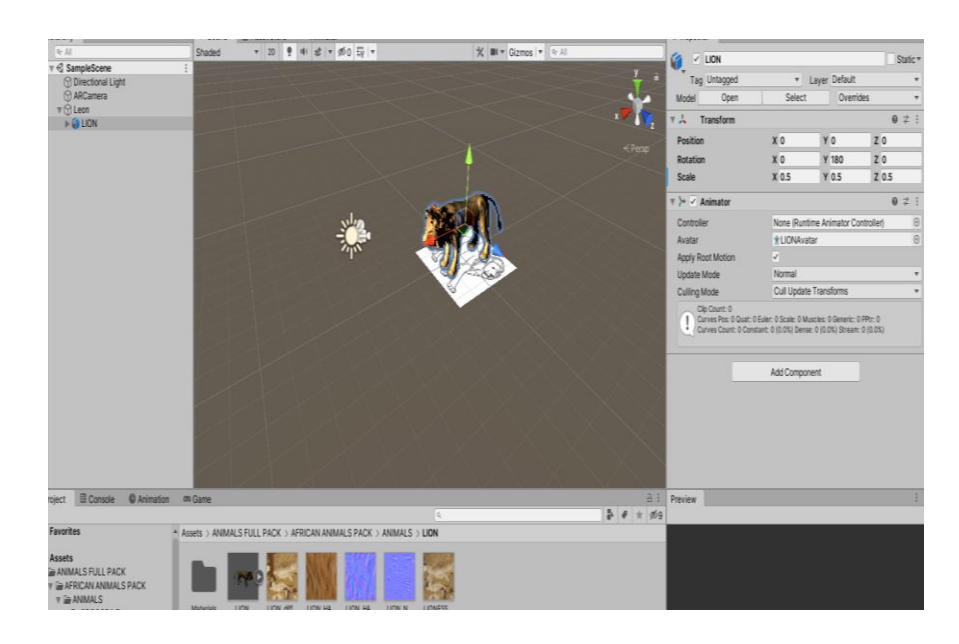

**Figura 51:** Vinculación de objetos 3D y marcadores en Unity

➢ Algo importante en la sección de Realidad Aumentada es la calibración de la luminosidad que ofrece Unity ya que esto depende del ambiente en que se implementa el sistema, en el presente proyecto se ha logrado una mejor calibración dejando los parámetros como se muestra en la figura 52.

| <b>O</b> Inspector                              |                                             | a<br>ŧ                |  |  |  |  |  |
|-------------------------------------------------|---------------------------------------------|-----------------------|--|--|--|--|--|
| <b>Directional Light</b><br>✓<br>ਜ              |                                             | Static $\overline{ }$ |  |  |  |  |  |
| Tag Untagged                                    | Laver Default<br>٠                          |                       |  |  |  |  |  |
| A<br>Transform                                  |                                             | @ 士<br>÷              |  |  |  |  |  |
| Position                                        | X 1360<br>$Y$ 420                           | $Z - 1057$            |  |  |  |  |  |
| Rotation                                        | X 10.843<br>$Y - 4.242$<br>7 5.187          |                       |  |  |  |  |  |
| Scale                                           | $Y$ 1<br>X <sub>1</sub><br>$Z$ <sub>1</sub> |                       |  |  |  |  |  |
| $\left\langle \cdot \right\rangle$ $\vee$ Light |                                             | @ 二<br>i              |  |  |  |  |  |
| Type                                            | Directional                                 |                       |  |  |  |  |  |
| Color                                           |                                             |                       |  |  |  |  |  |
| Mode                                            | Mixed                                       |                       |  |  |  |  |  |
| Intensity                                       | $\overline{2}$                              |                       |  |  |  |  |  |
| Indirect Multiplier                             | 1                                           |                       |  |  |  |  |  |
| Shadow Type                                     | Soft Shadows                                |                       |  |  |  |  |  |
| <b>Baked Shadow Angle</b>                       |                                             | $\mathbf{0}$          |  |  |  |  |  |
| <b>Realtime Shadows</b>                         |                                             |                       |  |  |  |  |  |
| Strength                                        |                                             | l1                    |  |  |  |  |  |
| Resolution                                      | <b>Use Quality Settings</b>                 |                       |  |  |  |  |  |
| <b>Bias</b>                                     |                                             | 0.05                  |  |  |  |  |  |
| Normal Bias                                     |                                             | 0.4                   |  |  |  |  |  |
| Near Plane                                      |                                             | 0.2                   |  |  |  |  |  |
| Cookie                                          | None (Texture)                              | $\odot$               |  |  |  |  |  |
| Cookie Size                                     | 10                                          |                       |  |  |  |  |  |
| Draw Halo                                       |                                             |                       |  |  |  |  |  |
| Flare                                           | None (Flare)                                | $\odot$               |  |  |  |  |  |
| Render Mode                                     | Auto                                        |                       |  |  |  |  |  |
| <b>Culling Mask</b>                             | Everything                                  |                       |  |  |  |  |  |
|                                                 | Add Component                               |                       |  |  |  |  |  |

**Figura 52:** Calibración de la iluminación en Unity

➢ Se procede a la creación de los botones para las animaciones de los animales, para ello se dirige a la sección GameObject en la pestaña UI se selecciona Canvas y se crea los botones, salir, regresar animación y Sonido como se muestra en la figura 53. La programación de los respectivos botones se puede observar en los anexos 5, 6, 7 y 8.

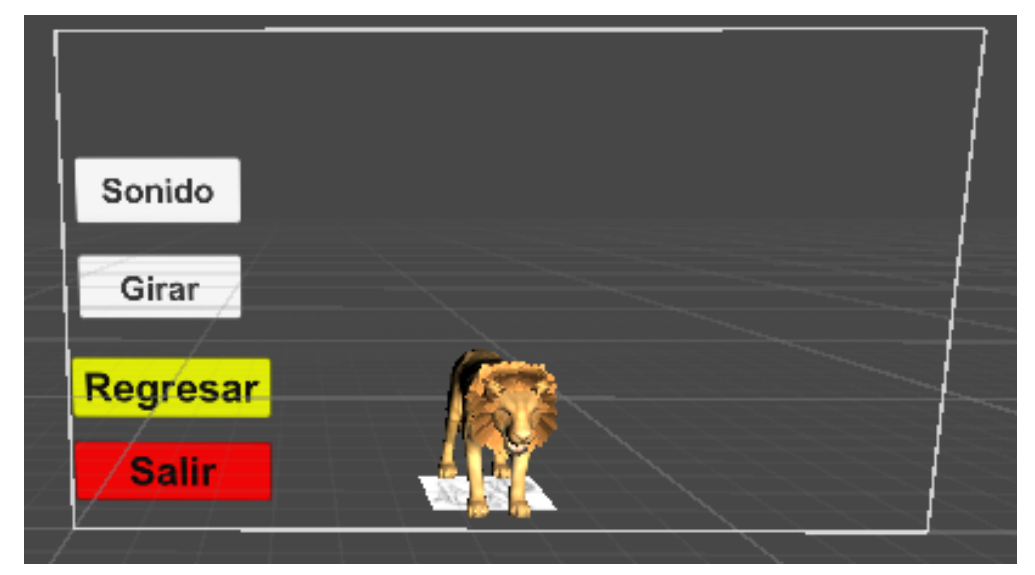

**Figura 53:** Ventana de botones asociados **Elaborado por:** El investigador

## **3.11.2.4 Animaciones de los modelos 3D**

Para asignar animaciones a los objetos 3D con realidad aumentada se utilizó las animaciones que vienen predefinidas en cada Figura, esto se lo realiza con el fin que el sistema sea más interactivo de tal manera que la persona con discapacidad tenga mayor confianza y pueda desarrollar de mejor manera sus sentidos cognitivos, para ellos se deben seguir los siguientes pasos:

➢ Crear una carpeta que llamada "Animaciones", la misma que contiene todos los archivos de las animaciones de cada Figura.

➢ Una vez dentro de la carpeta, se procede a crear el archivo de animación, se presiona click derecho/create/animator controller, ahí se asigna las animaciones correspondientes a cada Figura en el botón correspondiente, como se puede visualizar en la figura 54.

| ÷<br>$\mathcal{L}$                                                                 | 团<br>圓<br>$\circledast$                                              | ×                            | <b>○</b> Center <b>B</b> Global   # |          |            | $\mathbb{H}$<br>$\mathbf{H}$<br>Þ |          |           | C Collab -                                | Account $\overline{ }$                                               | Lavers            | Layout<br>$\overline{\phantom{a}}$ |                          |
|------------------------------------------------------------------------------------|----------------------------------------------------------------------|------------------------------|-------------------------------------|----------|------------|-----------------------------------|----------|-----------|-------------------------------------------|----------------------------------------------------------------------|-------------------|------------------------------------|--------------------------|
| <sup>'</sup> Hierarchy                                                             | $A$ :                                                                | # Scene                      | Asset Store                         |          | ≻ Animator |                                   |          |           | a :                                       | <b>O</b> Inspector                                                   | <b>CONTRACTOR</b> |                                    | $A$ :                    |
| $+ -$<br>$Q^*$ All                                                                 |                                                                      | Layers Parameters Base Layer |                                     |          |            |                                   |          |           | Auto Live Link                            |                                                                      |                   | Visualize                          |                          |
|                                                                                    | <b>Directional Light</b><br><b>∩ARCamera</b>                         | <b>Base Layer</b>            | $\ddot{}$<br>森                      |          |            |                                   |          |           |                                           | On Click ()                                                          |                   |                                    |                          |
| $\mathbf{v} \bigcirc \mathbf{I}$ leon                                              |                                                                      |                              |                                     |          |            |                                   |          |           |                                           | Runtime (                                                            | Animator.Play     |                                    | ٠                        |
| $\triangleright$ $\overline{M}$ LION                                               | $\nabla$ Canvas                                                      |                              |                                     |          |            |                                   |          |           |                                           | $\succ$ LION ( $\circ$                                               |                   |                                    |                          |
|                                                                                    | $\triangleright$ $\odot$ B_Sonido                                    |                              |                                     |          |            |                                   |          |           |                                           |                                                                      | roar              |                                    |                          |
|                                                                                    | $\triangleright$ $\odot$ B_Ataque                                    |                              |                                     |          |            |                                   |          |           | roar                                      | Runtime $($                                                          | Audio.Reproducir  |                                    | $\overline{\phantom{a}}$ |
|                                                                                    | <b>▶</b> EventSystem                                                 |                              |                                     |          | Any State  |                                   |          |           |                                           | ■ B_Soni ⊙                                                           |                   |                                    |                          |
| $\triangleright$ $\odot$ Canvas                                                    |                                                                      |                              |                                     |          |            |                                   |          |           |                                           |                                                                      |                   | $\ddot{}$                          |                          |
| $\triangleright$ $\odot$ tigre<br><b>PD</b><br>ø<br>$\triangleright$ $\odot$ cerdo |                                                                      |                              |                                     |          |            |                                   |          |           |                                           |                                                                      |                   |                                    |                          |
| ø<br>$\triangleright$ $\odot$ gallina                                              |                                                                      |                              |                                     |          |            |                                   |          |           |                                           | $\overline{\ast}$ $\overline{\ast}$ $\overline{\vee}$ Audio (Script) |                   |                                    | @ # :                    |
| ø<br>$\triangleright$ $\odot$ vaca                                                 |                                                                      |                              |                                     |          | Fotov      |                                   | walk     |           |                                           | Script                                                               | # Audio           |                                    | $\odot$                  |
| ø<br>$\triangleright$ $\odot$ cabra                                                |                                                                      |                              |                                     |          |            |                                   |          |           |                                           | Fuente                                                               |                   | ■ B Sonido (Audio S <sup>©</sup>   |                          |
| <b>PD</b><br>▶ < oveja<br><b>PD</b><br>$\triangleright$ $\odot$ oso                |                                                                      |                              |                                     |          |            |                                   |          |           |                                           | Clip                                                                 | <b>A</b> Leon     |                                    | $\odot$                  |
| ø<br>$\triangleright$ $\odot$ jabalí                                               |                                                                      |                              |                                     |          |            |                                   |          |           | clawsAttackCombo.                         | $\vee$ Audio Source<br>$\nabla = 10$                                 |                   |                                    | @ # :                    |
| ø<br>$\triangleright$ $\odot$ zorro                                                |                                                                      |                              |                                     |          |            |                                   |          |           |                                           |                                                                      |                   |                                    |                          |
| ø<br>$\triangleright$ $\odot$ conejo                                               |                                                                      |                              |                                     |          |            |                                   |          |           |                                           | AudioClip                                                            |                   | None (Audio Clip)                  | $\odot$                  |
| ø<br>$\triangleright$ $\odot$ ciervo<br>ø<br>$\triangleright$ $\odot$ lobo         |                                                                      |                              |                                     |          |            |                                   |          |           |                                           | Output                                                               |                   | None (Audio Mixer G $\odot$        |                          |
| <b>D</b><br>$\triangleright \, \odot$ pato                                         |                                                                      |                              |                                     |          |            |                                   |          |           |                                           | Mute                                                                 |                   |                                    |                          |
|                                                                                    |                                                                      |                              |                                     |          |            |                                   |          |           | Animaciones/leon_Anim.controller<br>$A$ : | <b>Bypass Effects</b>                                                |                   |                                    |                          |
| <b>In Project</b><br>$++$                                                          | <b>El Console</b>                                                    | Animation                    | om Game                             |          |            |                                   |          | 昌         |                                           |                                                                      |                   |                                    |                          |
| $\bigstar$ Favorites                                                               |                                                                      |                              |                                     | $\alpha$ |            |                                   |          |           | \$14<br>$\left  \varphi \right  \times$   | Preview                                                              |                   |                                    |                          |
|                                                                                    |                                                                      |                              | Assets > Animaciones                |          |            |                                   |          |           |                                           | <b>B_Sonido</b>                                                      |                   |                                    |                          |
| <b>E</b> Assets<br>$\overline{\phantom{a}}$                                        |                                                                      |                              |                                     |          |            |                                   |          |           |                                           |                                                                      |                   |                                    |                          |
| <b>Animaciones</b>                                                                 |                                                                      |                              |                                     |          |            |                                   |          |           |                                           |                                                                      |                   |                                    |                          |
| $\blacktriangledown$ $\blacktriangleright$ ANIMALS FULL PACK                       |                                                                      |                              |                                     |          |            |                                   |          |           |                                           |                                                                      |                   |                                    |                          |
| $\blacktriangleright$ $\blacksquare$ ANIMALS                                       | AFRICAN ANIMALS PACK                                                 |                              | aguila_an                           | Araña_An | buho_anim  | cabra_An                          | cerdo_an | ciervo_an | cocodrilo                                 |                                                                      |                   |                                    |                          |
| $\overline{\mathbf{v}}$ <b>BIRDS PACK</b>                                          |                                                                      |                              |                                     |          |            |                                   |          |           |                                           |                                                                      |                   |                                    |                          |
| $\blacktriangleright$ $\blacksquare$ CROW                                          |                                                                      |                              |                                     |          |            |                                   |          |           |                                           |                                                                      |                   |                                    |                          |
| $\blacktriangleright$ $\blacksquare$ DUCK                                          |                                                                      |                              |                                     |          |            |                                   |          |           |                                           |                                                                      |                   |                                    |                          |
|                                                                                    | $\blacktriangleright$ III GOLDEN EAGLE<br><b>IN GREAT HORNED OWL</b> |                              |                                     |          |            |                                   |          |           |                                           |                                                                      |                   |                                    |                          |
| $\equiv$ <b>PIGFON</b>                                                             |                                                                      |                              | conejo_an                           | cuervo_a | elefante_  | Gallina_An                        | gaviota_ | gorrion_a | hipopota                                  |                                                                      |                   |                                    |                          |

**Figura 54:** Ventana de animaciones en objetos 3D para Unity

➢ Además de la animación se crea un Script para que la figura rote, asignando la rotación mediante el código que se puede visualizar en la figura 55 (ver anexo 6).

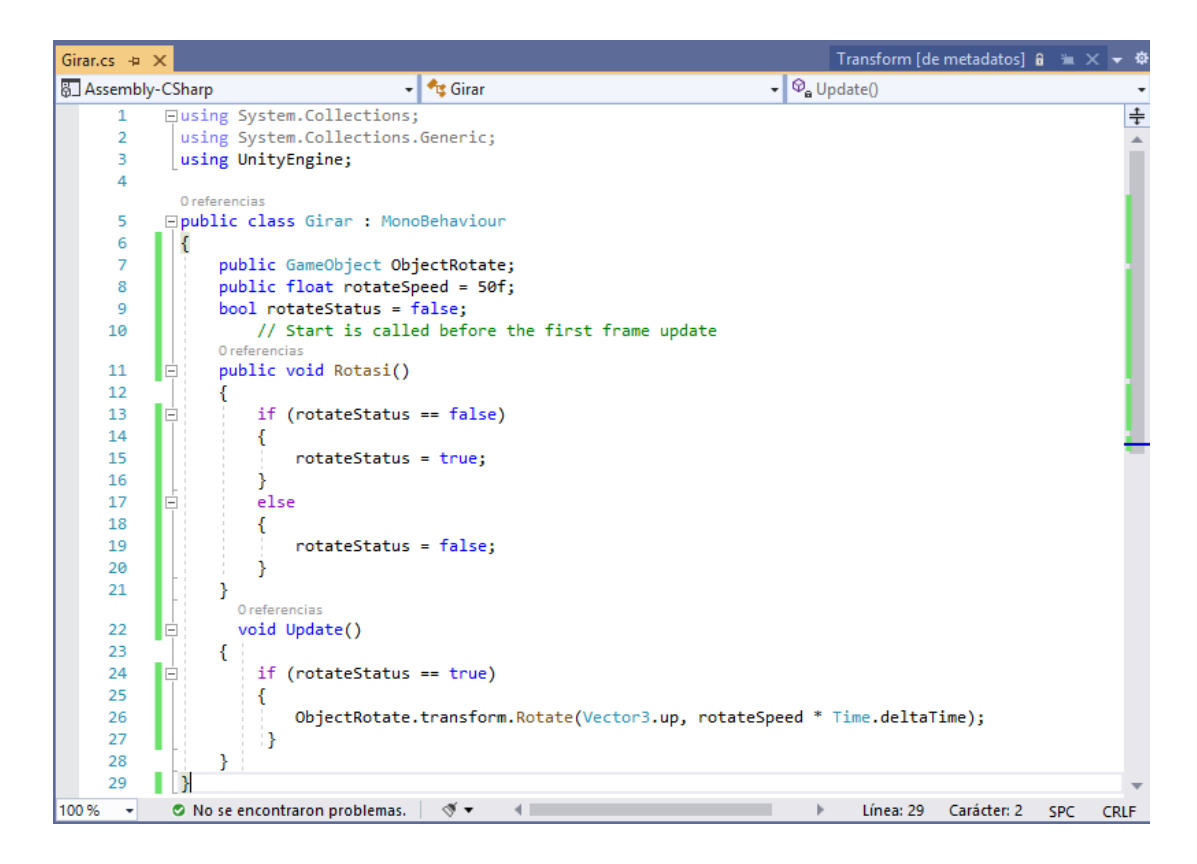

**Figura 55:** Programación de los botones virtuales

## **3.11.2.5 Asignación de audio en los Modelos 3D**

Para la asignación de los archivos de audio de las figuras 3D en sus respectivas animaciones se lo realizo a través de archivos en formato mp3, dichos audios ayudan a los sentidos cognitivos a través del oído humano, los mismos que son estimulados por sonidos onomatopeyas acorde a la animación, para asignar audio se procede a seguir los siguientes pasos:

➢ Crear una carpeta que contenga los scripts del proyecto, dentro de ella presionamos click derecho/créate/C# Script.

➢ En el Script creamos el código para que se pueda agregar un archivo de audio a dicha animación como se puede observar en la figura 56 (ver anexo 8).

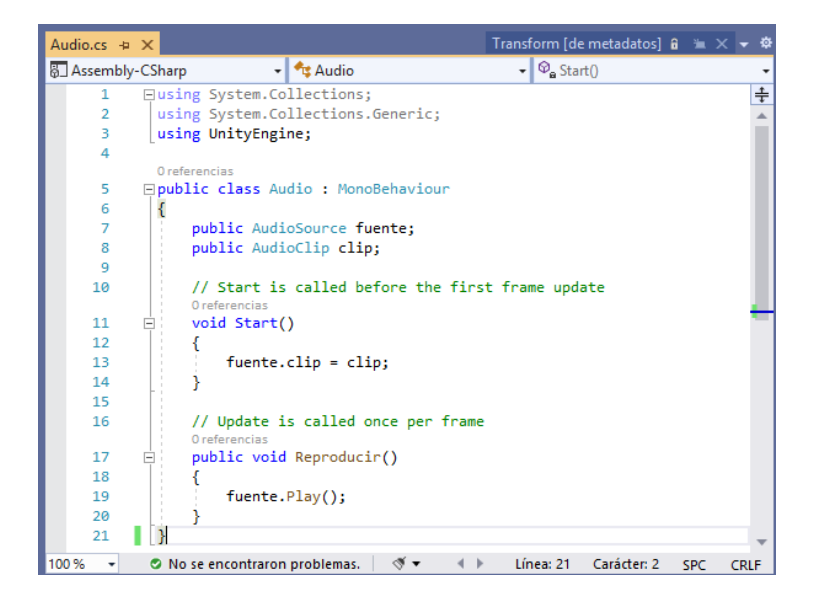

**Figura 56:** Programación de la reproducción del sonido

**Elaborado por:** El investigador

➢ Agregamos dicho Script a cada figura que corresponda.

➢ Creamos una carpeta la cual contenga los archivos de audio de cada figura.

➢ Arrastramos el archivo de audio hasta la sección Inspector en el apartado que dice "clip", seleccionando el visto de "Play On Awake", esto es para que se reproduzca el audio mientras está presionado el botón, como se muestra en la figura 57

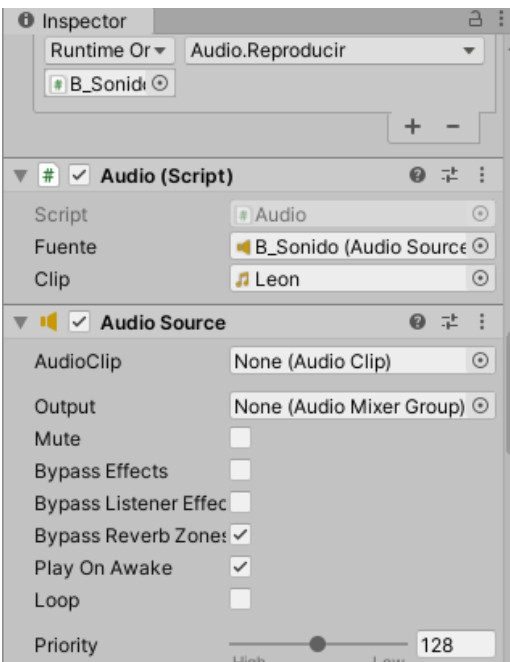

**Figura 57:** Importación del audio para objetos 3D

## **3.11.3 Implementación del sistema de estimulación auditiva.**

Para la implementación de estimulación auditiva se implementó un sistema de audición, que conjuntamente a los sonidos onomatopeyas del sistema de realidad aumentada ayudan a la estimulación de la persona con capacidades especiales.

Para la implementación del sistema auditivo se siguió el diagrama que se muestran en la figura 58.

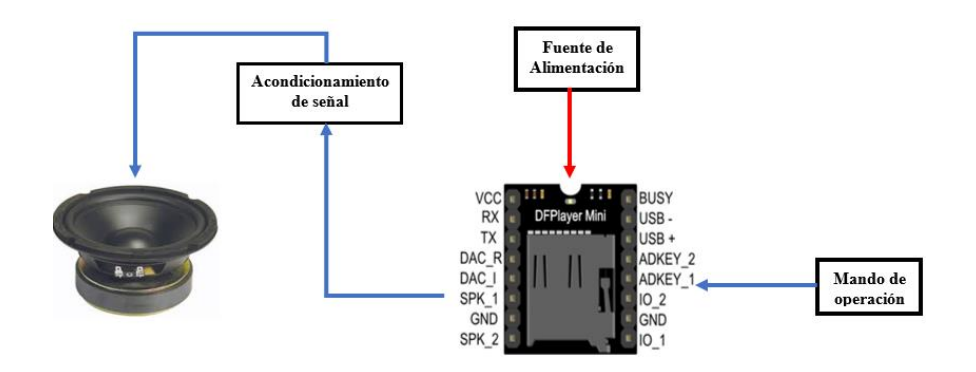

**Figura 58:** Diagrama del sistema de estimulación auditiva

Para la implementación del sistema se procedió al diseño de la placa electrónica para el acondicionamiento de la señal auditiva, también se coloca la tarjeta del módulo DFPlayer mini mp3. El diseño fue realizado en el software Proteus 8 Professional, cuyo esquema se muestra en la figura 59

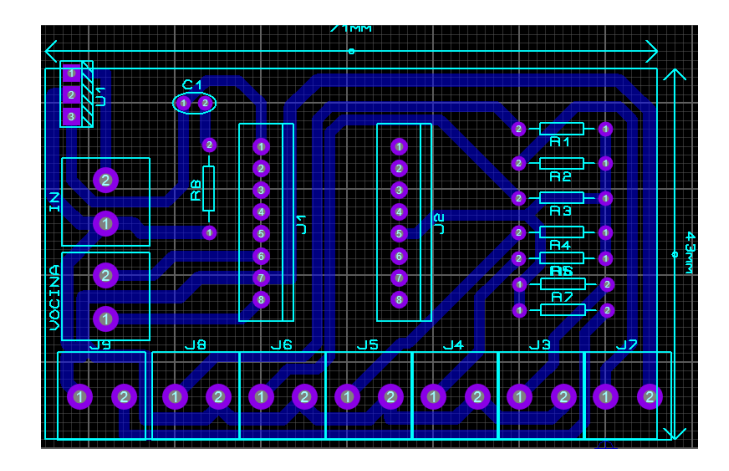

**Figura 59:** Diseño de la placa para el sistema de estimulación auditiva

## **Elaborado por:** El investigador

Como se puede observar en la figura 59 este circuito electrónico está diseñado las pistas en una sola cara, el módulo DFPlayer mini no posee librería para Arduino por ende se procedió a colocar zócalos de la medida y separación del módulo. En la figura 60 se puede observar el modelado en 3D de la parte superior.

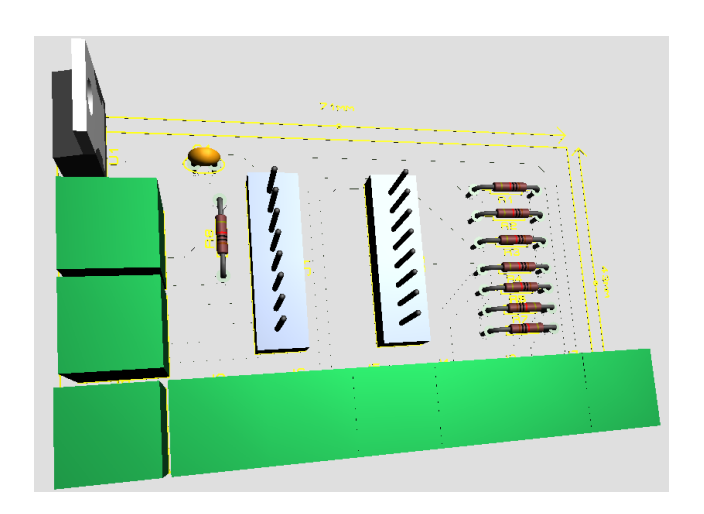

**Figura 60:** Vista superior de la placa para el sistema de estimulación auditiva **Elaborado por:** El investigador

Como se mencionó anteriormente, las pistas están diseñadas en una sola cara, en la figura 61 se puede visualizar el modelado en 3D de la parte inferior.

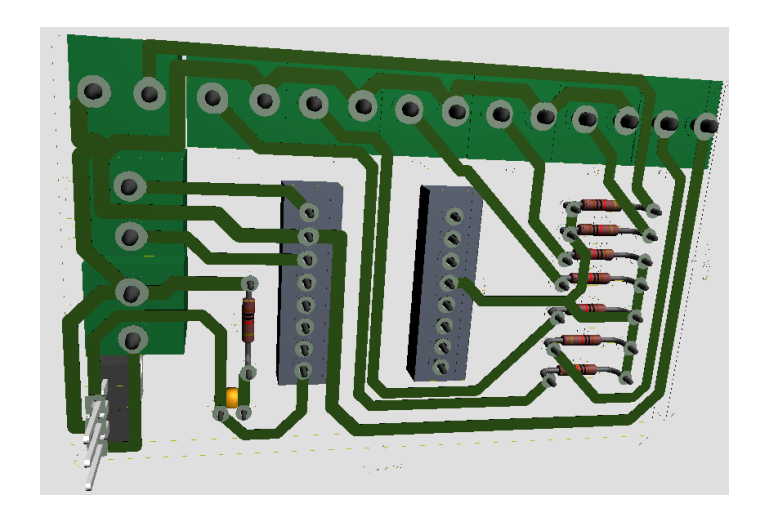

**Figura 61:** Vista inferior de la placa para el sistema de estimulación auditiva **Elaborado por:** El investigador

Una vez impresa la tarjeta electrónica, se procede al montaje de los elementos, posteriormente a soldarlos y por último a adaptar en la carcasa de mando que posee, como se puede observar en la figura 62.

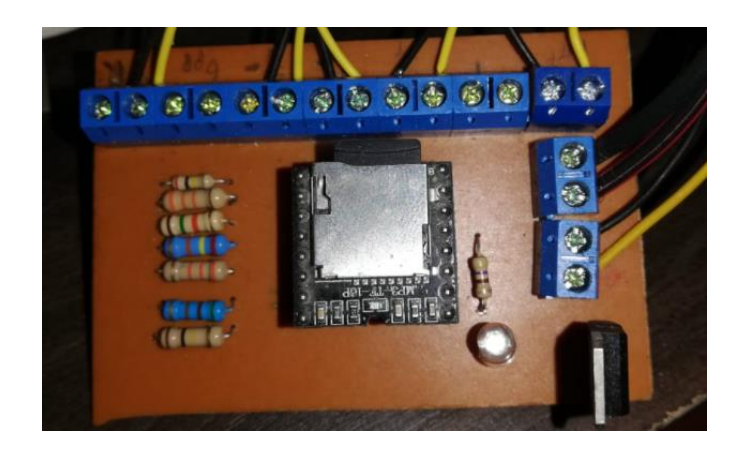

**Figura 62:** Montaje de la placa para el sistema de estimulación auditiva

## **3.12 Pruebas de funcionamiento del sistema**

Para las pruebas de funcionamiento se seleccionó un grupo de 7 personas con capacidades especiales, debido a la situación que atraviesa el país y el mundo entero con la Pandemia por covid-19.

Las personas con capacidades especiales no pueden ser expuestas en las fotografías, es por ello que se ha decidido cubrir sus rostros.

En la figura 63 se puede visualizar como fue ubicado el sistema de estimulación visual en lo que refiere a las luminarias dentro de la Fundación San Anián

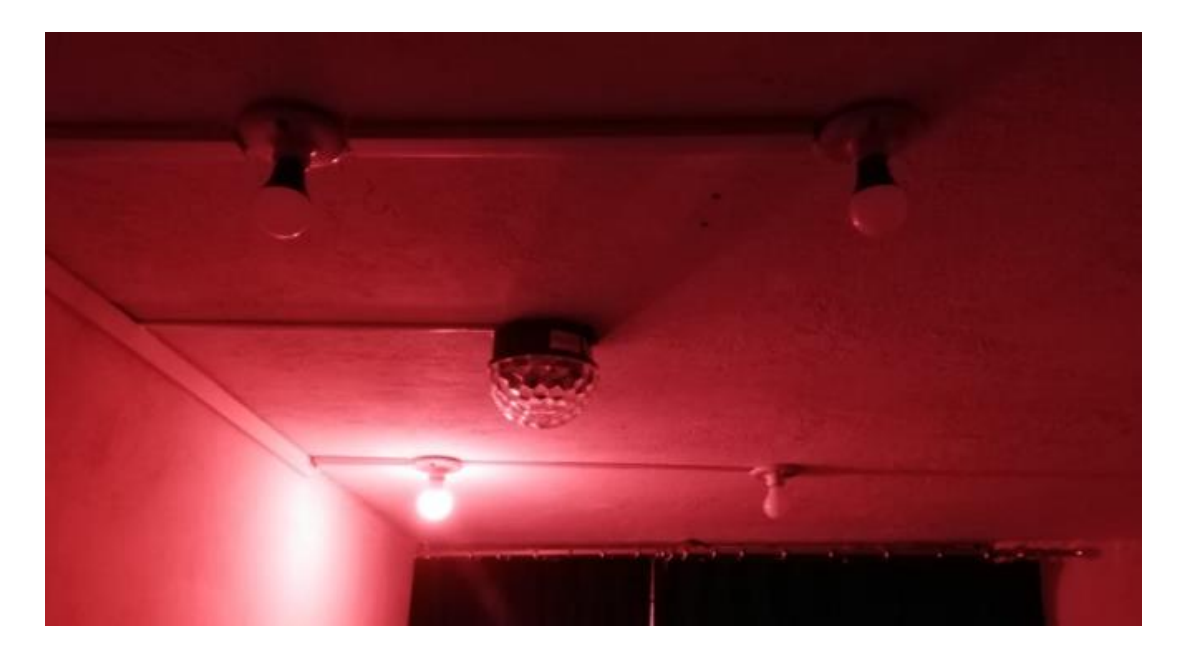

**Figura 63:** Sistema de iluminación **Elaborado por:** El investigador

Una vez ubicado el sistema luminoso se procede a realizar las pruebas de funcionamiento respectivo, como se puede observar en la figura 64

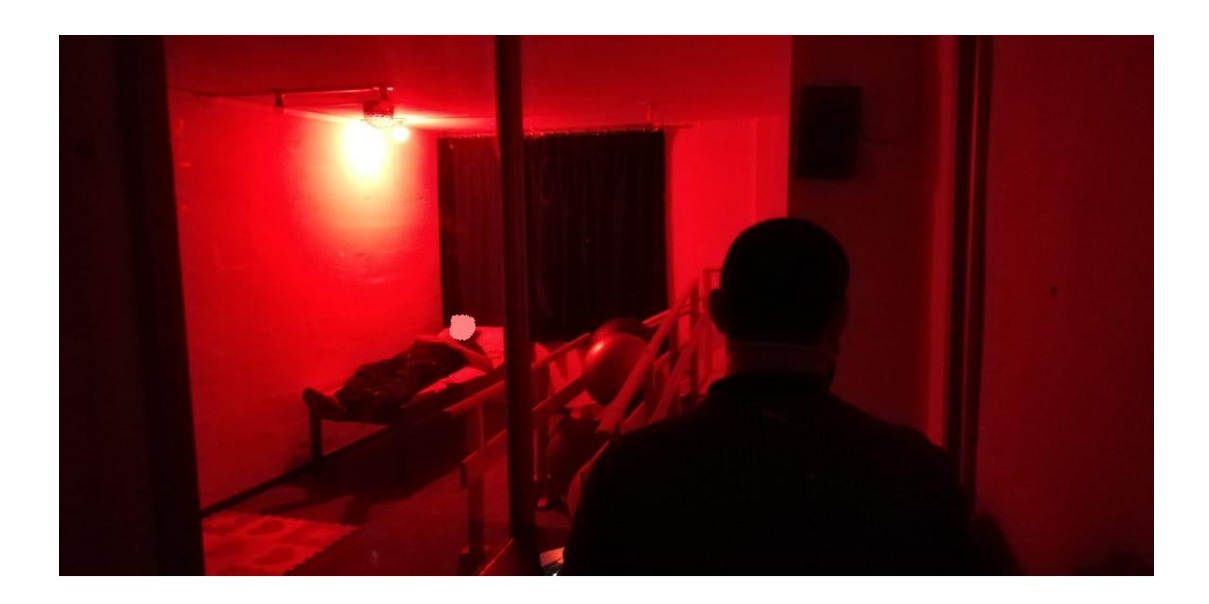

**Figura 64:** Pruebas del Sistema de iluminación

**Elaborado por:** El investigador

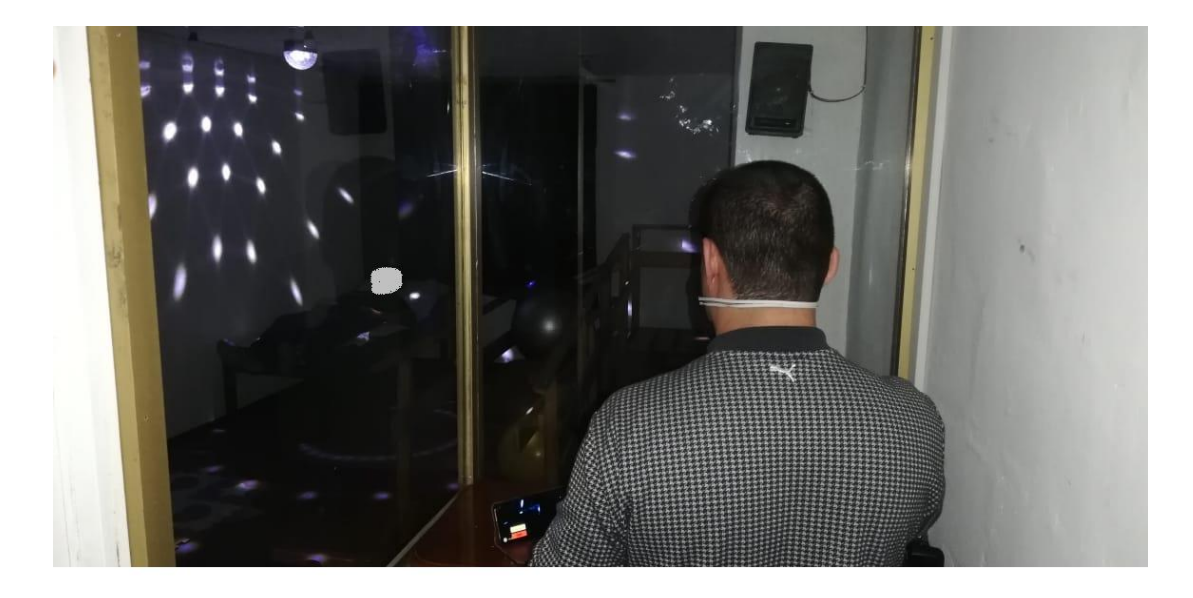

**Figura 65:** Pruebas del sistema de iluminación **Elaborado por:** El investigador

El sistema luminoso consta de dos tipos de activación, de forma manual, cuya activación es realizada por la persona a cargo de acuerdo a los colores de activación que mayor tenga dificultad la persona con capacidades especiales, y la forma automática, cuya activación es realizada por el microcontrolador de forma aleatoria.

En la figura 66 se puede observar cómo fue ubicado el sistema de estimulación visual y auditivo mediante realidad aumentada.

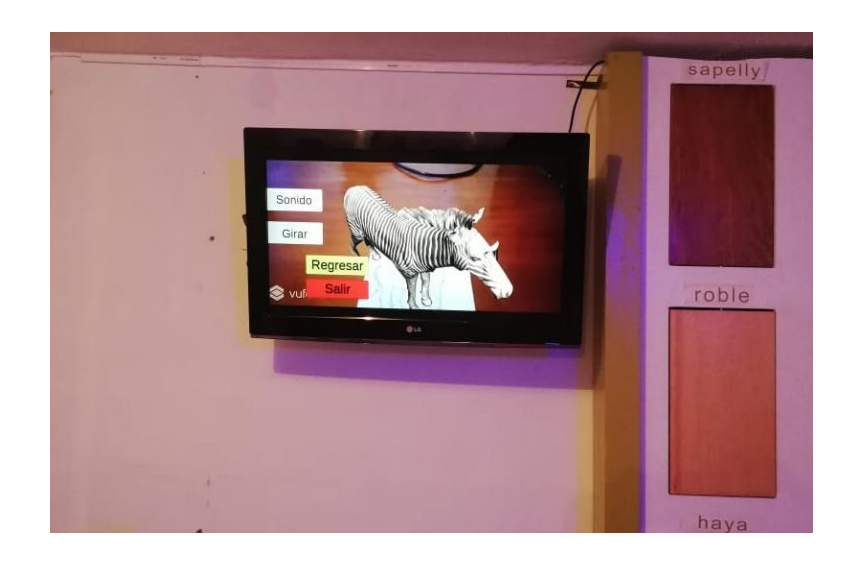

**Figura 66:** Visualización del Sistema de Realidad aumentada **Elaborado por:** El investigador

Una vez ubicada el sistema de realidad aumentada se realiza las respectivas pruebas con personas con capacidades especiales tanto visuales como auditivas.

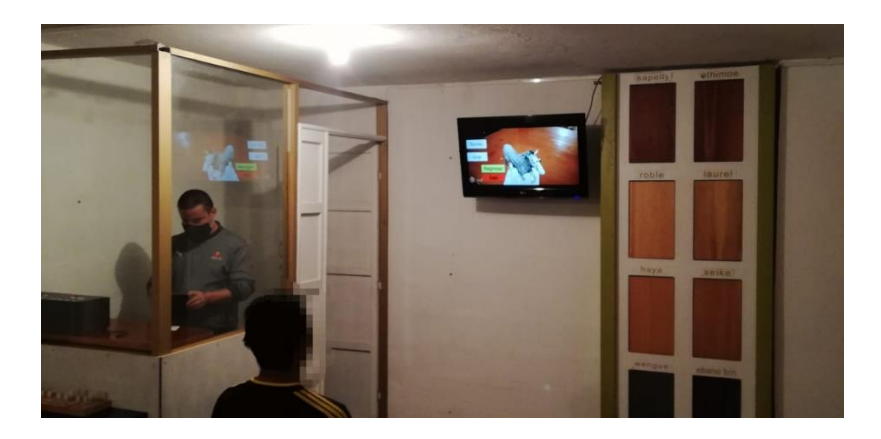

**Figura 67:** Pruebas del Sistema de Realidad aumentada **Elaborado por:** El investigador

El sistema de realidad aumentada se genera cuando la cámara del Smartphone capta la imagen del marcador, un modelo en 3D se superpone y es visualizado en una pantalla, al momento que se superpone el modelo en 3D, se despliegan dos botones virtuales, el cual permite girar el objeto 3D y el otro que permite reproducir un sonido onomatopeya del modelo.

En la figura 68 se puede visualizar un objeto en 3D que corresponde a la categoría mamífero, la misma que se encuentra en su estado original

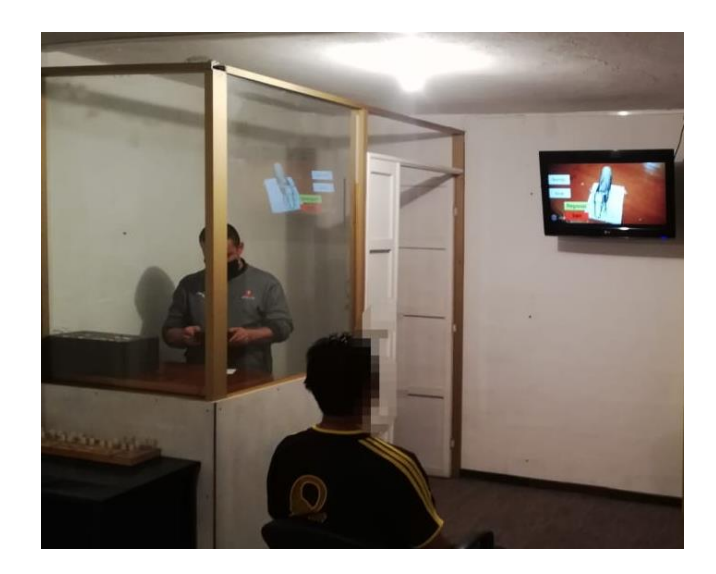

**Figura 68:** Visualización del objeto en 3D **Elaborado por:** El investigador

En la figura 69 se puede visualizar los botones virtuales que se despliegan al enfocar al marcador con la cámara.

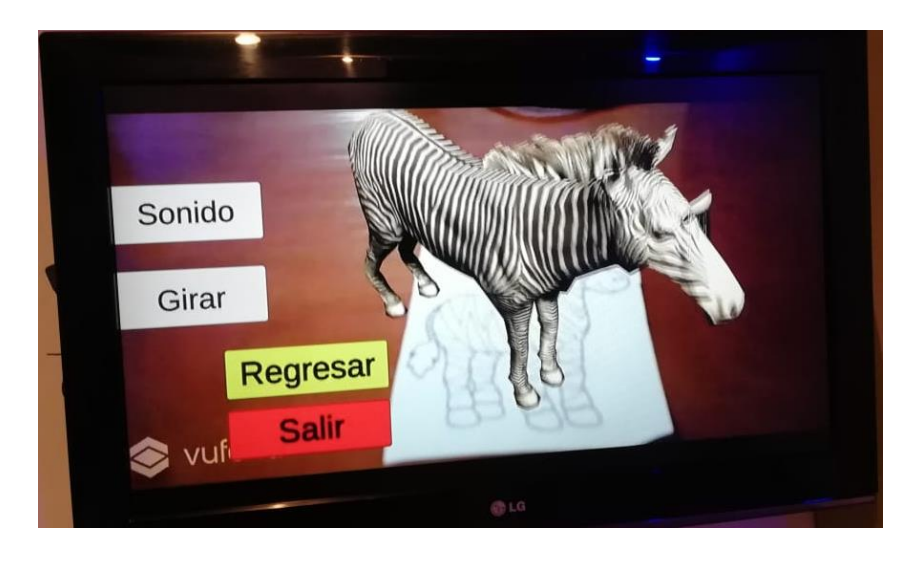

**Figura 69:** Botones virtuales

**Elaborado por:** El investigador

En la figura 70 se puede observar al modelo 3D de la categoría aves realizar la animación correspondiente cuando se presiona el botón Sonido

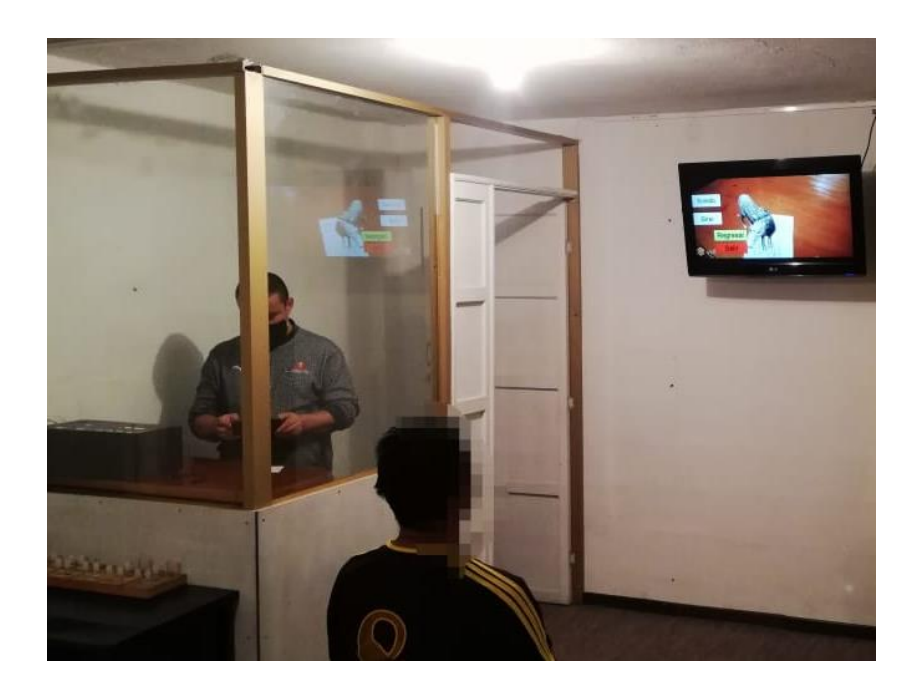

**Figura 70:** Reproducción de sonido del objeto en 3D **Elaborado por:** El investigador

En la Figura 71 se puede observar girar al modelo 3D de la categoría Aves hasta que la persona encargada vuelva a presionar el botón girar, entonces el modelo va a girar hasta cuando se vuelva a presionar el botón girar.

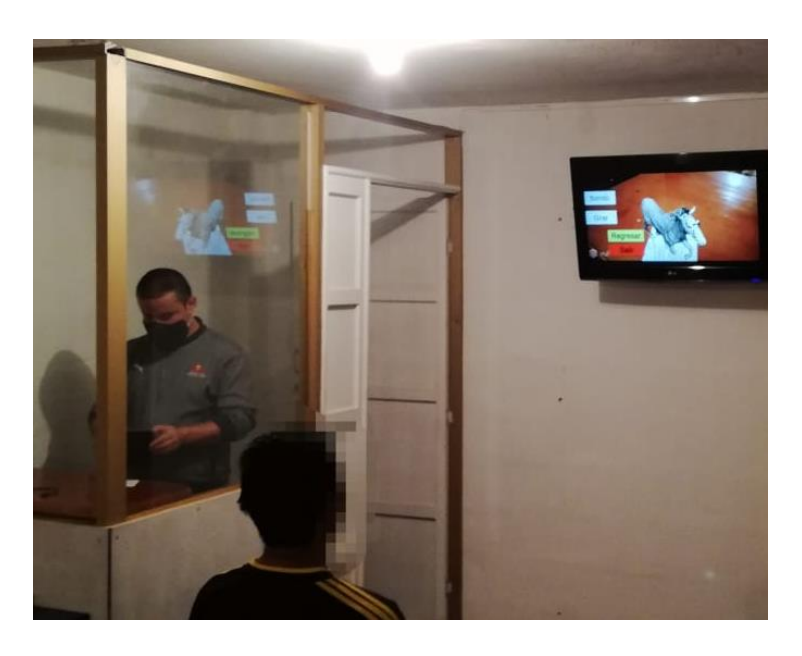

**Figura 71:** Giro del objeto en 3D **Elaborado por:** El investigador
En la siguiente figura se puede visualizar como fue implementado el sistema de estimulación auditiva y se realiza las respectivas pruebas.

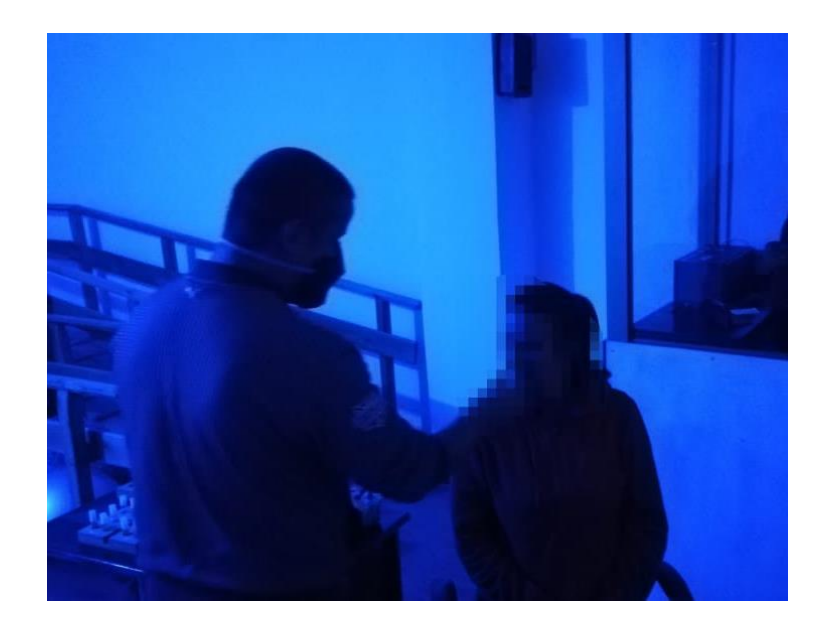

**Figura 72:** Sistema de estimulación auditiva **Elaborado por:** El investigador

El sistema de estimulación auditiva consta de la parte de control que se encuentra en la cabina de control y de la parte sonora, la misma que es a través de música de relajación para la estimulación del cerebro. Adicional a esto, la estimulación auditiva se la puede realizar conjunto a la estimulación del olfato o del tacto como se puede visualizar en la figura 72.

Las imágenes de las pruebas realizadas también se pueden observar en el anexo 9.

#### **3.13 Presupuesto del Proyecto**

El costo de los materiales utilizados en el sistema de estimulación de sentidos cognitivos en personas con capacidades especiales se detalla en la tabla 13 a continuación.

| <b>Descripción</b>          | <b>Cantidad</b> | Valor Unitario Valor total |                |
|-----------------------------|-----------------|----------------------------|----------------|
| <b>Smartphone</b>           | $\mathbf{1}$    | 200                        | 200            |
| <b>Monitor</b>              | $\mathbf{1}$    | 150                        | 150            |
| <b>DFPlayer Mini</b>        | $\mathbf{1}$    | 3.50                       | 3.50           |
| <b>Arduino Leonardo</b>     | $\mathbf{1}$    | 13                         | 13             |
| <b>Anycast</b>              | $\mathbf{1}$    | 20                         | 20             |
| <b>Material eléctrico</b>   | 1               | 60                         | 60             |
| <b>Material electrónico</b> | $\mathbf{1}$    | 50                         | 50             |
| <b>Carcasa</b>              | $\mathbf{1}$    | 20                         | 20             |
| Cable de parlante           | 10              | 0.40                       | $\overline{4}$ |
| <b>Parlantes</b>            | $\overline{2}$  | 10                         | 20             |
|                             | Total           |                            | 540.50         |

**Tabla 13:** Presupuesto del proyecto

**Elaborado por:** El investigador

#### **CAPITULO IV.**

#### **CONCLUSIONES Y RECOMENDACIONES**

#### **4.1 Conclusiones**

Con el diseño y la implementación del sistema de estimulación de sentidos cognitivos en personas con capacidades especiales, se obtuvieron las siguientes conclusiones:

➢ En base a la información recopilada y el funcionamiento del sistema de estimulación de sentidos cognitivos en personas con capacidades especiales, se determina que es de vital importancia las herramientas tecnológicas como técnicas para la enseñanza y más aún para estimular cualquier parte del cuerpo humano.

➢ A pesar de los grandes avances de la tecnología es increíble que cosas que parecen tan sencillas para la ciencia, terminan por ser de gran ayuda para los educadores y más para las personas que sufren de algún tipo de discapacidad ya sea visual, auditiva o mental, que con el simple hecho de tener una luz de color encendida ellos logran estimular la vista, sus movimientos y hasta el cerebro, cuando para una persona sin discapacidad eso puede significar algo sin valor.

➢ Las aplicaciones realizadas a través de la realidad aumentada permiten tener un entorno de aprendizaje mayor al modelo común, ya que mediante la inmersión de animaciones y movimientos de objetos en 3D se puede tener un mundo más real y llamativo, en el caso de las personas con capacidades especiales, se puede ayudar a comprender las cosas de una manera más amigable.

➢ La Fundación San Anián poseen otros elementos como esencias y materiales rugosos que sirve para estimular los sentidos del olfato y el tacto respectivamente, material que sirven de complemento con el sistema de estimulación implementado en la institución.0020

#### **4.2 Recomendaciones**

Para las personas que deseen hacer uso del presente proyecto de investigación, se recomienda lo siguiente:

➢ Es fundamental que las personas encargadas de la estimulación de la persona con capacidades especiales estén concentradas netamente en lo que va a realizar, ya que de ellos depende que el estudiante presente mejorías en su estimulación y dependiendo de sus capacidades individuales aplicar las técnicas necesarias.

➢ Las personas que se encarguen del manejo del sistema de estimulación de sentidos cognitivos deben tener la capacidad y el conocimiento de manejar minuciosamente la estimulación de cada estudiante, para así determinar la mejoría que presente el estudiante.

➢ El tipo de Realidad aumentada que se desee emplear depende mucho de a quien vaya a ser aplicado, es decir, si se puede utilizar marcadores, GPS imágenes reales o acelerómetro, además, depende del ambiente de iluminación que requiera el sistema, ya que en espacios abiertos se requiere menos iluminación por parte de la aplicación de Unity.

#### **BIBLIOGRAFÍA**

- [1] A. D. Sawsan Saad, «The Multimedia-Based Learning System Improved Cognitive Skills and Motivation of Disabled Children with a Very High Rate,» *Educational Technology & Society,* p. 366, 2014.
- [2] G. A. d. A. Diana Dionísio, «Perception of Health Professional about Clinical Utility of an Augmented Reality Musical System to Motor and Cognitive Rehabilitation,» *IEEE,* p. 71, 2014.
- [3] C. S. Lucrecia Moralejo, «Avances en el diseño de una herramienta de autor para la creación de actividades educativas basadas en realidad aumentada,» *Iberoamericana de Educación en Tecnología y Tecnología en Educación Especial N°12 ,* pp. 8-14, 2014.
- [4] L. R. Hansung Kim, «3D Room Geometry Reconstruction Using Audio-Visual Sensors,» *IEEE,* 2017.
- [5] S. O. Yasuhiro Ogoshi, «Development of an Education Support System for Children with Developmental Disabilities,» *IEEE,* p. 45, 2018.
- [6] D. Altamirano, «Repositorios UTA,» Junio 2018. [En línea]. Available: http://repo.uta.edu.ec/bitstream/123456789/28111/3/Tesis\_t1422ec.pdf#page=101&z oom=100,0,114. [Último acceso: 27 Julio 2019].
- [7] Organización Mundial de la Salud, «Organización Mundial de la Salud,» Noviembre 2017. [En línea]. Available: https://www.who.int/features/factfiles/disability/es/. [Último acceso: 21 Septiembre 2019].
- [8] Á. Fernández, «esglobal,» 22 Julio 2019. [En línea]. Available: https://www.esglobal.org/america-latina-discrimina-la-discapacidad/. [Último acceso: 22 Septiembre 2019].
- [9] R. Blanco, «La Equidad y la Inclusión Social: Uno de los Desafíos de la Educación y la Escuela Hoy,» *Revista Iberoamericana sobre Calidad, Eficacia y Cambio en Educación,* vol. 4, nº 3, pp. 1-15, 2006.
- [10] M. Stang, «Las personas con discapacidad en América Latina,» *Centro Latinoamericano y Caribeño de Demografía,* Abril 2011.
- [11] F. Cadme, Febrero 2015. [En línea]. Available: https://dspace.ups.edu.ec/bitstream/123456789/7877/1/UPS-CT004718.pdf. [Último acceso: 18 Diciembre 2019].
- [12] MInisterio de Educación, «Ministerio de Educación,» 2018. [En línea]. Available: https://educacion.gob.ec/wp-content/uploads/downloads/2018/07/Modelo-IEE.pdf. [Último acceso: 20 Diciembre 2019].
- [13] Á. H. Posada, « Las personas con discapacidad,» 2004. [En línea]. Available: http://www.redalyc.org/articulo.oa?id=74140408. [Último acceso: 05 Agosto 2019].
- [14] N. P. d. Bistue, «Aciprensa,» [En línea]. Available: https://www.aciprensa.com/recursos/personas-con-capacidades-especiales-elmomento-de-la-verdad-434. [Último acceso: 05 Agosto 2019].
- [15] Plan de Acción para las personas con discapacidad, «LA DISCAPACIDAD EN NÚMEROS.» [En línea]. Available: http://www.madrid.org/cs/BlobServer?blobkey=id&blobwhere=1310853507259&blo bheader=application%2Fpdf&blobheadername1=Content-Disposition&blobheadervalue1=filename%3D2- CONCEPTO+DE+DISCAPACIDAD\_2.pdf&blobcol=urldata&blobtable=MungoBlo bs. [Último acceso: 05 Agosto 2019].
- [16] C. N. p. l. I. d. Discapacidades, «Consejo Nacional para la Igualdad de Discapacidades,» 02 06 2019. [En línea]. Available: https://www.consejodiscapacidades.gob.ec/estadisticas-de-discapacidad/. [Último acceso: 22 06 2019].
- [17] R. Uriarte, «Estimulación Multisensorial,» 17 04 2008. [En línea]. Available: http://psicopedagogias.blogspot.com/2008/07/estimulacin-multisensorial.html. [Último acceso: 01 07 2019].
- [18] L. A.-M. J. P. M.C. Etchepareborda, «Estimulación multisensorial,» *Neuología,* pp. 122-128, 2003.
- [19] F. d. e. d. Andalucía, «La estimulación temprana y su importancia,» Revista Digital para profesionales de la enseñanza, 17 11 2011. [En línea]. Available: https://www.feandalucia.ccoo.es/docu/p5sd8727.pdf. [Último acceso: 19 07 2019].
- [20] P. P. Jordá, «Programas de estimulación visual en atención temprana:,» *Revista sobre discapacidad visual ,* 2015.
- [21] T. R. d. Castilla, «Estimulación Auditiva,» *JUNTA DE EXTREMADURA,* 2015.
- [22] C. A. MARTÍN, «LA PERCEPCIÓN TÁCTIL: SU ESTIMULACIÓN EN ALUMNOS CON DISCAPACIDAD,» [En línea]. Available: http://www.quadernsdigitals.net/index.php?accionMenu=hemeroteca.DescargaArticul oIU.descarga&tipo=PDF&articulo\_id=10925. [Último acceso: 20 07 2019].
- [23] E. Gonsález, «AKROS,» 13 06 2016. [En línea]. Available: https://akroseducational.es/blog/claves-estimulacion-vestibular/#comments. [Último acceso: 19 07 2019].
- [24] A. Ramírez, «Repositorio UTA,» Abril 2018. [En línea]. Available: http://repo.uta.edu.ec/bitstream/123456789/27646/2/Proyecto%20de%20Investigaci% c3%b3n-Alex%20Ram%c3%adrez.pdf. [Último acceso: 19 Julio 2019].
- [25] M. Gomez, Aulas multisensoriales en educación especial, Vigo: Ideas propias, 2009.
- [26] L. H. Ramos, «ESTIMULACIÓN TEMPRANA A NIÑOS DE CERO A DOS AÑOS CON FACTORES DE RIESGO DE RETRASO MENTAL,» 2005. [En línea]. Available: http://www.eumed.net/tesis-doctorales/2011/flhr/indice.htm. [Último acceso: 19 Julio 2019].
- [27] A. B. SEVILLA, Artist, *Realidad Aumentada en la educación.* [Art]. Universidad Politécnica de Madrid, 2017.
- [28] J. d. P. Carracedo, «IEEE,» Mayo 2012. [En línea]. Available: http://rita.det.uvigo.es/201205/uploads/IEEE-RITA.2012.V7.N2.A9.pdf. [Último acceso: 21 Abril 2019].
- [29] Organización Mundial de la Salud, «Informe mundial sobre la discapacidad,» Malta, 2011.
- [30] A. S. Alencastro, «Ministerio de educación,» 2013. [En línea]. Available: https://educacion.gob.ec/wp-content/uploads/downloads/2019/05/Guia-de-estrategiaspedagogicas-para-atender-necesidades-educativas-especiales-en-el-aula.pdf. [Último acceso: 2020 07 04].
- [31] I. M. López y G. E. Valenzuela, «NIÑOS y adolescentes con necesidades educativas especiales,» *Revista Médica Clínica Las Condes,* vol. 26, nº 1, pp. 42-51, 2015.
- [32] C. Martinez, «10 Factores que Influyen en el Aprendizaje de Niños,» lifeder, 2020. [En línea]. Available: https://www.lifeder.com/factores-influyen-aprendizaje/. [Último acceso: 28 Marzo 2020].
- [33] WEBSCOLAR, «Las teorías del aprendizaje y factores que influyen en el aprendizaje,» 2013. [En línea]. Available: https://www.webscolar.com/las-teorias-del-aprendizaje-yfactores-que-influyen-en-el-aprendizaje. [Último acceso: 28 Marzo 2020].
- [34] Redacción Realinfluencers, «Realinfluencers,» 28 Enero 2019. [En línea]. Available: https://www.realinfluencers.es/2019/01/28/como-la-tecnologia-puede-beneficiar-alos-alumnos-con-necesidades-educativas-especiales/. [Último acceso: 25 Abril 2020].
- [35] Guiainfantil.com, «Guiainfantil.com,» 25 Junio 2018. [En línea]. Available: https://www.guiainfantil.com/blog/517/los-mejores-juguetes-para-ninos-condiscapacidad.html. [Último acceso: 26 Marzo 2020].
- [36] UNIRrevista, «FUNDACIÓN UNIR,» 06 Febrero 2020. [En línea]. Available: https://www.unir.net/educacion/revista/noticias/actividades-trabajar-discapacidad-enel-aula/549204842396/. [Último acceso: 26 Marzo 2020].
- [37] D. A. Redondo, «Departamento de Ingeniería Telemática,» [En línea]. Available: http://www.it.uc3m.es/~jvillena/irc/practicas/10-11/13mem.pdf. [Último acceso: 28 03 2020].
- [38] C. Luttecke, 2014 Abril 2014. [En línea]. Available: https://deideaaapp.org/sabes-quees-unity-descubrelo-aqui/. [Último acceso: 24 Abril 2020].
- [39] S. Prabhu, «ARreverie,» 2018. [En línea]. Available: http://www.arreverie.com/blogs/best-augmented-reality-sdk-in-2018/. [Último acceso: 28 04 2020].
- [40] S. Prabhu, «ARreverie,» 21 Diciembre 2017. [En línea]. Available: http://www.arreverie.com/blogs/augmented-reality-sdk-comparison-parameters/. [Último acceso: 03 Mayo 2020].
- [41] M. A. M. Rodriguez, «NIIXER,» 17 Abril 2020. [En línea]. Available: http://niixer.com/2020/04/17/que-son-targets-en-vuforia/. [Último acceso: 24 Abril 2020].
- [42] E. Rodríguez, C. Bonet y L. Pérez, «Propuesta de sistema de mantenimiento a los vehículos de transporte urbano y agrícola de una base de transporte de carga,» *Revista Ciencias Técnicas Agropecuarias,* vol. 22, nº 2, pp. 61-67, 2013.
- [43] S. Bauset, P. Olmeda, V. Martínez y B. Martínez, «El mantenimiento de las flotas de transporte,» *Técnica Industrial,* nº 247, pp. 42-47, 2002.
- [44] J. L. Alba Romero Morillas, «Espacio Logopédico,» 01 12 2014. [En línea]. Available: https://www.espaciologopedico.com/noticias/det/6296/estimulacion-temprana-enninos-con-capacidades-diferentes.html. [Último acceso: 22 06 2019].
- [45] Sunrise Medical, 30 Enero 2018. [En línea]. Available: https://www.sunrisemedical.es/blog/derechos-ninos-con-discapacidad. [Último acceso: 2019 Octubre 18].
- [46] M. Alvarado, Artist, *ESTRATEGIAS DE ENSEÑANZA DEL DOCENTE PARA NIÑOS CON CAPACIDADES.* [Art]. UNIVERSIDAD RAFAEL LANDÍVAR, 2016.
- [47] Flores J, «Tipos de Estrategias de enseñanza,» 2016. [En línea]. Available: www.tiposestrategias de enseñanza.com.gob.gt. [Último acceso: 02 Noviembre 2019].
- [48] R. J, «Manual de estimulación para niños que presentan problemas visuales,» Málaga, 2007.
- [49] S. J, «Estrategias Didácticas Apoyadas en Tecnología,» 2006. [En línea]. Available: http://www.camposc.net/0repositorio/libros/estrategias/m2TiposdeEstrategias.htm.
- [50] J. Saavedra, Seleccion de Rondas Infantiles, Bogotá, 2005.
- [51] G. L, Escritor, *Módulo 5 Rincones de Aprendizaje..* [Performance]. Ministerio de Educación Primera Edición, Guatemala, 2008.
- [52] M. F, Escritor, *Estrategias de enseñanza para niños con problemas de aprendizaje.*  [Performance]. 2012.
- [53] N. Martinez, Escritor, *Estrategias de enseñanza para niños con problemas auditivos.*  [Performance]. 2013.
- [54] Instituto Colombiano de Bienestar Familiar, «Biblioteca Brincar,» [En línea]. Available: https://www.brincar.org.ar/biblioteca/estrategias-efectivas-para-ensenar-alos-ninos-con-autismo/. [Último acceso: 20 Noviembre 2019].
- [55] G. Osewalt, «Understood,» [En línea]. Available: https://www.understood.org/esmx/school-learning/partnering-with-childs-school/instructional-strategies/5-commontechniques-for-helping-struggling-students. [Último acceso: 25 Noviembre 2019].
- [56] «Incluyeme,» [En línea]. Available: https://www.incluyeme.com/las-mejoresactividades-para-ninos-con-discapacidad-auditiva/. [Último acceso: 25 Noviembre 2019].
- [57] E. Ruiz, «Fundacion Iberoamericana Down21,» 2013. [En línea]. Available: https://www.downciclopedia.org/neurobiologia/la-atencion-en-el-sindrome-de-downestrategias-de-intervencion.html. [Último acceso: 25 Noviembre 2019].

# **ANEXOS**

# **Anexo 1: Hoja de especificaciones técnicas del monitor de visualización de Realidad Aumentada**

#### **BÁSICOS**

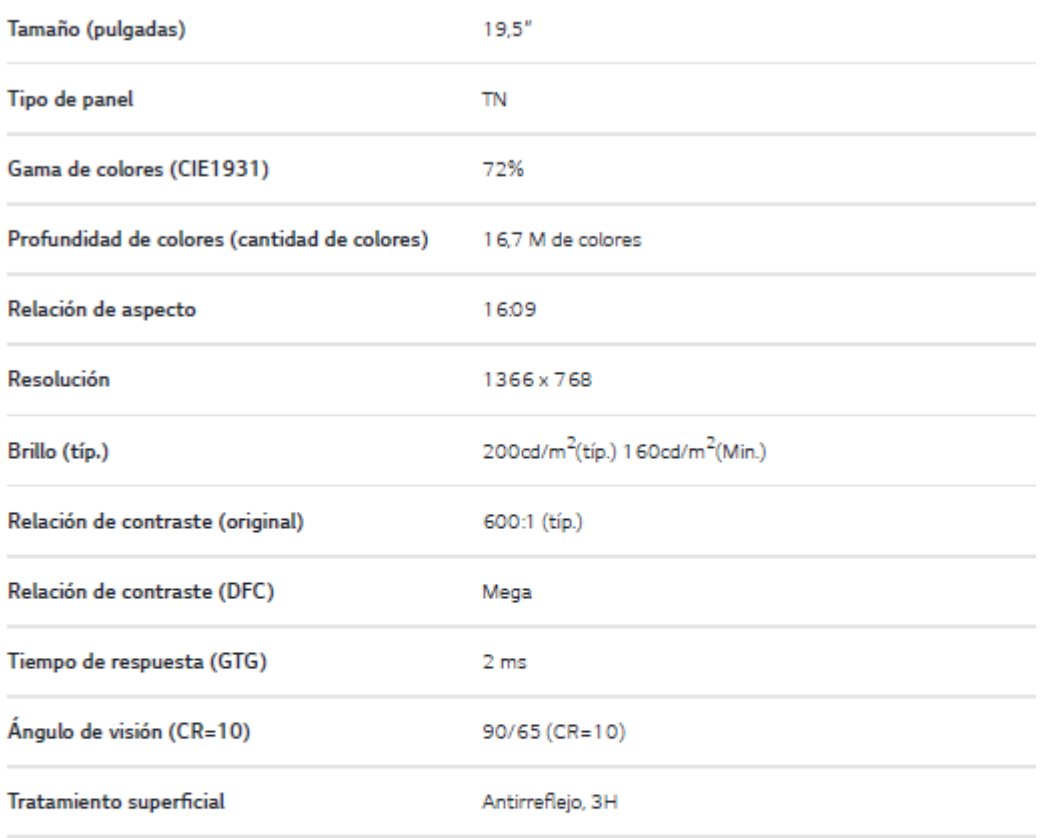

## **FUNCIÓN ESPECIAL**

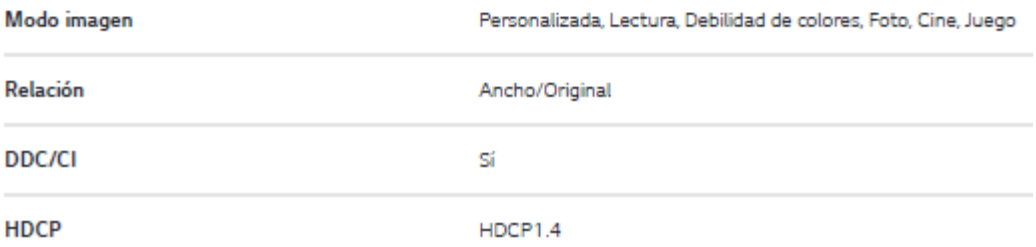

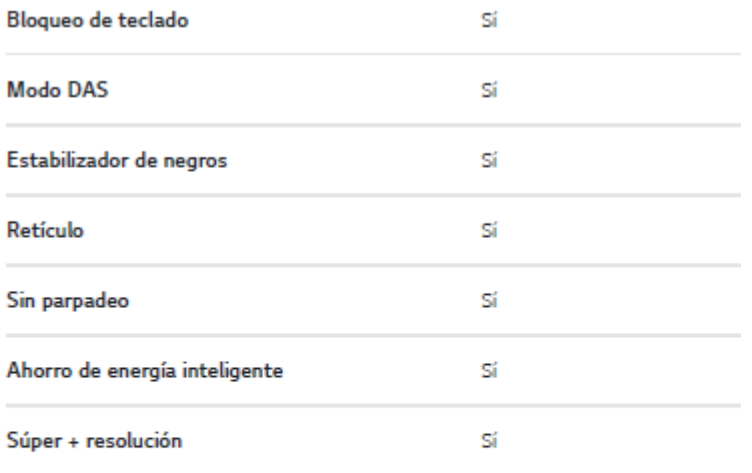

#### ENTRADA/SALIDA

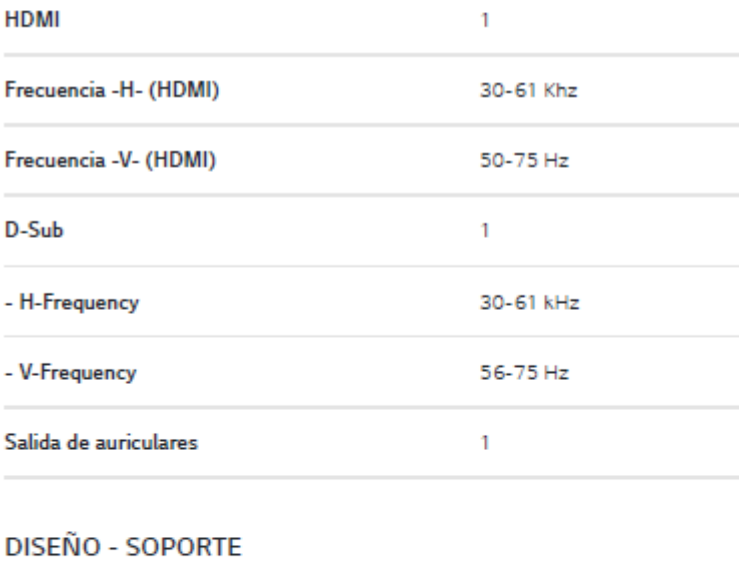

# **ALIMENTACIÓN**

Inclinación (Ángulo)

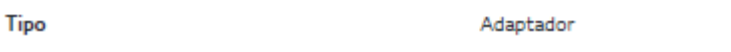

 $-5 - 20$ 

### **CONSUMO DE ENERGÍA**

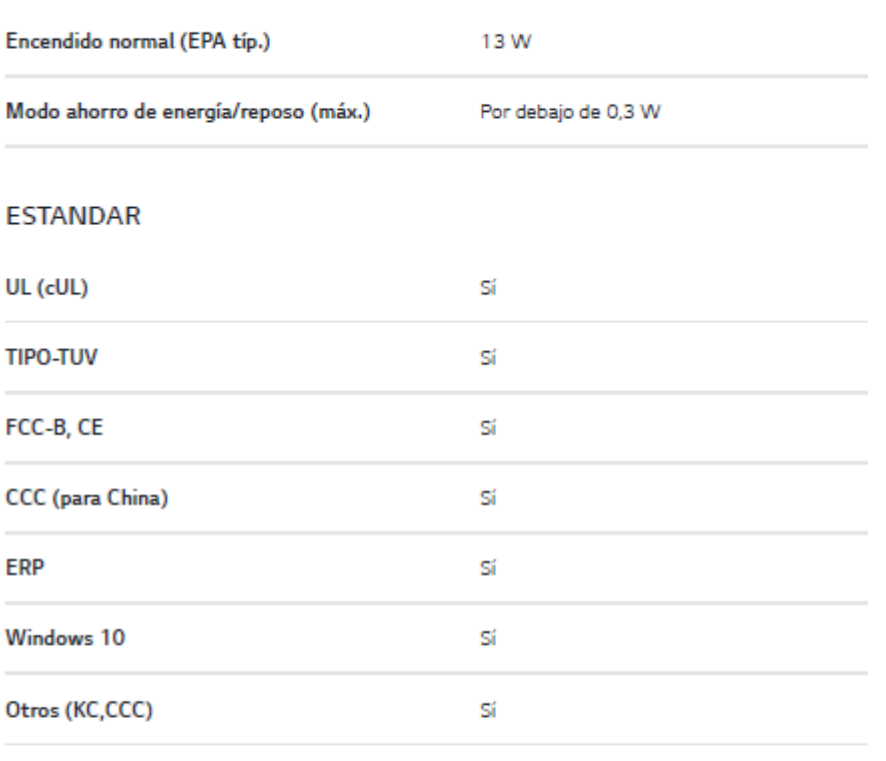

# DIMENSIÓN(A\*P\*A)(MM)

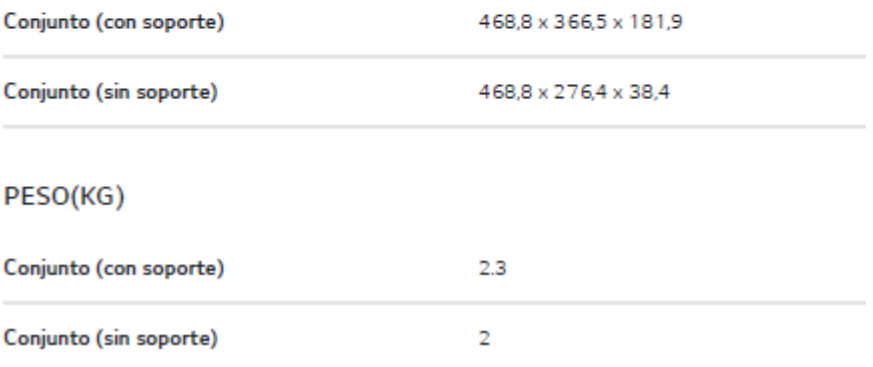

#### **Anexo 2: Hoja de especificaciones técnicas del módulo DFPlayer mini**

#### **DFPLayer Mini**

#### 1. Summary

#### 1.1 .Brief Instruction

DFPLayer Mini module is a serial MP3 module provides the perfect integrated MP3, WMV hardware decoding. Excellent and model of the software supports TF card driver, supports FAT16, FAT32 file system. Through simple serial commands to specify music playing, as well as how to play music and other functions, without the cumbers underlying operating, easy to use, stable and reliable are the most important features of this module.

#### 1.2 .Features

- Support Mp3 and WMV decoding
- Y. Support sampling rate of
- 8KHz, 11.025KHz, 12KHz, 16KHz, 22.05KHz, 24KHz, 32KHz, 44.1KHz, 48KHz
- 24-bit DAC output, dynamic range support 90dB, SNR supports 85dB
- Supports FAT16, FAT32 file system, maximum support 32GB TF card
- A variety of control modes, serial mode, AD key control mode
- The broadcast language spots feature, you can pause the background music being played
- Built-in 3W amplifier
- Ÿ. The audio data is sorted by folder; supports up to 100 folders, each folder can be assigned to 1000 songs
- $\mathcal{P}^{\mathcal{A}}$ 30 levels volume adjustable, 10 levels EQ adjustable.

#### 1.3 .Application

- Car navigation voice broadcast
- Road transport inspectors, toll stations voice prompts
- Railway station, bus safety inspection voice prompts
- Electricity, communications, financial business hall voice prompts
- Vehicle into and out of the channel verify that the voice prompts
- The public security border control channel voice prompts
- Multi-channel voice alarm or equipment operating guide voice
- The electric tourist car safe driving voice notices
- Electromechanical equipment failure alarm
- s. Fire alarm voice prompts
- ⋗ The automatic broadcast equipment, regular broadcast.

#### 2. Module Application Instruction

#### 2.1. Specification Description

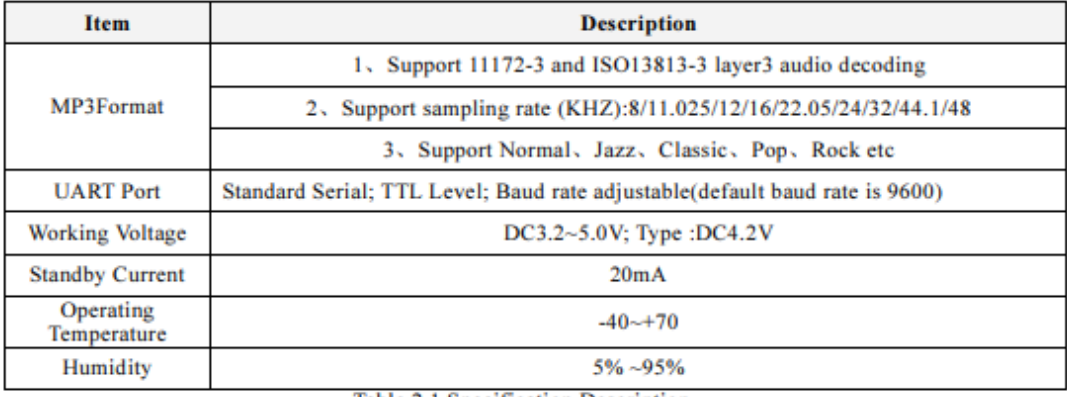

Table 2.1 Specification Description

#### 2.2 .Pin Description

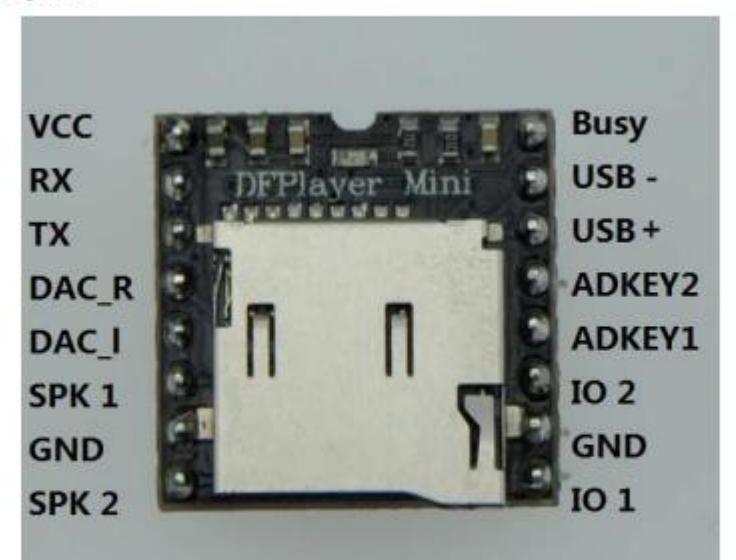

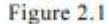

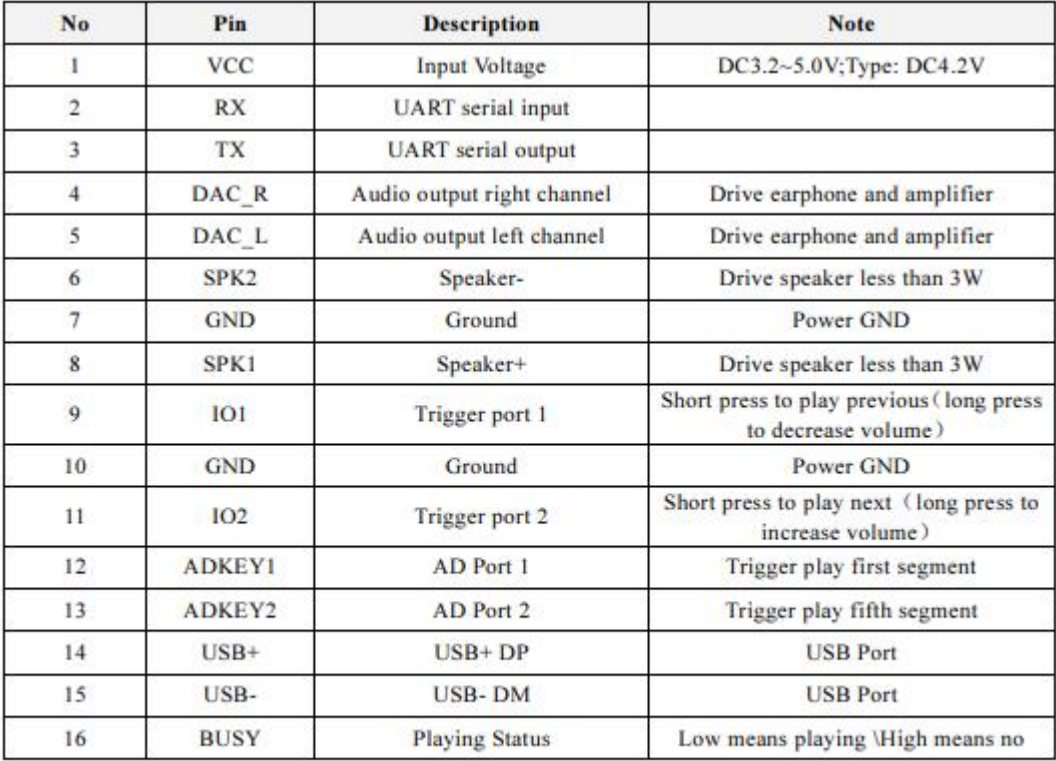

Table 2.2 Pin Description

#### **3. Serial Communication Protocol**

Serial port as a common communication in the industrial control field, we conducted an industrial level of optimization, adding frame checksum, retransmission, error handling, and other measures to significantly strengthen the stability and reliability of communication, and can expansion more powerful RS485 for networking functions on this basis, serial communication baud rate can set as your own, the default baud rate is 9600

#### 3.1. Serial Communication Format

Support for asynchronous serial communication mode via PC serial sending commands Communication Standard:9600 bps Data bits:1 Checkout :none Flow Control :none Format: SS VER Len CMD Feedback paral para2 checksum SO Each command feedback begin with \$, that is **SS** Start byte 0x7E  $0x7E$ **VER** Version Version Information the number of bytes after "Len" Checksums are not counted Len Indicate the specific operations, such as play / **CMD** Commands pause, etc. If need for feedback, 1: feedback, 0: no<br>feedback Command feedback Feedback para1 Parameter 1 Query high data byte Parameter 2 Query low data byte para2 Accumulation and verification [not include checksum Checksum start bit \$] End bit End bit 0xEF \$O

For example, if we specify play NORFLASH, you need to send: 7E FF 06 09 00 00 04 FF DD EF Data length is 6, which are 6 bytes [FF 06 09 00 00 04]. Not counting the start, end, and verification.

#### **3.2 .Serial Communication Commands**

#### 1). Directly send commands, no parameters returned

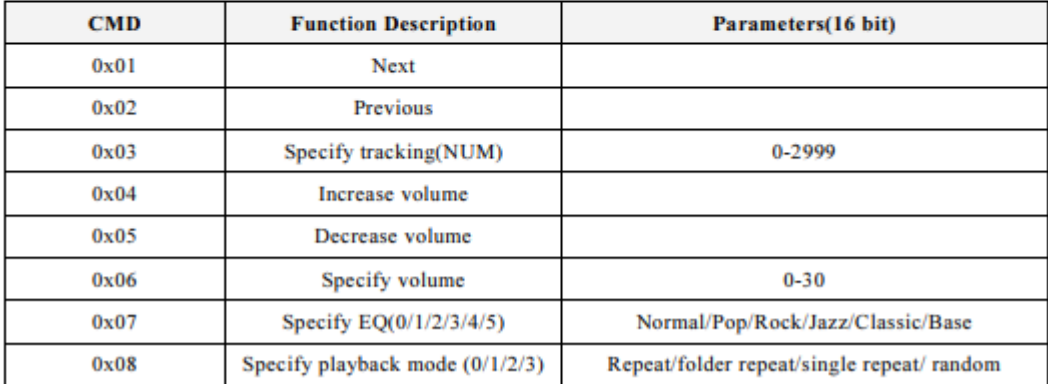

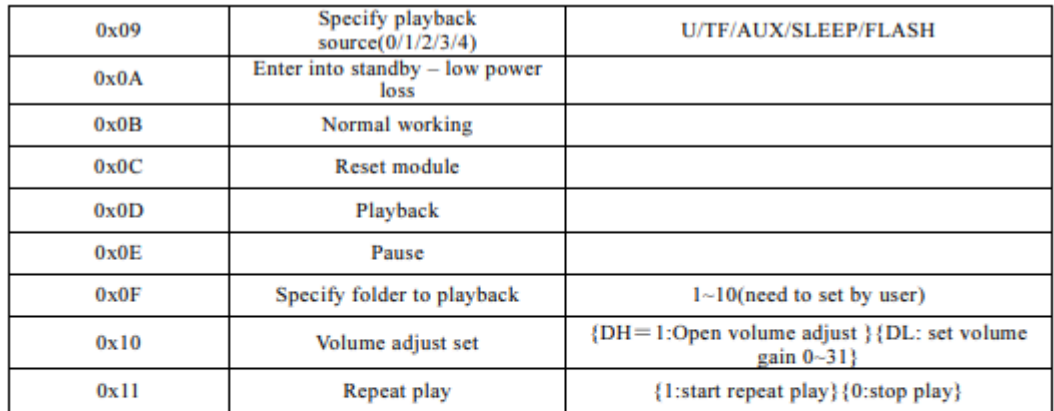

#### 2). Query the System Parameters

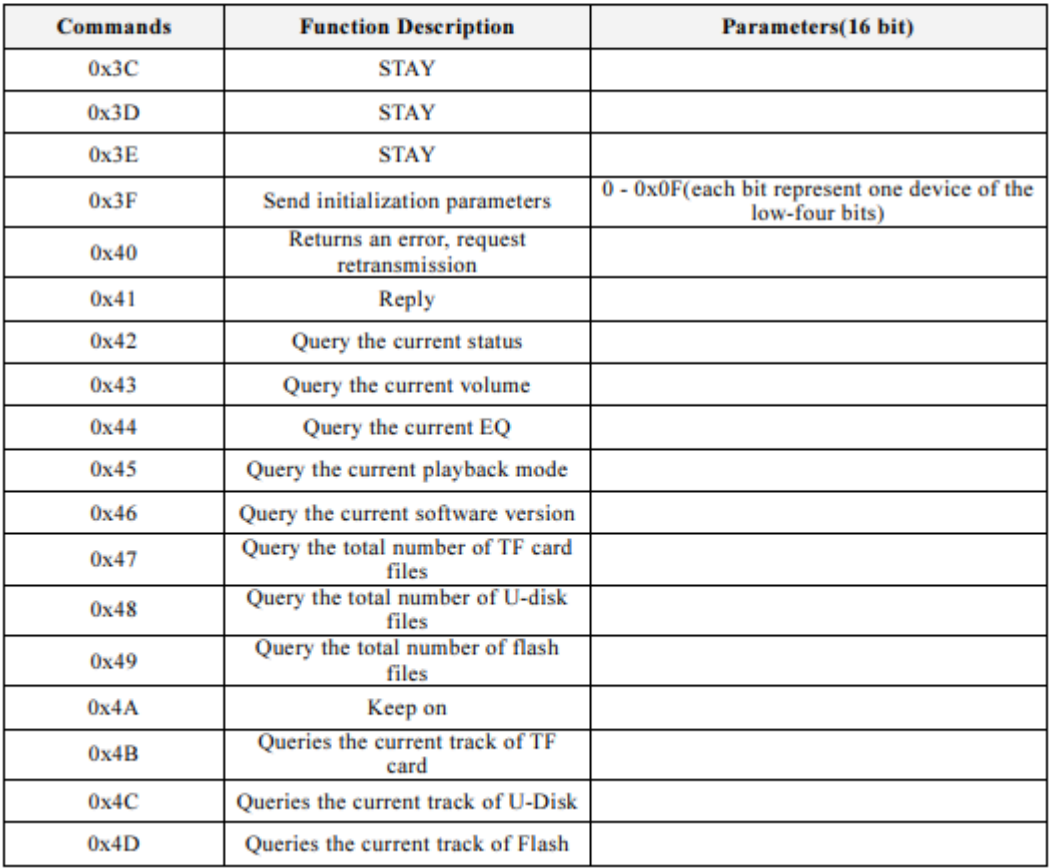

#### **Anexo 3: Hoja de especificaciones técnicas del microcontrolador Arduino**

#### **Leonardo**

#### **Overview**

The Arduino Leonardo is a microcontroller board based on the ATmega32u4 (datasheet). It has 20 digital input/output pins (of which 7 can be used as PWM outputs and 12 as analog inputs), a 16 MHz crystal oscillator, a micro USB connection, a power jack, an ICSP header, and a reset button. It contains everything needed to support the microcontroller; simply connect it to a computer with a USB cable or power it with a AC-to-DC adapter or battery to get started.

The Leonardo differs from all preceding boards in that the ATmega32u4 has built-in USB communication, eliminating the need for a secondary processor. This allows the Leonardo to appear to a connected computer as a mouse and keyboard, in addition to a virtual (CDC) serial / COM port. It also has other implications for the behavior of the board; these are detailed on the getting started page.

This version of the Leonardo comes assembled.

#### **Summary**

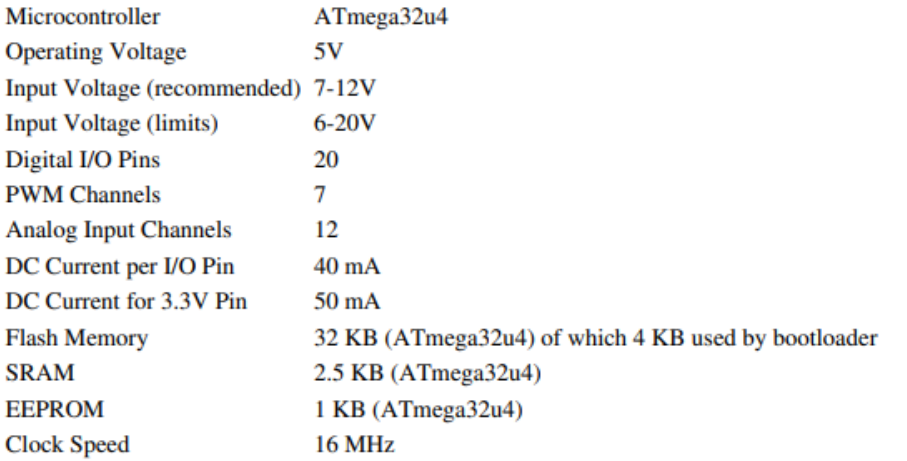

If you want to give a closer look to this board we advice you to visit the official Arduino Leonardo page in the Hardware Section.

#### **Anexo 4: Programación para Sistema de Iluminación**

```
int leds[]={8,9,10,11,12};
```
int posicion=0;

int pulsa=6;

```
volatile int t=6000;
```
long azar;

int cont=0;

void setup() {

```
Serial.begin(9600);
```

```
for (posicion=0; posicion \leq5; posicion + + ){
```

```
 pinMode(leds[posicion],OUTPUT);
```
#### }

```
attachInterrupt(digitalPinToInterrupt(0),amarillo,FALLING);
attachInterrupt(digitalPinToInterrupt(1),azul,FALLING);
attachInterrupt(digitalPinToInterrupt(2),rojo,FALLING);
attachInterrupt(digitalPinToInterrupt(3),verde,FALLING);
attachInterrupt(digitalPinToInterrupt(7),licuadora,FALLING);
pinMode(pulsa,INPUT);
randomSeed(analogRead(A0));
```
}

void loop() {

```
if (digitalRead(pulsa)==HIGH){
  for (cont=0; cont<4; cont++){
    apaga();
  azar=random(0,4); Serial.println(azar);
   digitalWrite(leds[azar],HIGH);
   delay(t);
   apaga();
   randomSeed(analogRead(random(1,4)));
   }
}
}
void amarillo(){
  digitalWrite(leds[0],HIGH);
  digitalWrite(leds[1],LOW);
  digitalWrite(leds[2],LOW);
  digitalWrite(leds[3],LOW);
  digitalWrite(leds[4],LOW);
  Serial.println(0);
  delay(t);
}
void azul(){
```

```
 digitalWrite(leds[0],LOW);
  digitalWrite(leds[1],HIGH);
  digitalWrite(leds[2],LOW);
  digitalWrite(leds[3],LOW);
  digitalWrite(leds[4],LOW);
 Serial.println(1);
  delay(t);
}
void rojo(){
  digitalWrite(leds[0],LOW);
  digitalWrite(leds[1],LOW);
  digitalWrite(leds[2],HIGH);
  digitalWrite(leds[3],LOW);
```
digitalWrite(leds[4],LOW);

Serial.println(2);

delay(t);

#### }

```
void verde(){
```
digitalWrite(leds[0],LOW);

digitalWrite(leds[1],LOW);

digitalWrite(leds[2],LOW);

digitalWrite(leds[3],HIGH);

```
 digitalWrite(leds[4],LOW);
```
Serial.println(3);

delay(t);

}

void licuadora(){

digitalWrite(leds[0],LOW);

digitalWrite(leds[1],LOW);

digitalWrite(leds[2],LOW);

digitalWrite(leds[3],LOW);

digitalWrite(leds[4],HIGH);

Serial.println(4);

delay(t);

}

void apaga(){

digitalWrite(leds[0],LOW);

digitalWrite(leds[1],LOW);

digitalWrite(leds[2],LOW);

digitalWrite(leds[3],LOW);

digitalWrite(leds[4],LOW);

delay(50);

```
void autom(){
```

```
a\text{zar}=\text{random}(0,3);
```

```
 digitalWrite(leds[azar],HIGH);
```
delay(t);

# **Anexo 5: Programación para añadir botones virtuales en la aplicación de Realidad Aumentada**

```
using System.Collections;
using System.Collections.Generic;
using UnityEngine;
using UnityEngine.SceneManagement;
public class Botones : MonoBehaviour
{
   // Start is called before the first frame update
   void Start()
   {
   }
   // Update is called once per frame
   void Update()
   {
   }
   public void CargaNivel(string pNombreNivel)
   {
      SceneManager.LoadScene(pNombreNivel);
   }
```
# **Anexo 6: Programación para girar un objeto 3D en la aplicación de Realidad Aumentada**

```
using System.Collections;
using System.Collections.Generic;
using UnityEngine;
```

```
public class Girar : MonoBehaviour
{
   public GameObject ObjectRotate;
   public float rotateSpeed = 50f;
   bool rotateStatus = false;
      // Start is called before the first frame update
   public void Rotasi()
   {
     if (rotateStatus == false)
      {
        rotateStatus = true; }
      else
      {
         rotateStatus = false;
      }
    }
     void Update()
   {
     if (rotateStatus == true)
      {
         ObjectRotate.transform.Rotate(Vector3.up, rotateSpeed * Time.deltaTime);
       }
   }
}
```
# **Anexo 7: Programación para añadir el botón "Salir" en la aplicación de Realidad Aumentada**

using System.Collections; using System.Collections.Generic; using UnityEngine;

```
public class Salir : MonoBehaviour
{
  public void salir()
   {
      Application.Quit();
     Debug.Log("Se ha cerrado el Programa");
   }
}
```
# **Anexo 8: Programación para añadir un archivo de audio a la animación de Realidad Aumentada**

```
using System.Collections;
using System.Collections.Generic;
using UnityEngine;
```
public class Audio : MonoBehaviour { public AudioSource fuente; public AudioClip clip;

```
 // Start is called before the first frame update
 void Start()
 {
  fuente.clip = clip;
```

```
 }
```

```
 // Update is called once per frame
 public void Reproducir()
 {
   fuente.Play();
 }
```
**Anexo 9: Imágenes de las pruebas de funcionamiento del sistema de estimulación de sentidos cognitivos en personas con capacidades especiales**

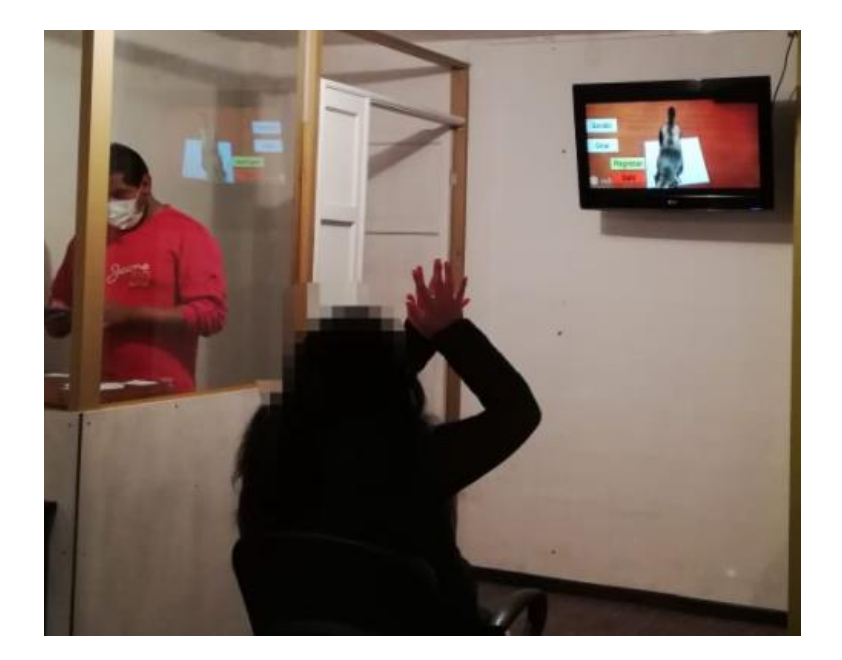

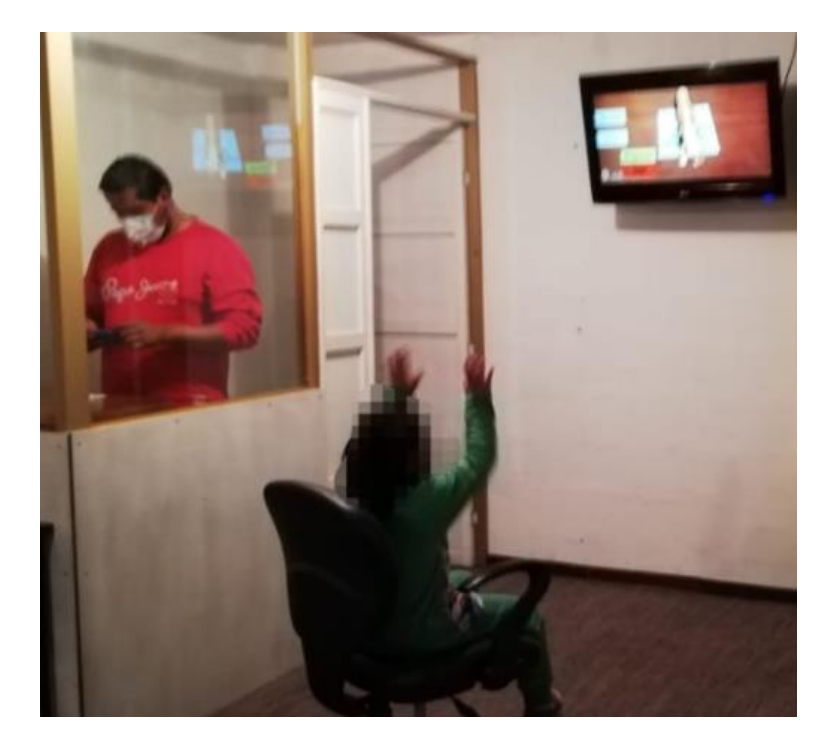

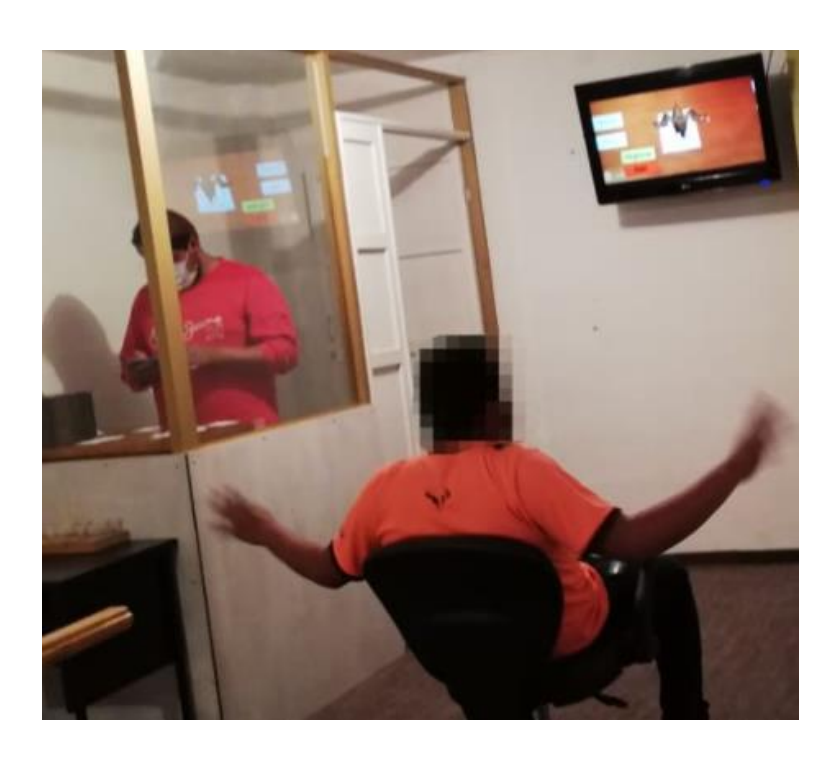

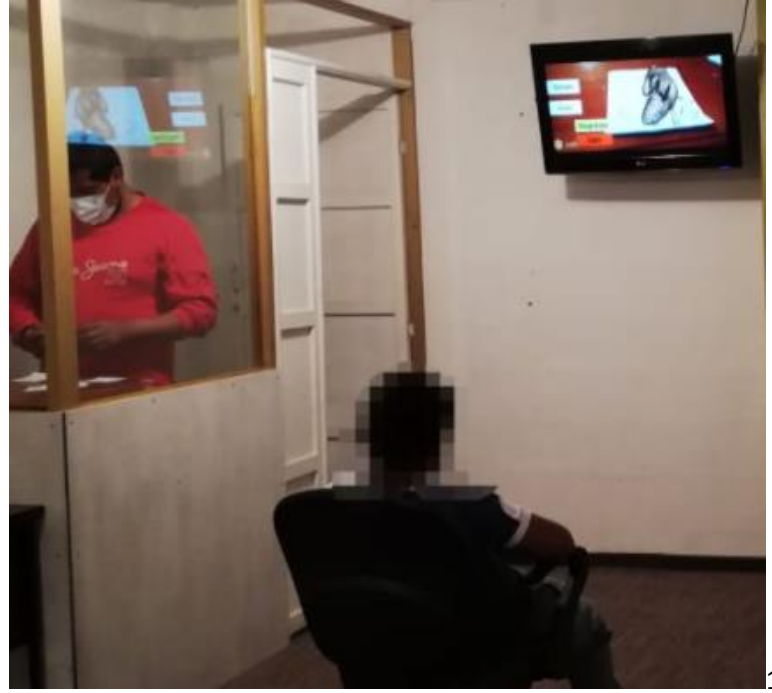

 $\mathbf{10}$ 

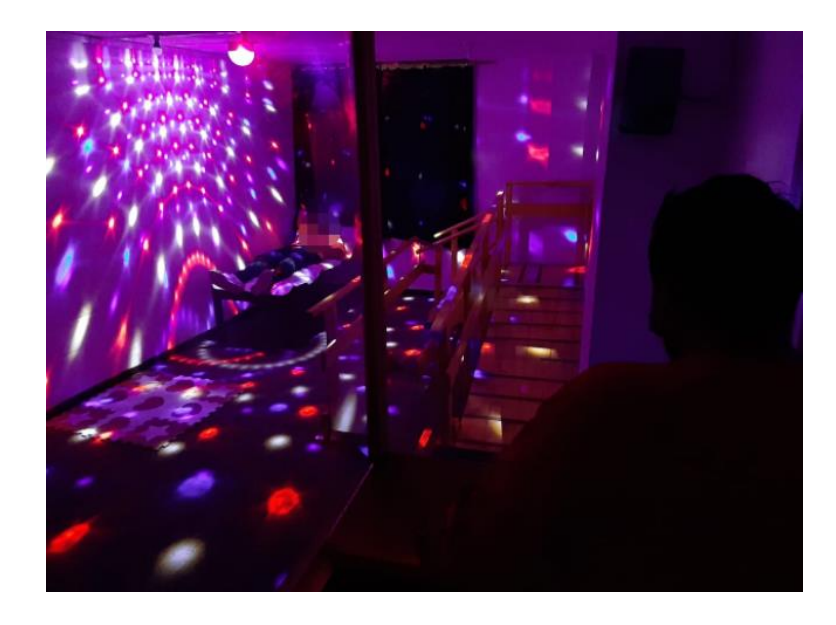

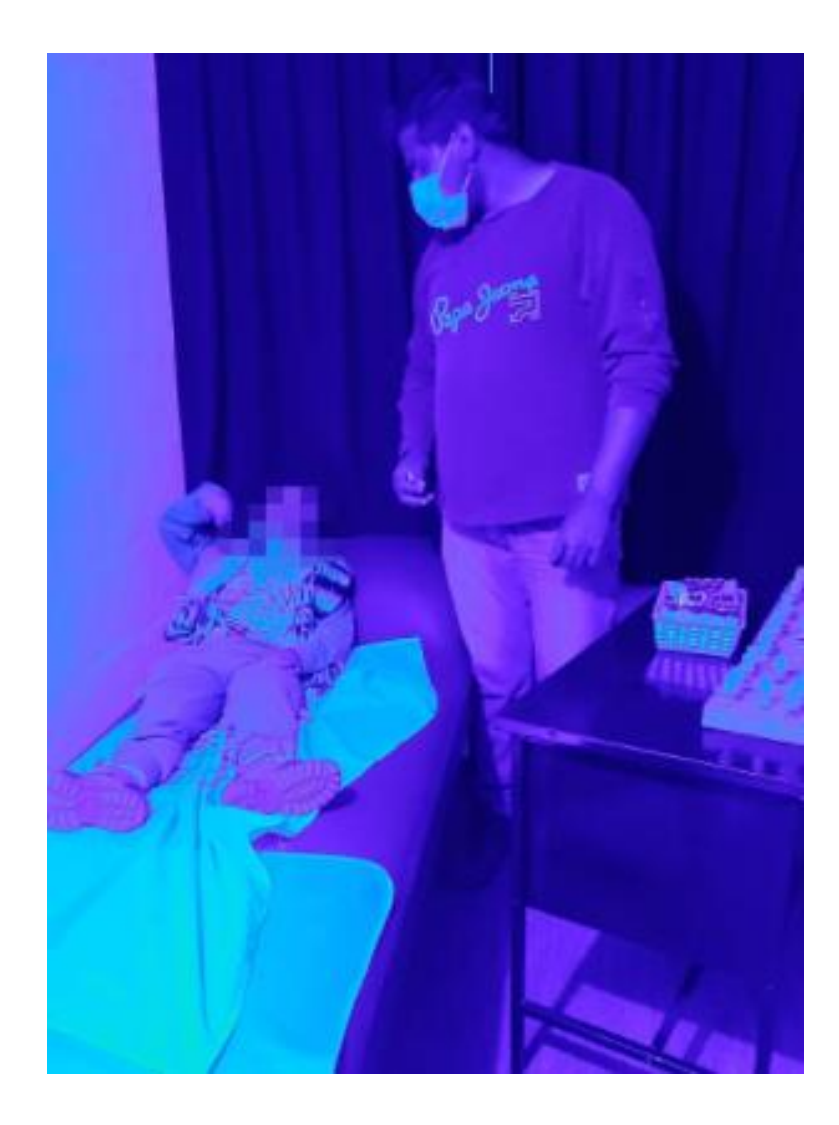

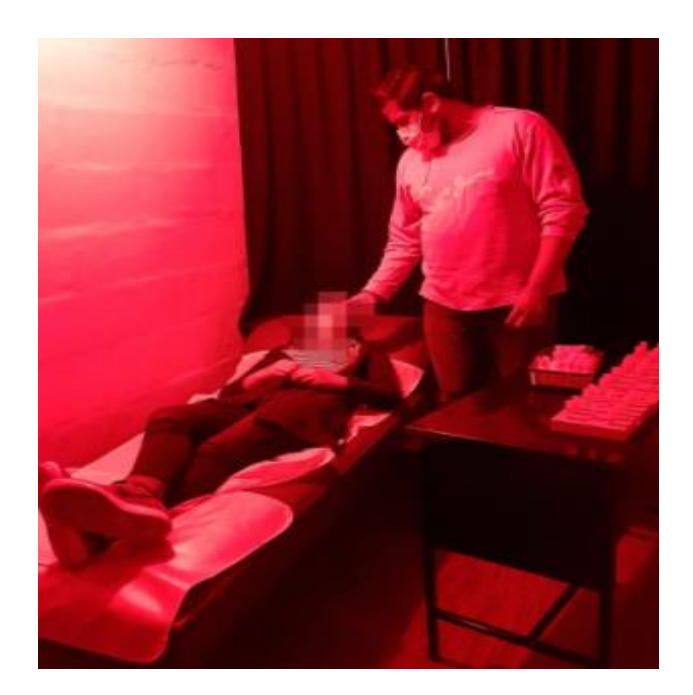

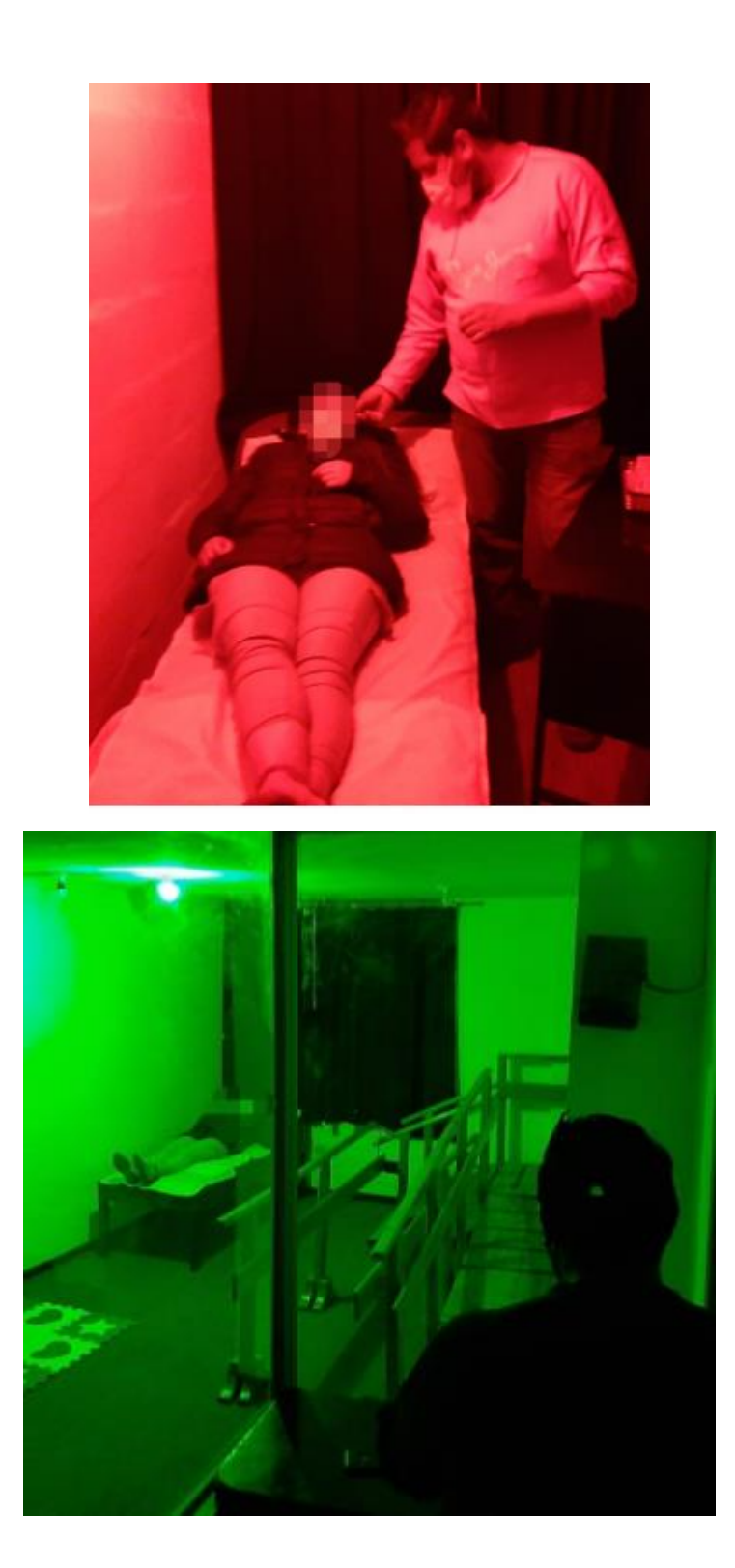

# Fundaclon<br>San Antan

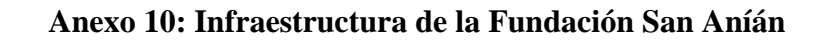

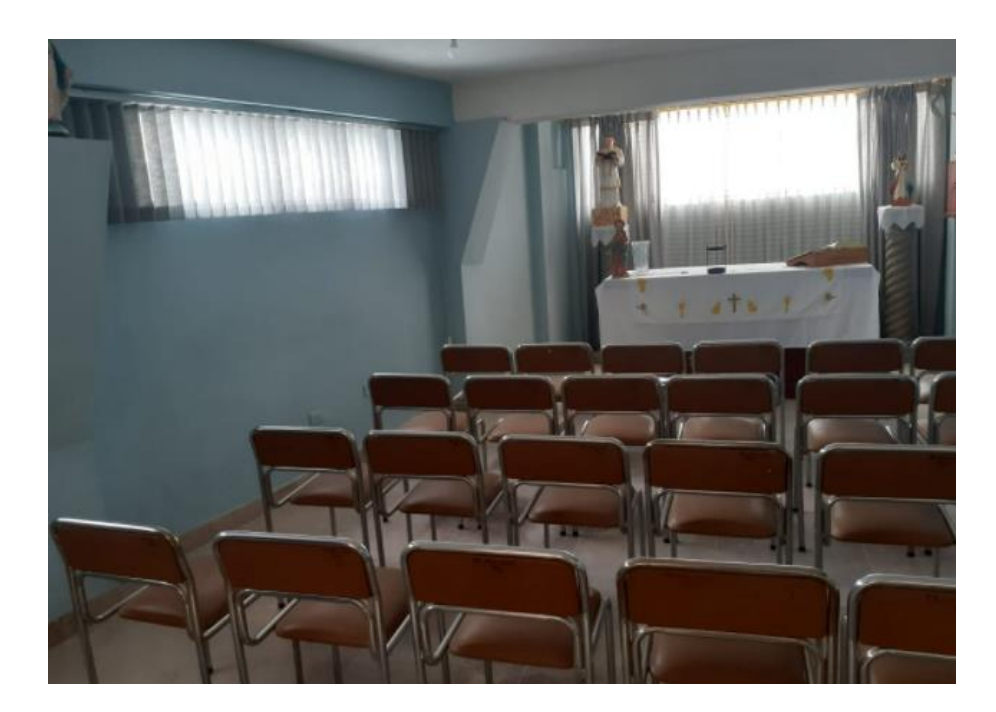

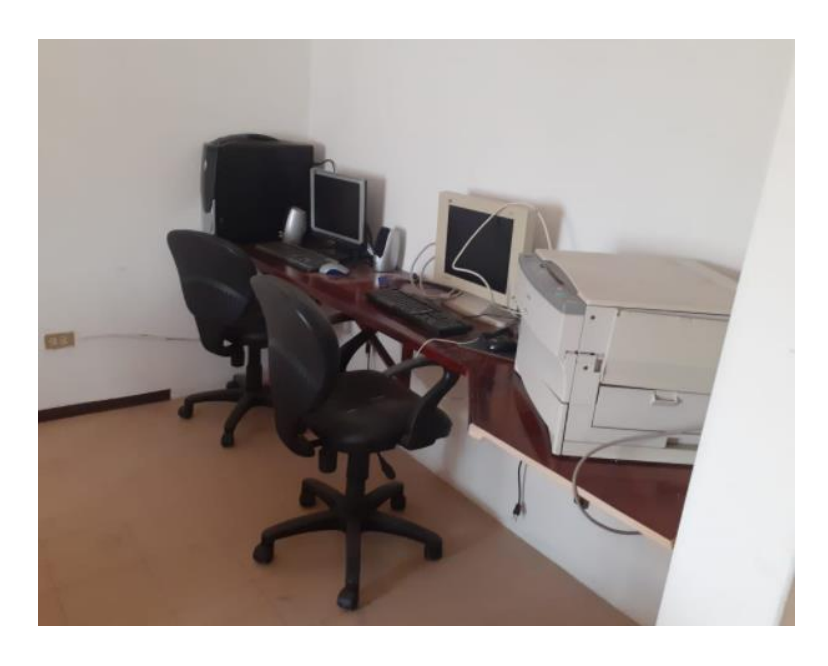

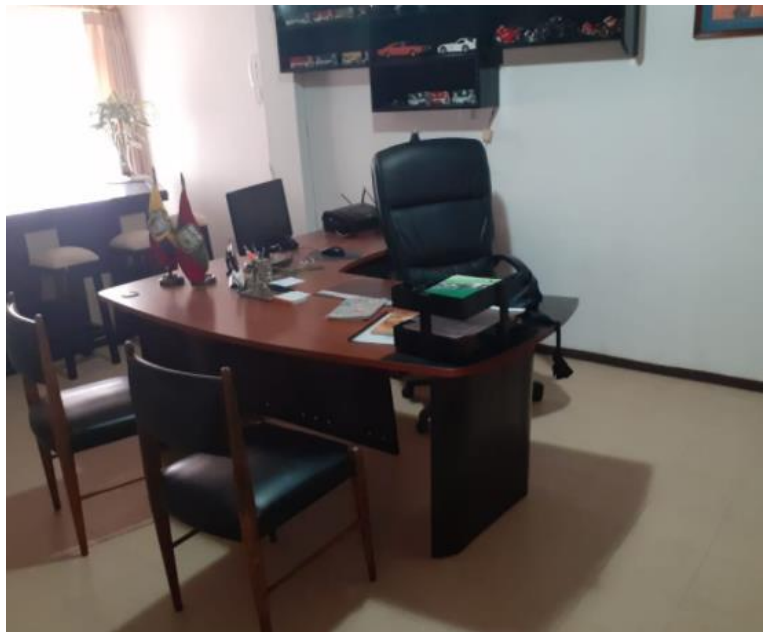

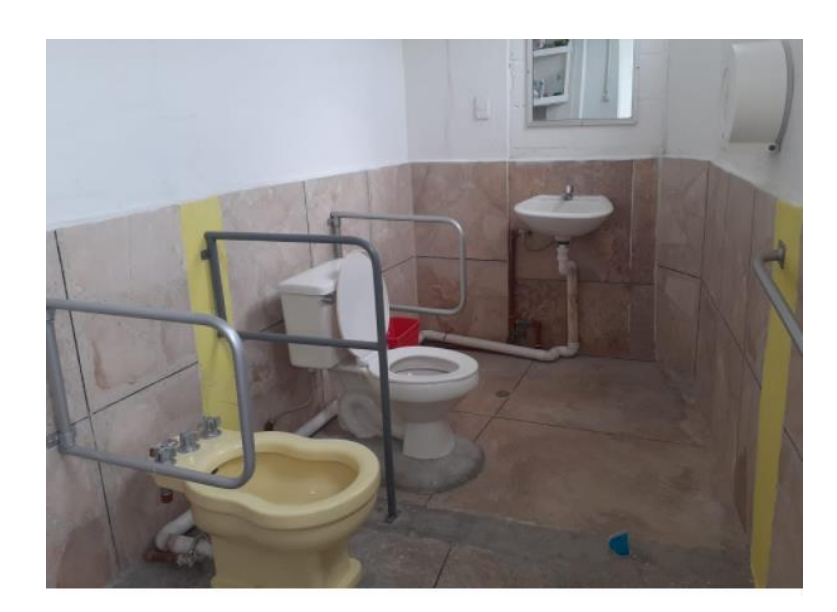

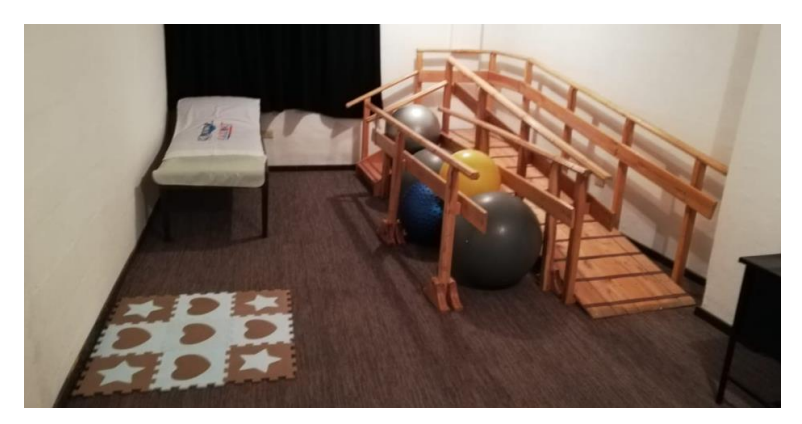
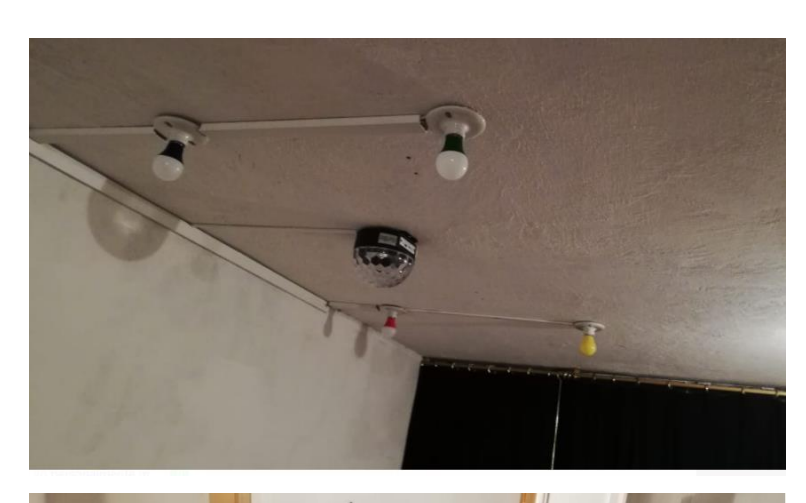

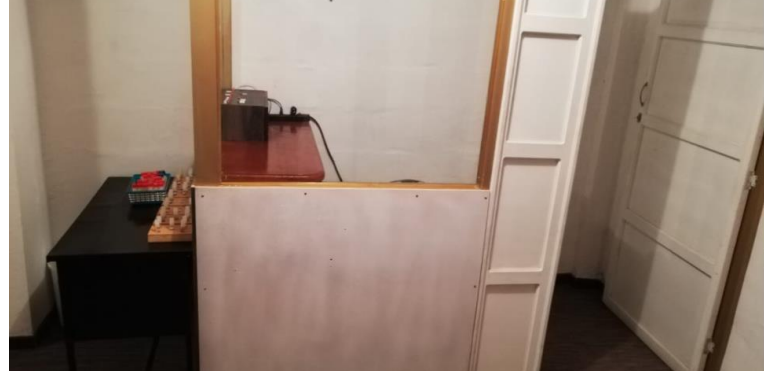

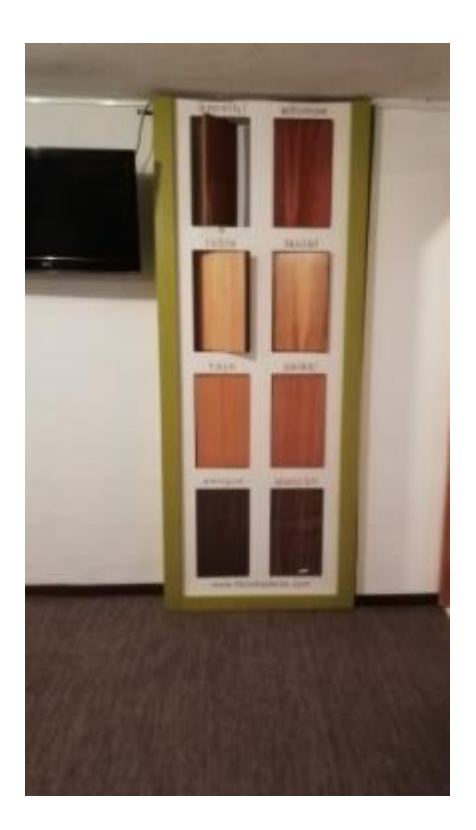